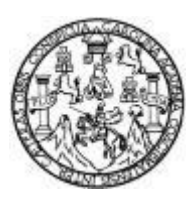

Universidad de San Carlos de Guatemala Facultad de Ingeniería Escuela de Ingeniería en Ciencias y Sistemas

## **APLICACIÓN PARA ENVÍO MASIVO DE INFORMACIÓN Y REDISEÑO DE SITIO DE CONSULTAS PARA ESTUDIANTES EN LA FACULTAD DE HUMANIDADES, UNIVERSIDAD DE SAN CARLOS DE GUATEMALA**

### **René Oswaldo Sarmiento Pérez**

Asesorado por el Ing. Bryan Otto Fuentes Paz

Guatemala, julio de 2018

#### UNIVERSIDAD DE SAN CARLOS DE GUATEMALA

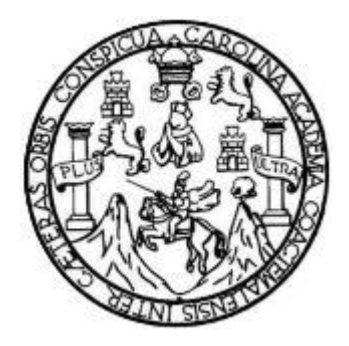

FACULTAD DE INGENIERÍA

## **APLICACIÓN PARA ENVÍO MASIVO DE INFORMACIÓN Y REDISEÑO DE SITIO DE CONSULTAS PARA ESTUDIANTES EN LA FACULTAD DE HUMANIDADES, UNIVERSIDAD DE SAN CARLOS DE GUATEMALA**

TRABAJO DE GRADUACIÓN

## PRESENTADO A LA JUNTA DIRECTIVA DE LA FACULTAD DE INGENIERÍA POR

## **RENÉ OSWALDO SARMIENTO PÉREZ**

ASESORADO POR EL ING. BRYAN OTTO FUENTES PAZ

AL CONFERÍRSELE EL TÍTULO DE

#### **INGENIERO EN CIENCIAS Y SISTEMAS**

GUATEMALA, JULIO DE 2018

## **UNIVERSIDAD DE SAN CARLOS DE GUATEMALA FACULTAD DE INGENIERÍA**

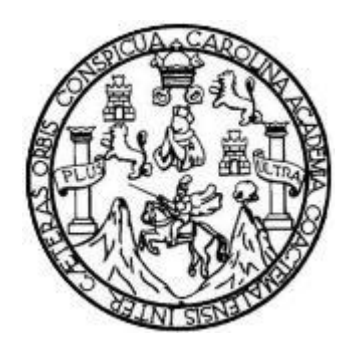

## **NÓMINA DE JUNTA DIRECTIVA**

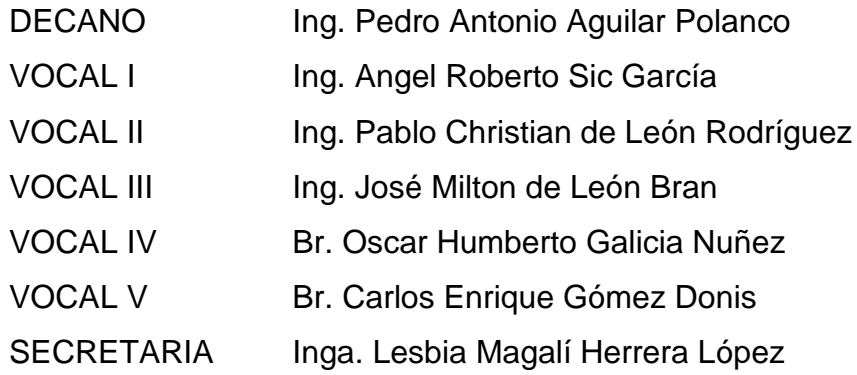

## **TRIBUNAL QUE PRACTICÓ EL EXAMEN GENERAL PRIVADO**

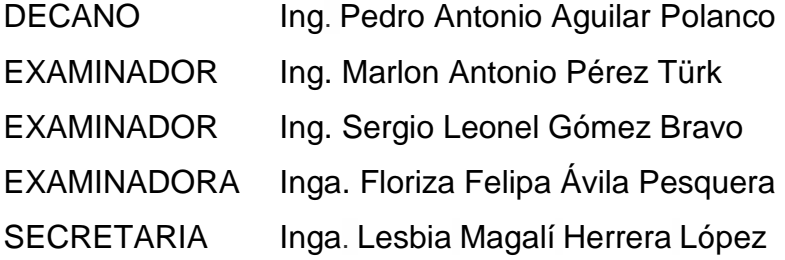

#### HONORABLE TRIBUNAL EXAMINADOR

En cumplimiento con los preceptos que establece la ley de la Universidad de San Carlos de Guatemala, presento a su consideración mi trabajo de graduación titulado:

#### APLICACIÓN PARA ENVÍO MASIVO DE INFORMACIÓN Y REDISEÑO DE SITIO DE CONSULTAS PARA ESTUDIANTES EN LA FACULTAD DE HUMANIDADES, UNIVERSIDAD DE SAN CARLOS DE GUATEMALA

Tema que me fuera asignado por la Dirección de la Escuela de Ingeniería en Ciencias y Sistemas, con fecha 22 de agosto de 2017.

René Oswaldo Sarmiento Pérez

Guatemala, 18 de abril de 2018

Inga. Christa del Rosario Classon de Pinto Directora de la Unidad de EPS Facultad de Ingeniería, USAC Ciudad Universitaria, Guatemala

Inga. Christa del Rosario Classon de Pinto:

Por este medio le informo que después de revisar los avances del trabajo de EPS titulado "APLICACIÓN PARA ENVÍO MASIVO DE INFORMACIÓN Y REDISEÑO DE SITIO DE CONSULTAS PARA ESTUDIANTES EN LA FACULTAD DE HUMANIDADES, UNIVERSIDAD DE SAN CARLOS DE GUATEMALA", el cual está a cargo del estudiante de Ingeniería en Ciencias y Sistemas de la Universidad de San Carlos de Guatemala, RENÉ OSWALDO SARMIENTO PÉREZ, que se identifica con el registro académico 2005-11699 y CUI 1693 75080 0101, hago constar que el 100% del trabajo escrito ha sido revisado por mi persona, autorizando su publicación sin ningún inconveniente.

Agradeciendo la atención a la presente y quedando a sus órdenes para cualquier información adicional.

Atentamente,

**Bryan Otto Fuentes Paz** F

Ingeniero en Ciencias y Sistemas Bryan Otto-Fuentes Paz Colegiado. No. 13890 Asesor bryan.fuentespaz@gmail.com

Ingeniero en Ciencias y Sistemas Colegiado No. 13890

UNIVERSIDAD DE SAN CARLOS **DE GUATEMALA** 

**FACULTAD DE INGENIERÍA** 

**UNIDAD DE EPS** 

Guatemala, 26 de abril de 2018. REF.EPS.DOC.369.04.2018.

Inga. Christa Classon de Pinto Directora Unidad de EPS Facultad de Ingeniería Presente

Estimada Ingeniera Classon de Pinto:

Por este medio atentamente le informo que como Supervisora de la Práctica del Ejercicio Profesional Supervisado, (E.P.S) del estudiante universitario de la Carrera de Ingeniería en Ciencias y Sistemas, René Oswaldo Sarmiento Pérez, Registro Académico 200511699 y CUI 1693 75080 0101 procedí a revisar el informe final, cuyo título es APLICACIÓN PARA ENVÍO MASIVO DE INFORMACIÓN Y REDISEÑO DE SITIO DE CONSULTAS PARA ESTUDIANTES EN LA FACULTAD DE HUMANIDADES, UNIVERSIDAD DE SAN CARLOS DE GUATEMALA.

En tal virtud, LO DOY POR APROBADO, solicitándole darle el trámite respectivo.

Sin otro particular, me es grato suscribirme.

Atentamente,

"Id y Enseñad a Todos" San Carlos de Inga. Floriza Ávila Pesquera de Medinilla ASESORA - SUPERVISORA DE EPS dad de Prácticas de Ingeniería y EPS Inga. Floriza Wa Pesquera de Med Supervisora de EPS ultad de Ing Área de Ingeniería en Ciencias y Sistemas

FFAPdM/RA

Edificio de EPS, Facultad de Ingeniería, Ciudad Universitaria, zona 12. Teléfono directo: 2442-3509

**UNIVERSIDAD DE SAN CARLOS DE GUATEMALA** 

**FACULTAD DE INGENIERÍA UNIDAD DE EPS** 

Guatemala, 26 de abril de 2018. REF.EPS.D.159.04.2018.

Ing. Marlon Antonio Pérez Turk Director Escuela de Ingeniería Ciencias y Sistemas Facultad de Ingeniería Presente

Estimado Ingeniero Pérez Türk:

Por este medio atentamente le envío el informe final correspondiente a la práctica del Ejercicio Profesional Supervisado, (E.P.S) titulado APLICACIÓN PARA ENVÍO MASIVO DE INFORMACIÓN Y REDISEÑO DE SITIO DE CONSULTAS PARA ESTUDIANTES EN LA FACULTAD DE HUMANIDADES, UNIVERSIDAD DE SAN CARLOS DE GUATEMALA, que fue desarrollado por el estudiante universitario René Oswaldo Sarmiento Pérez, Registro Académico 200511699 y CUI 1693 75080 0101 quien fue debidamente asesorado por el Ing. Bryan Otto Fuentes Paz y supervisado por la Inga. Floriza Felipa Ávila Pesquera de Medinilla.

Por lo que habiendo cumplido con los objetivos y requisitos de ley del referido trabajo y existiendo la aprobación del mismo por parte del Asesor y la Supervisora de EPS, en mi calidad de Director apruebo su contenido solicitándole darle el trámite respectivo.

Sin otro particular, me es grato suscribirme.

Atentamente, "Id y Enseñad a Todos"

Inga Christa Classon de Pinto Directora Unidad de EPS and de Sean Carlos de Giu DIRECCIÓN Unidad de Puáctions de Ingenieria Pacultad de Ingenier

 $CCsP/ra$ 

Edificio de EPS, Facultad de Ingeniería, Ciudad Universitaria, zona 12. Teléfono directo: 2442-3509

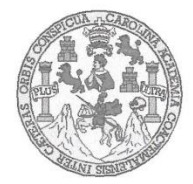

Universidad San Carlos de Guatemala Facultad de Ingeniería Escuela de Ingeniería en Ciencias y Sistemas

Guatemala, 16 de mayo de 2018

Ingeniero Marlon Antonio Pérez Türk Director de la Escuela de Ingeniería En Ciencias y Sistemas

Respetable Ingeniero Pérez:

Por este medio hago de su conocimiento que he revisado el trabajo de graduación-EPS del estudiante RENÉ OSWALDO SARMIENTO PÉREZ carné 200511699 y CUI 1693 75080 0101, titulado: "APLICACIÓN PARA ENVÍO MASIVO DE INFORMACIÓN Y REDISEÑO DE SITIO DE CONSULTAS PARA ESTUDIANTES EN LA FACULTAD DE HUMANIDADES, UNIVERSIDAD DE SAN CARLOS DE GUATEMALA" y a mi criterio el mismo cumple con los objetivos propuestos para su desarrollo, según el protocolo.

Al agradecer su atención a la presente, aprovecho la oportunidad para suscribirme,

Atentamente,

Mg. Carlos Miredo Azurdia<br>Coordinador de Privados<br>y Revisión de Trabajos de Graduación

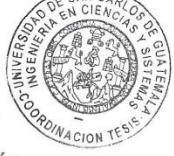

E UNIVERSIDAD DE SAN CARLOS S DE GUATEMALA  $\mathbf C$  $\cup$  $\mathsf E$  $\mathbb{L}$  $\overline{A}$ D FACULTAD DE INGENIERÍA  $\mathsf E$ ESCUELA DE INGENIERÍA EN CIENCIAS Y SISTEMAS TEL: 24767644  $\mathbbm{1}$  $\mathbb N$ G  $\mathsf E$  $\mathbb N$ El Director de la Escuela de Ingeniería en Ciencias y Sistemas de la  $\mathsf I$  $\mathsf E$ Facultad de Ingeniería de la Universidad de San Carlos de Guatemala,  $\mathbb{R}$ luego de conocer el dictamen del asesor con el visto bueno del revisor y  $\mathbf{I}$ del Licenciado en Letras, del trabajo de graduación "APLICACIÓN  $\mathbb{A}$ PARA ENVÍO MASIVO DE INFORMACIÓN Y REDISEÑO DE  $\mathsf E$ SITIO DE CONSULTAS PARA ESTUDIANTES EN LA FACULTAD  ${\sf N}$ DE HUMANIDADES, UNIVERSIDAD DE SAN CARLOS DE GUATEMALA", realizado por el estudiante, RENÉ OSWALDO  $\mathsf{C}$ SARMIENTO PÉREZ aprueba el presente trabajo y solicita la  $\mathbf{I}$ E autorización del mismo.  $\mathbb N$  $\mathbf C$  $\mathbf{I}$ "ID Y ENSEÑAD A TODOS" A  $\mathbb S$ DE SAN CARLOS DE Y DIRECCION DE S **IERIA EN CIENCIAS**<br>Y SISTEMAS  $\mathbf{I}$ Ing: **Vonto Pérez**  $\mathbb S$ Director T Escuela de Ingeniería en Ciencias y Sistemas E  $M$  $\mathbb A$  $\mathbb S$ Guatemala, 18 de julio de 2018

Universidad de San Carlos de Guatemala

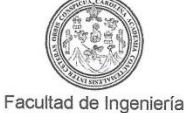

Decanato

Ref.DTG.D.229.2018

DECANO FACULTAD DE INGENIERIA

El Decano de la Facultad de Ingeniería de la Universidad de San Carlos de Guatemala, luego de conocer la aprobación por parte del Director de la Escuela de Ingeniería en Ciencias y<br>Sistemas, al trabajo de graduación titulado: APLICACIÓN PARA ENVÍO MASIVO DE INFORMACIÓN Y REDISEÑO DE SITIO DE CONSULTAS PARA ESTUDIANTES EN LA FACULTAD DE HUMANIDADES, UNIVERSIDAD DE SAN CARLOS DE GUATEMALA, presentado por el estudiante universitario: René Oswaldo Sarmiento Pérez, y después de haber culminado las revisiones previas bajo la responsabilidad de las instancias correspondientes, se autoriza la impresión del mismo.

CUARCAR

IMPRÍMASE.

 $50112$ Pedró Antonio Aguilar Polanco Ing P<br>NERSIDAD DE SAN CARLOS DE GUATEMALA Decano

Guatemala, julio de 2018

 $/cc$ 

## **ACTO QUE DEDICO A:**

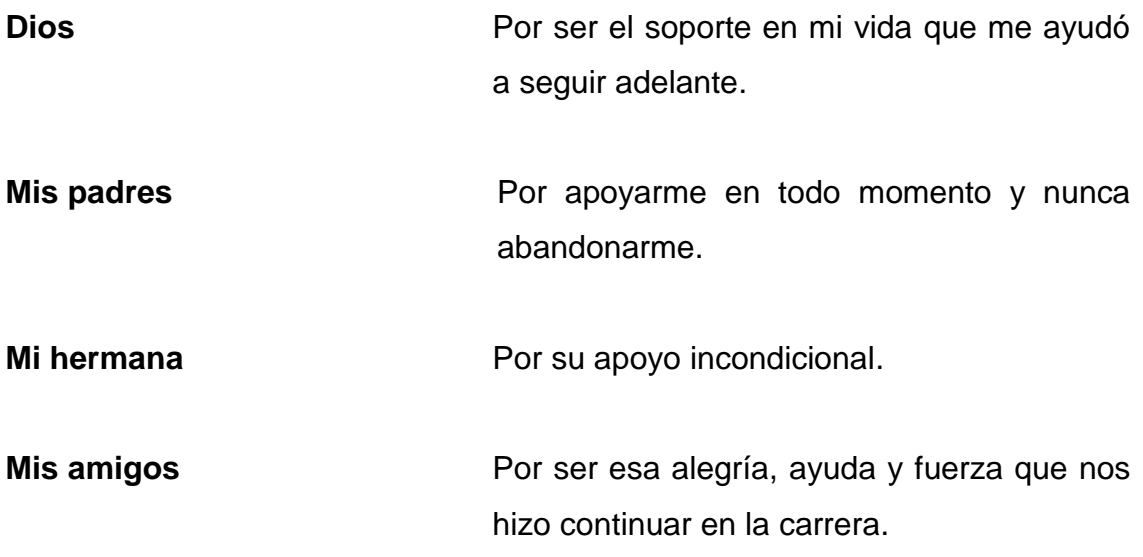

# ÍNDICE GENERAL

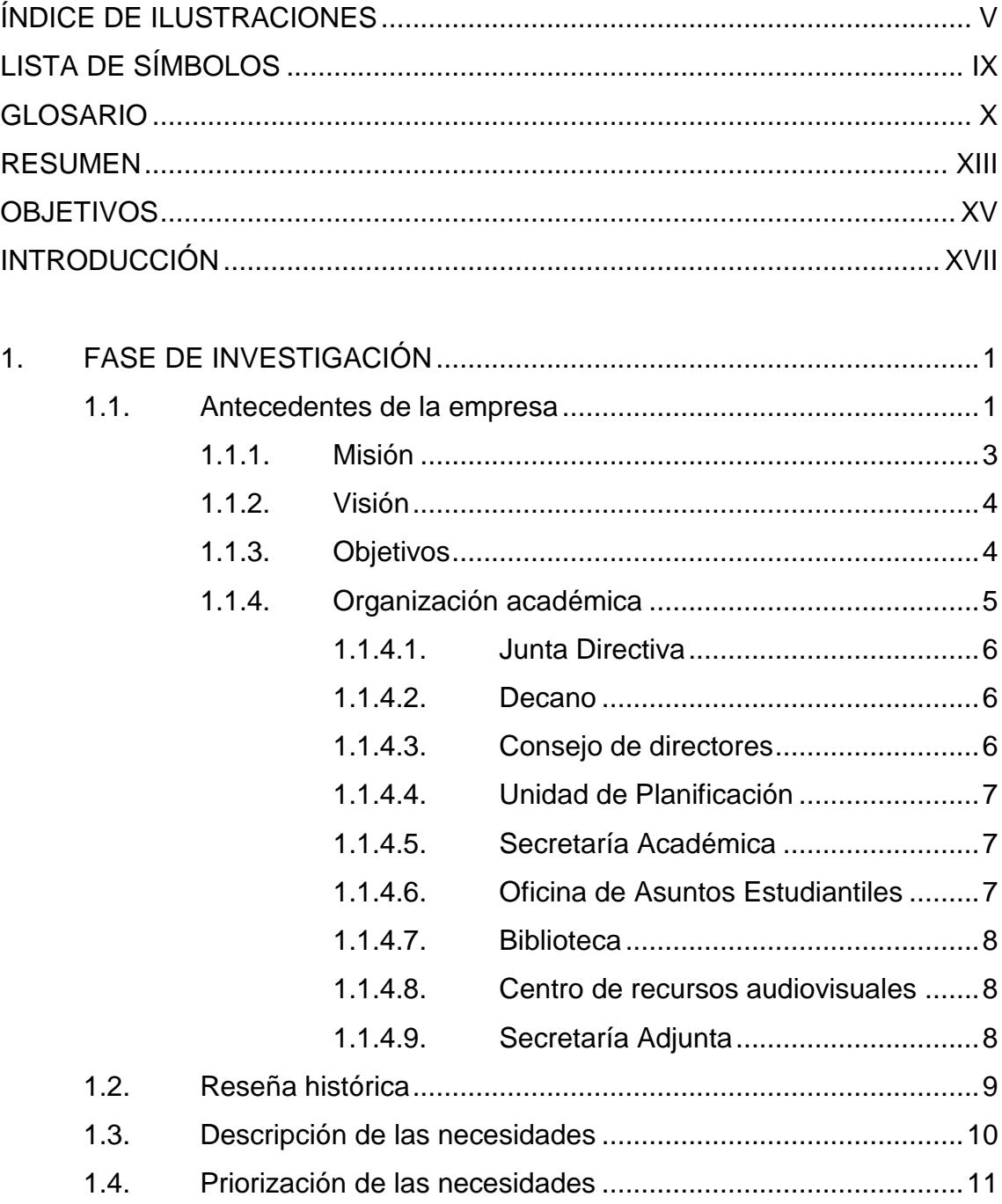

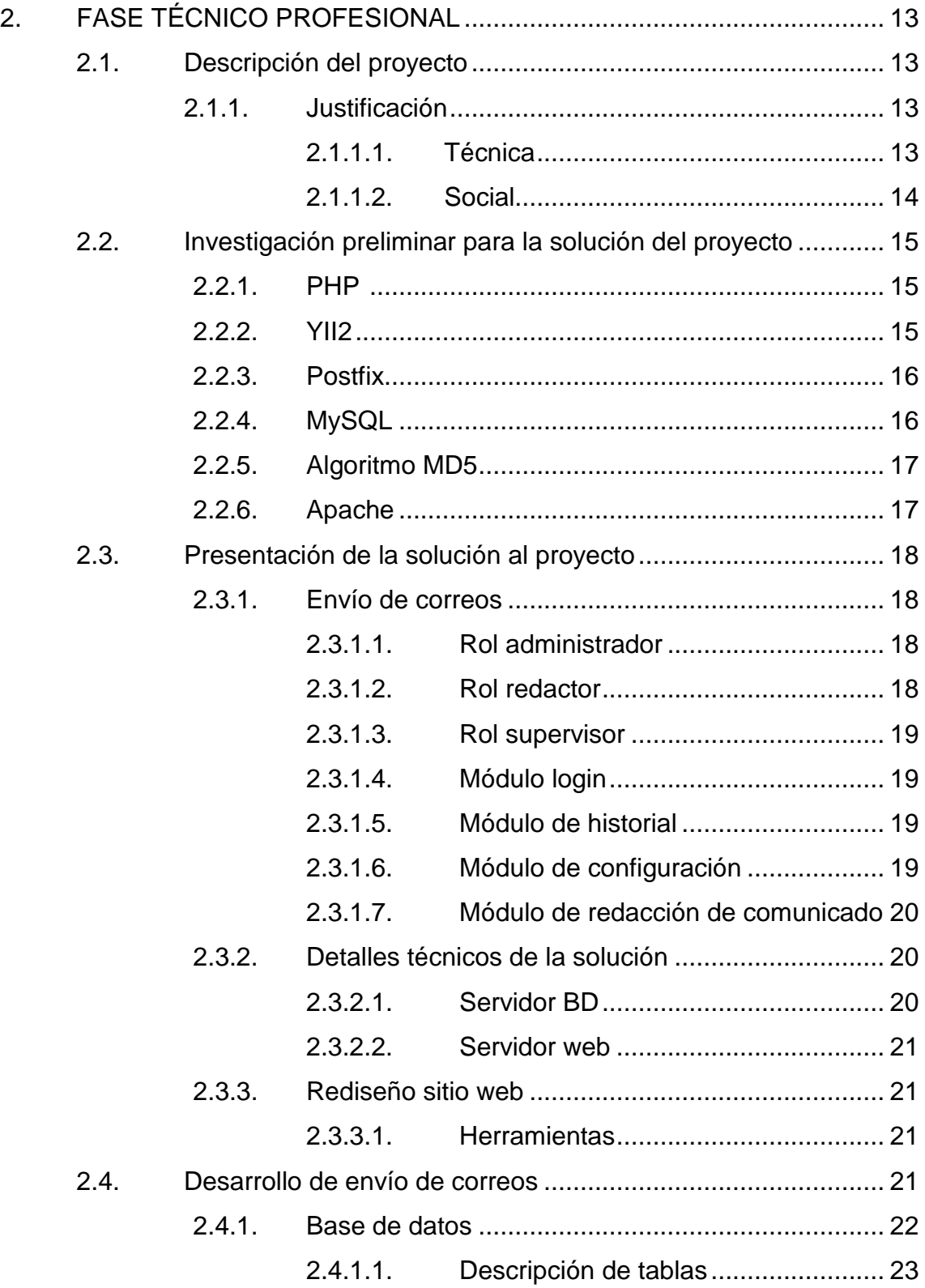

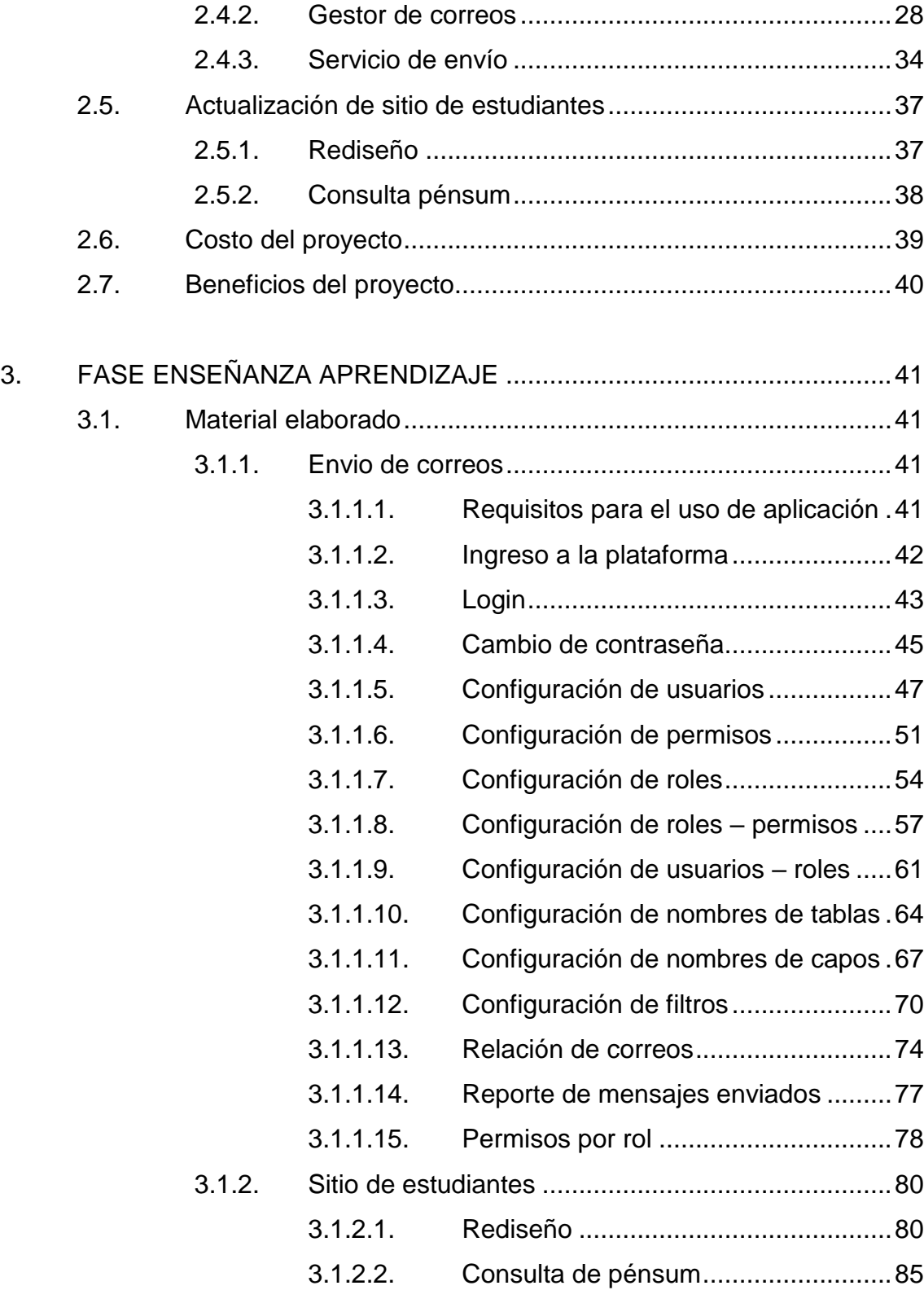

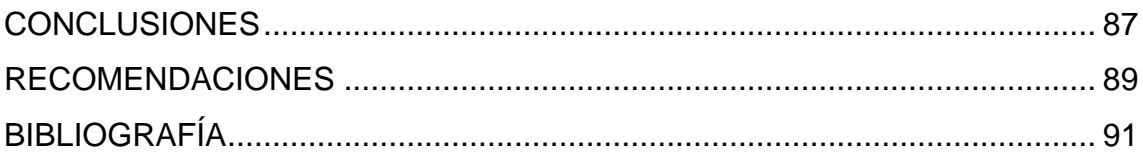

# **ÍNDICE DE ILUSTRACIONES**

## **FIGURAS**

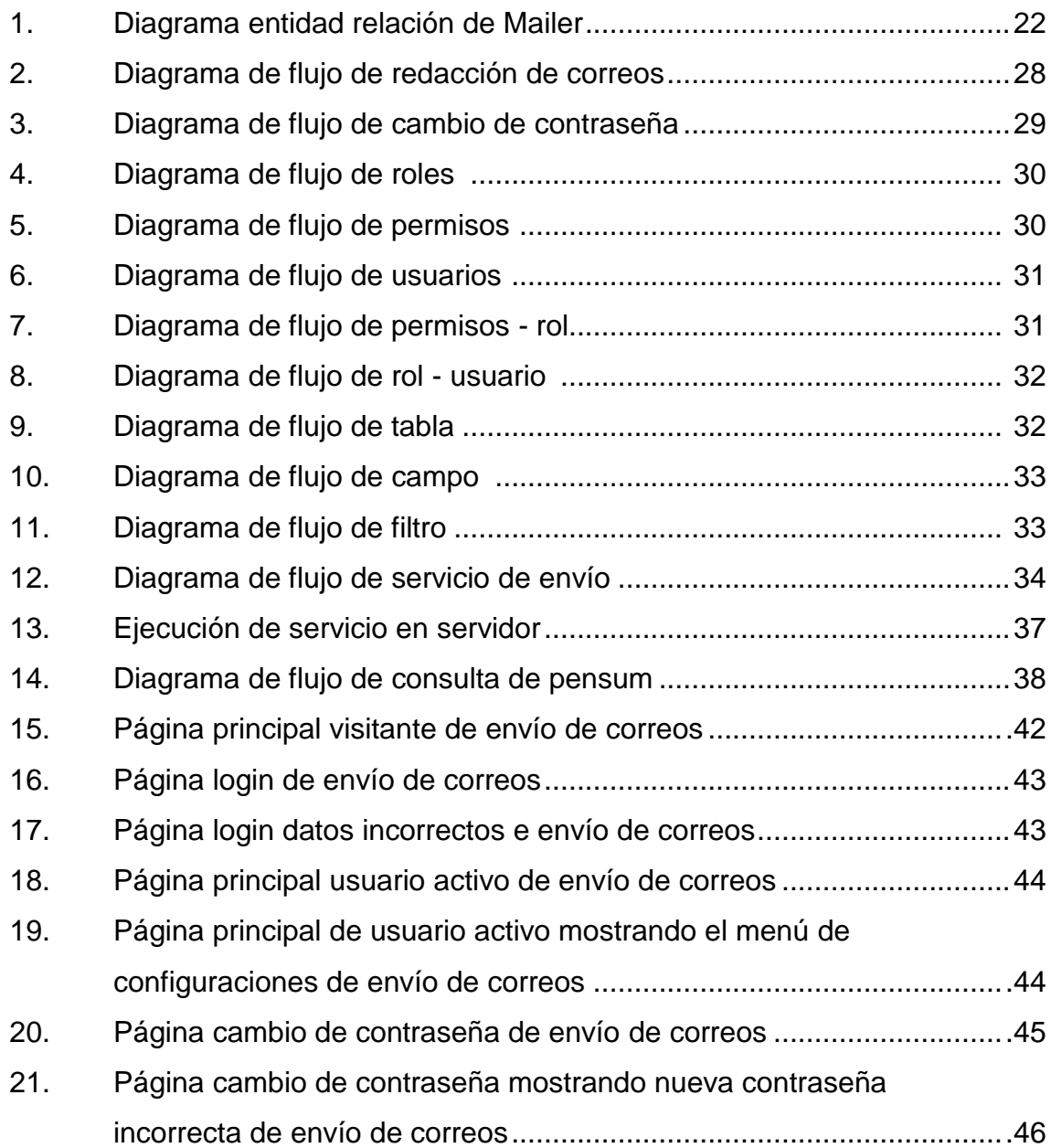

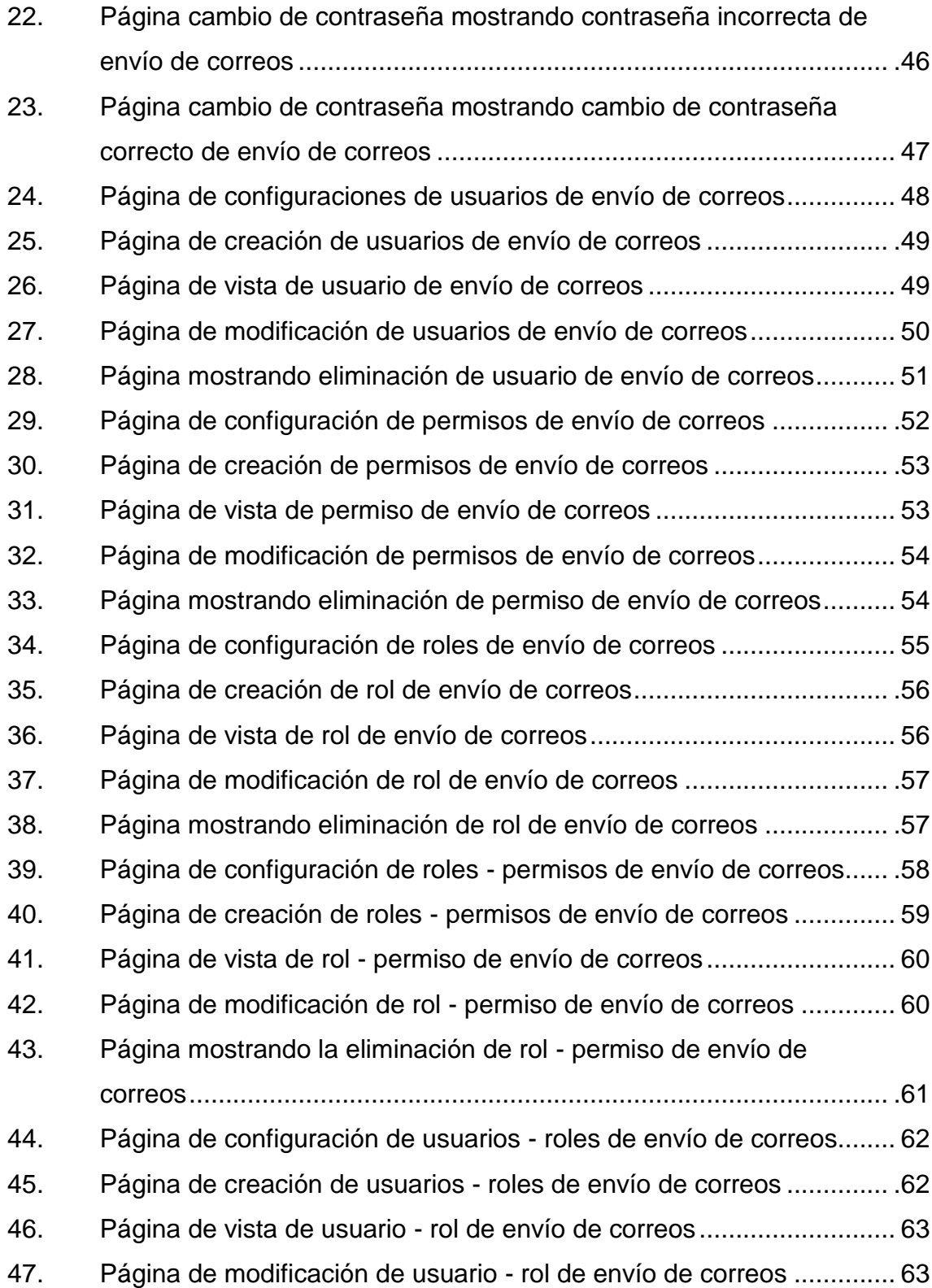

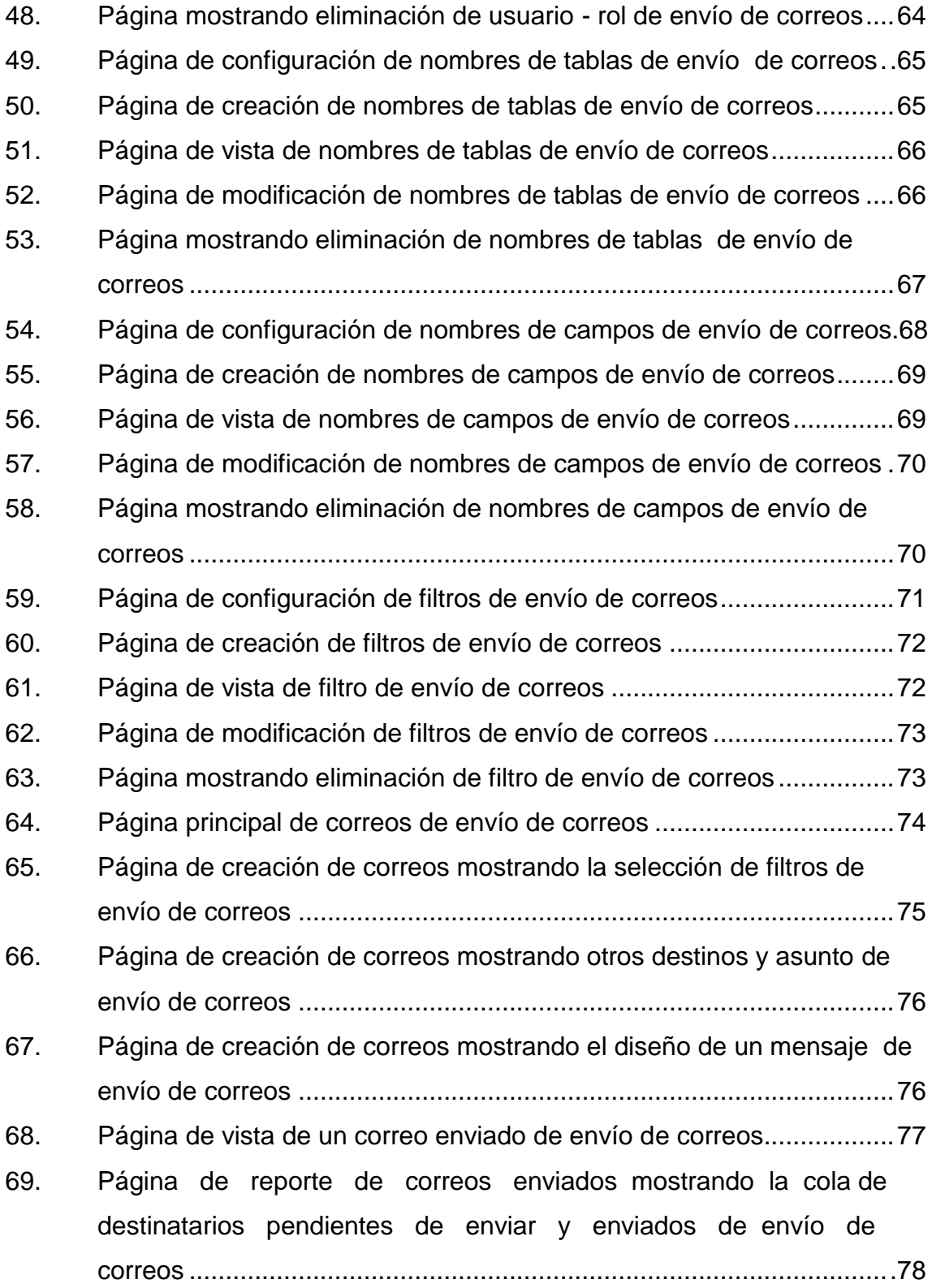

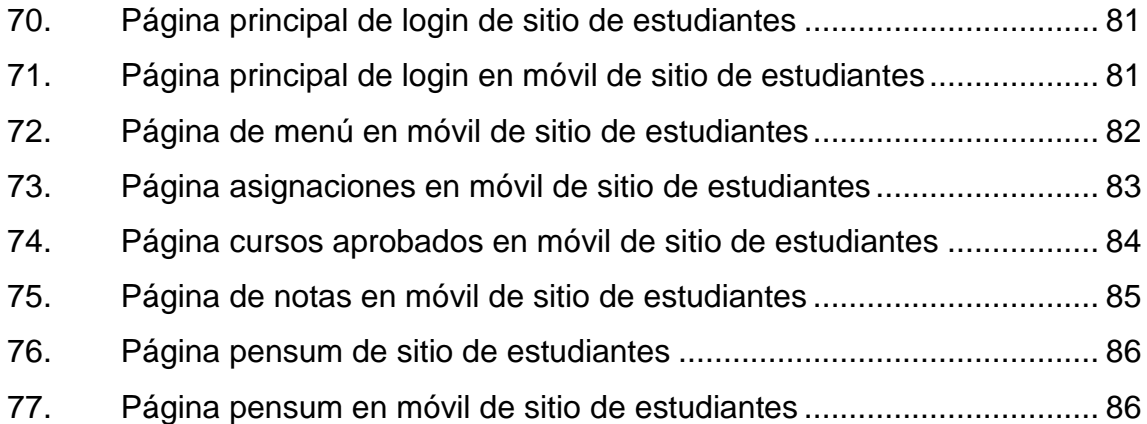

## **TABLAS**

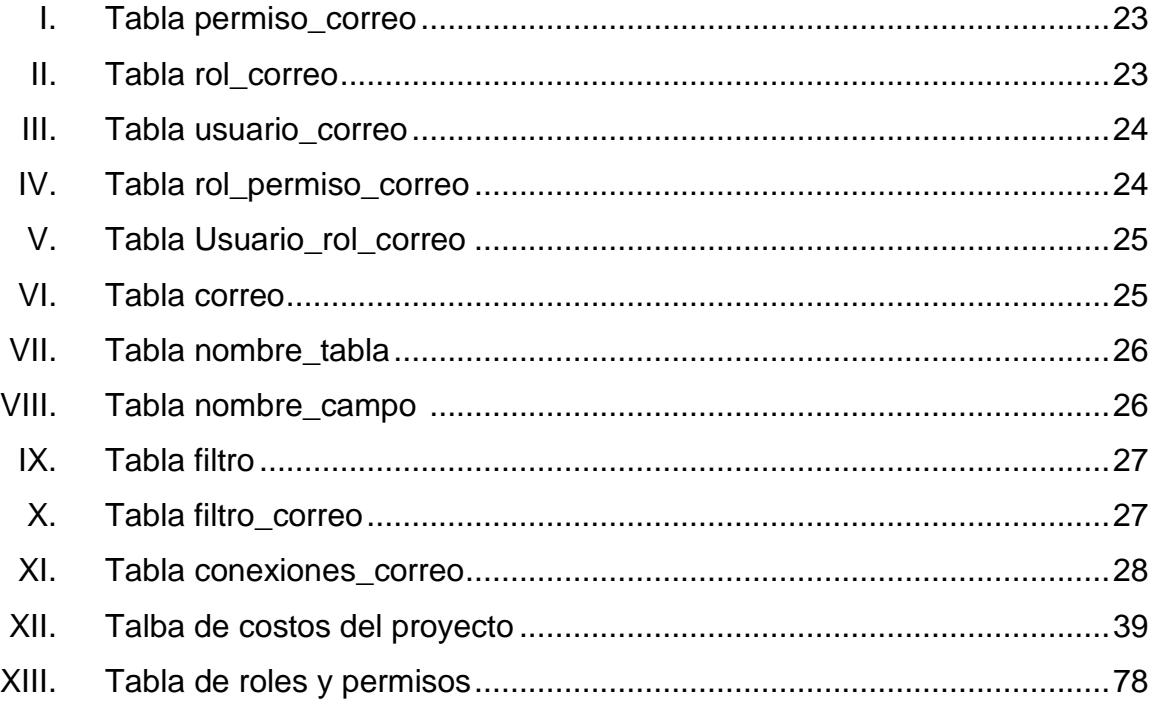

# **LISTA DE SÍMBOLOS**

**Símbolo Significado**

**BD** Base de datos

**Q** Quetzales

### **GLOSARIO**

- Atributo **Describe el estado de un objeto. Un atributo consta** de dos partes: nombre del atributo y valor.
- **Hardware Corresponde a todas las partes físicas y tangibles de** una computadora.
- **Módulo** Porción de un programa de computadora. De las varias tareas que debe realizar un programa para cumplir con su función u objetivos, un módulo realizará, comúnmente, una de dichas tareas (o varias, en algún caso).
- **RAM** Por las siglas en inglés Random-Access Memory (Memoria de acceso aleatorio). Memoria desde donde el procesador recibe las instrucciones y guarda los resultados.

**Servidor** Computadora que formando parte de una red, provee servicios a otras computadoras denominadas clientes

**Sistema operativo** Acrónimo SO. Es un software que actúa de interfaz entre los dispositivos de hardware y los programas usados por el usuario para utilizar un computador.

**Software Equipamiento** lógico o soporte lógico de una computadora digital, comprende el conjunto de los componentes lógicos necesarios que hacen posible la realización de tareas específicas.

- Tabla Se refiere al tipo de modelado de datos donde se guardan los datos recogidos por un programa.
- **SPAM** Hace referencia a los mensajes no solicitados, no deseados o con remitente no conocido (correo anónimo), habitualmente de tipo publicitario, generalmente son enviados en grandes cantidades (incluso masivas) que perjudican de alguna o varias maneras al receptor.

#### **RESUMEN**

La Facultad de Humanidades de la Universidad de San Carlos de Guatemala necesitaba comunicarse con los diferentes usuarios que utilizan los distintos servicios que dicha facultad ofrece. Para ello se desarrolló un nuevo canal de comunicación para atender a dicha necesidad, este canal garantiza el traslado de toda la información clasificada y filtrada a cada segmento de usuarios con el objetivo de mejorar significativamente el alcance de sus comunicados.

Esta aplicación cuenta con diversos módulos y roles, entre los cuales estarán:

- Rol administrador: crear usuarios en el sistema, y realizar las acciones del rol supervisor y redactor.
- Rol redactor: crear comunicados y desarrollar plantillas para los comunicados.
- Rol supervisor: Consultar reportes de la aplicación.

También cuenta con el rediseño del sitio de consultas de estudiantes, modernizando el sitio con la nueva imagen que presenta la Facultad de Humanidades.

Dentro del sitio de consultas de estudiantes se creó la consulta de pensum, esta consulta dentro de la Facultad de Humanidades mejora la atención que presta hacia cada estudiante de la facultad, presentando el listado de cursos por pensum diferenciando cursos aprobados y pendientes de aprobar.
# **OBJETIVOS**

# **General**

- Transmitir información hacia estudiantes, catedráticos y personal administrativo de la Facultad de Humanidades, Universidad de San Carlos de Guatemala.
- Rediseño de sitio web existente, haciéndolo compatible con dispositivos móviles de consultas estudiantiles de la Facultad de Humanidades, Universidad de San Carlos de Guatemala.

# Específicos

- 1. Transmitir información a bloques de personas específicas.
- 2. Segmentar población estudiantil
- 3. Tener un mayor alcance poblacional al cual informar.
- 4. Mejorar la visualización y usabilidad de la aplicación web de consultas de estudiantes.
- 5. Agregar compatibilidad a móviles para aplicación web de consultas de estudiante

# **INTRODUCCIÓN**

Actualmente la Facultad de Humanidades brinda servicios a más de 38 000 estudiantes, los cuales se encuentran distribuidos en 92 sedes en todo el territorio nacional.

La comunicación y el traslado de la información es parte fundamental para que los procesos y procedimientos mejoren, en este momento la facultad cuenta con herramientas tecnológicas que han aportado a la mejora de los servicios que se prestan a los estudiantes, se utilizan medios de comunicación públicos para el traslado de la información, redes sociales, plataformas web, entre otros.

Sin embargo, para trasladar la información a cada uno de los estudiantes se tiene el inconveniente que no todos son seguidores de las redes sociales ni visitan los sitios web de la facultad con frecuencia para estar enterados de la información reciente y de importancia, llevar la información personalmente a cada una de las sedes requiere el empleo de recursos, lo cual también influye en la carga laboral de los colaboradores de dicha unidad.

Para cubrir los requerimientos de comunicación el proyecto consiste en tener un servidor de correos y una plataforma de que permita diseñar los comunicados, con el cual se asegure que la información llegue a los distintos grupos de personas de la Facultad de Humanidades de la Universidad de San Carlos de Guatemala.

XVII

# **1. FASE DE INVESTIGACIÓN**

Esta fase permitirá identificar, entender y analizar la historia de la institución, así como de la situación actual del proceso de asignaciones de cursos de la Facultad de Humanidades, Universidad de San Carlos de Guatemala (USAC), así como plantear la solución óptima para desarrollar este proceso.

#### **1.1. Antecedentes de Ia empresa**

El 9 de noviembre de 1944 la Junta Revolucionaria de Gobierno, emitió el decreto Núm. 12 por medio del cual se otorgaba autonomía a la Universidad de San Carlos de Guatemala. El decreto en mención entró en vigencia el 1 de diciembre del mismo año e indicaba en el artículo 3º. la integración de la universidad por siete facultades, entre ellas la Facultad de Humanidades.

El proyecto de creación de la Facultad de Humanidades fue presentado al Consejo Superior Universitario el 5 de diciembre del mismo año y el 9 de dicho mes, el rector de la universidad propone integrar provisionalmente la Junta Directiva de la facultad según consta en el punto tercero de dicha sesión.

En este breve recorrido histórico aparecen personajes propulsores del anhelado proyecto de fundación. Quedan grabados como símbolos de una generación representada por ellos, los nombres de: Juan José Arévalo, Raúl Osegueda Palala, Adolfo Monsanto, Juan Orozco Posadas, Jorge Luis Arriola, José Rölz Bennett, Mardoqueo García Asturias, Edelberto Torres, Alfredo Carrillo Ramírez, Luis Martínez Mont.

La facultad nace a la vida académica con el funcionamiento de cuatro secciones: Filosofía, Historia, Letras y Pedagogía. El profesorado se obtenía luego de cuatro años de estudio y dos años más para el doctorado. Además de esos títulos, que se otorgaba a los estudiantes regulares, la facultad ofrecía certificaciones de asistencia a estudiantes no inscritos formalmente.

La primera Junta Directiva de la Facultad de Humanidades estuvo integrada de la siguiente forma: Decano, Licenciado José Rólz Bennett, como vocales interinos, del primero al quinto: señores Luis Cardoza y Aragón, Ricardo Castañeda Paganini, Antonio Goudbaud Carrera, Edelberto Torres, Alberto Velásquez. El primer secretario fue el doctor Raúl Osegueda Palala, luego el licenciado Enrique Chaluleu Gálvez.

En sus inicios la Facultad de Humanidades estuvo ubicada en el edificio de la Facultad de Ciencias Jurídicas y Sociales: 9ª. av. sur y 10ª. calle, zona 1. Posteriormente se trasladó a la  $9^a$ . av. y 14 calle, zona 1, hoy bufete popular. A finales de la década de los sesenta se trasladó al campus de la Ciudad Universitaria, Zona 12, edificio S-5. En la actualidad se ubica en el edificio S-4.

De la Facultad de Humanidades han egresado humanistas eminentes. Se citan, en Filosofía a Rodolfo Ortiz Amiel y José Mata Gavidia, Historia, Héctor Samayoa Guevara y Daniel Contreras, en Pedagogía y Ciencias de la Educación a Carlos González Orellana y Luis Arturo Lemus, en Psicología a Fernando de León Porras y León Valladares, en Literatura a Ricardo Estrada y Carlos Mencos Deká.

El Decano José Rölz Bennett cumplió su primer período de 1945 a 1950, tiempo durante el cual se dieron valiosas realizaciones. En reconocimiento a su

labor fue electo nuevamente para un segundo período de 1950 a 1954. El 17 de septiembre de 1945, mediante el acta No. 78 punto décimo sexto, el Consejo Superior Universitario funda la Facultad de Humanidades y se declara aquella ocasión como día de la cultura universitaria.

En 1947 se creó la Escuela Centroamericana de Periodismo adscrita a la Facultad de Humanidades. Tiempo después las secciones de Arte, Bibliotecología, Idiomas, Historia y Psicología. En 1974 y 1975, los Departamentos de Psicología y de Historia, así como la Escuela Centroamericana de Periodismo pasaron a constituir unidades independientes de la Facultad de Humanidades.

En 1998, el Consejo Superior autorizó la separación de la Escuela de Formación de Profesores de Enseñanza Media EFPEM. El Programa que inicialmente se llamó secciones departamentales fue cambiado por programa fin de semana según el punto trigésimo segundo, Inciso 32.1 del Acta Núm. 11- 2008 del 15 de julio de 2008. $^{\rm 1}$ 

# **1.1.1. Misión**

Unidad académica de la Universidad de San Carlos de Guatemala, especializada en la formación de profesionales con la excelencia académica en las distintas áreas de las humanidades, que incidan en la solución de los problemas de la realidad nacional. $^2$ 

<sup>1</sup> <sup>1</sup> Facultad de Humanidades. *Reseña Histórica*. [en línea]. <ttp://www.fahusac.edu.gt/es/fahusac/resena-historica>. Consulta: 20 de septiembre de 2017.

# **1.1.2. Visión**

Ser la entidad rectora de la formación de profesionales humanistas, con base científica y tecnológica de acuerdo con el momento socioeconómico, cultural, geopolítico y educativo, con impacto en las políticas de desarrollo nacional, regional e internacional.<sup>3</sup>

# **1.1.3. Objetivos**

l

- Integrar el pensamiento universitario, mediante una visión conjunta y universal de los problemas del hombre y del mundo.
- Investigar en los campos de las disciplinas filosóficas, históricas, literarias, pedagógicas, psicológicas, lingüísticas, y en los que con ellas guardan afinidad y analogía.
- Enseñar las ramas del saber humano enunciadas en el inciso anterior, en los grados y conforme a los planes que adelante se enuncian.
- Preparar y titular a los profesores de segunda enseñanza (enseñanza secundaria) tanto en las ciencias culturales como en las ciencias naturales y en las artes. Para este propósito debe colaborar estrechamente con las demás facultades que integran la Universidad de San Carlos de Guatemala, así como con las academias, conservatorios e institutos que ofrecen enseñanzas especializadas.

 ${}^{3}$ Facultad de Humanidades. Misión y Visión. [en línea]. [<http://www.fahusac.edu.gt/es/fahusac/mision-y-vision>](http://www.fahusac.edu.gt/es/fahusac/mision-y-vision). Consulta: 20 de septiembre de 2017.

- Dar en forma directa a los universitarios, y en forma indirecta a todos los interesados en las cuestiones intelectuales, una base de cultura general y de conocimientos sistemáticos del medio nacional, que les es indispensable para llenar eficazmente su cometido en la vida de la comunidad.
- Crear una amplia y generosa conciencia social en el conglomerado universitario, a fin de articular la función de la universidad y de sus estudiantes y egresados con las altas finalidades de la colectividad.
- Realizar las labores de extensión cultural que son necesarias para mantener vinculada a la universidad con los problemas y con las realidades nacionales.
- Coordinar sus actividades con bibliotecas, museos, academias, conservatorios y con todas aquellas instituciones que puedan cooperar a la conservación, al estudio, a la difusión y al avance del arte y de las disciplinas humanísticas.
- Cumplir todos aquellos otros objetivos que por su naturaleza y su orientación le competan.<sup>4</sup>

# **1.1.4. Organización académica**

Contiene las normas, procedimientos administrativos y el sistema de control necesarios para el funcionamiento apropiado de la institución.

<sup>1</sup>  $4$ Facultad de Humanidades. *Reseña Histórica.* [en línea]. [<http://www.fahusac.edu.gt/es/fahusac/resena-historica>](http://www.fahusac.edu.gt/es/fahusac/resena-historica). Consulta: 20 de septiembre de 2017.

#### **1.1.4.1. Junta Directiva**

Órgano de conducción superior de las políticas facultativas y de toma de decisiones finales. Está integrada por el decano que la preside, un secretario y cinco vocales, de los cuales dos son profesores titulares, uno profesional no profesor y dos estudiantes. Los miembros de Junta Directiva duran cuatro años en el ejercicio de las funciones, a excepción de los vocales estudiantiles, cuyo período es de un año.<sup>5</sup>

#### **1.1.4.2. Decano**

Instancia de decisión superior que consiste en planificar, organizar, coordinar, dirigir y supervisar la ejecución de las políticas de la facultad y velar porque se cumplan las disposiciones emanadas de Junta Directiva, así como del Consejo Superior Universitario y Rectoría. Representa a la facultad en todo aquello que fuere necesario. Además, convoca y preside las sesiones ordinarias y extraordinarias de la Junta Directiva. $^{\rm 6}$ 

#### **1.1.4.3. Consejo de directores**

Trabajo técnico y administrativo que consiste en asesorar y coordinar las políticas globales, en congruencia con los fines y objetivos establecidos en los estatutos de la Facultad de Humanidades, integrado por seis personas quienes regulan el funcionamiento de cada departamento, escuela o sección en particular en coordinación con la Secretaría Académica.<sup>7</sup>

 5 Facultad de Humanidades. *Catálogo*. [en línea]. <http://www.usac.edu.gt/catalogo/humanidades.pdf>. Consulta: 20 de septiembre de 2017.

<sup>&</sup>lt;sup>6</sup> Ibíd.

 $^7$  Ibíd.

## **1.1.4.4. Unidad de Planificación**

La Unidad de Planificación tuvo como antecedente el Organismo de Coordinación y Planificación Académica, OCPA, ente creado en 1992, encargado del análisis, diseño, y evaluación del desarrollo curricular de la facultad. Funcionó de 1992 a 2005, fecha en la que se acordó revisar la razón de ser y el producto, concluyendo que era conveniente convertirlo en la Unidad de Planificación, en respuesta a las demandas académicas del momento inició sus labores en enero del 2006.<sup>8</sup>

#### **1.1.4.5. Secretaría Académica**

Trabajo de decisión superior que consiste en planificar, organizar, coordinar, dirigir, ejecutar y controlar tareas técnicas y docentes de la facultad. Se desempeña como secretario de Junta Directiva. Tiene a cargo: Control Académico, Oficina de Asuntos Estudiantiles, Biblioteca y Centro de Recursos Audiovisuales.<sup>9</sup>

## **1.1.4.6. Oficina de Asuntos Estudiantiles**

Corresponde a esta oficina coordinar toda la actividad relacionada con orientación a estudiantes de primer ingreso y en términos más amplios, atención permanente a los problemas que se presentan a todos los estudiantes inscritos en la Facultad de Humanidades. <sup>10</sup>

1

<sup>8</sup> Facultad de Humanidades. *Catálogo*. [en línea].

http://www.usac.edu.gt/catalogo/humanidades.pdf>. Consulta: 20 de septiembre de 2017. <sup>9</sup> Ibíd.

 $10$  Ibid.

#### **1.1.4.7. Biblioteca**

La Facultad de Humanidades cuenta con una biblioteca enriquecida con obras pedagógicas, didácticas, lingüísticas, históricas, filosóficas y de otras disciplinas. Cumple funciones de adquisición, selección, análisis de libros, en respuesta a las necesidades de los usuaris. Por medio de la actividad de circulación y préstamo, los libros y otros documentos se proporcionan para consulta en la sala de lectura o a domicilio. Para el préstamo interno se puede utilizar DPI o carné vigente; pueden solicitarlo escolares, estudiantes universitarios, personal docente, administrativo e investigadores.<sup>11</sup>

# **1.1.4.8. Centro de Recursos Audiovisuales**

Este centro es uno de los más importantes para apoyo al docente. Se lleva a cabo el control sistematizado del equipo audiovisual. El objetivo del centro es utilizar la tecnología moderna para el proceso de enseñanza/aprendizaje. <sup>12</sup>

### **1.1.4.9. Secretaría Adjunta**

Trabajo de dirección que consiste en planificar, organizar, dirigir, coordinar y controlar el buen funcionamiento de las actividades administrativas y de servicio de la facultad. Tiene a cargo información, tesorería, impresiones, archivo, vigilancia y servicios.<sup>13</sup>

l

<sup>11</sup> Facultad de Humanidades. *Catálogo.* [en línea]. <http://www.usac.edu.gt/catalogo/humanidades.pdf>. Consulta: 20 de septiembre de 2017.  $12$  Ibid.

 $13$  Ibid.

#### **1.2. Reseña histórica**

Actualmente la Facultad de Humanidades brinda servicios a más de 38 000 estudiantes, los cuales se encuentran distribuíos en 89 sedes en todo el territorio nacional; la comunicación y el traslado de la información es parte fundamental para que los procesos y procedimientos mejoren, en este momento la facultad cuenta con herramientas tecnológicas que han aportado a la mejora de los servicios que se prestan a los estudiantes, se utilizan medios de comunicación públicos para el traslado de la información, redes sociales, plataformas web, entre otros.

Sin embargo, para trasladar la información a cada uno de los estudiantes se tiene el inconveniente que no todos son seguidores de las redes sociales ni visitan los sitios web de la facultad con frecuencia para estar enterados de la información reciente y de importancia, llevar la información personalmente a cada una de las sedes requiere el empleo de recursos, lo cual también influye en la carga laboral de los colaboradores de dicha unidad, se tienen programadas visitas a cada una de las sedes para el traslado de información relevante, pero no se pueden cubrir todos los puntos al mismo tiempo y en el instante en que se genera dicha información, por eso es necesario contar con una herramienta que permita trasladar la información a cada uno de los distintos usuarios que posee la facultad.

Actualmente existe una aplicación para que los estudiantes puedan realizar distintas consultas sobre su carrera, tiene un diseño simple el cual ya no está acorde al diseño que tiene la página principal de humanidades, si se desea ver la página en algún dispositivo móvil, no se acopla al mismo haciendo difícil la navegación en algún dispositivo móvil. Existen varios reportes en la aplicación, pero no existe uno que vaya relacionado con el pensum del

estudiante, por lo cual el estudiante no conoce los cursos que ha aprobado y los que tiene pendientes, según su pensum correspondiente.

#### **1.3. Descripción de las necesidades**

Debido a que tienen más de 38 000 estudiantes en más de 89 sedes, no tienen una forma de comunicarse con los estudiantes de una forma directa, por lo cual el requerimiento es contar con un servicio en el cual se pueda crear un correo que se enviará a un segmento de los estudiantes, pudiendo filtrar grupos como por ejemplo la sede en la que se encuentran, el semestre en el que están, cursos que tengan asignados, para llegar directamente al estudiante al que desean enviar el mensaje.

Con esto también desean crear correos programados para que se envíen en un momento especifico, también que se puedan enviar recurrentemente por un periodo de tiempo o un envió inmediato al momento de crear el correo.

También quieren contar con un control de a quienes se les envió un correo, quienes lo recibieron y a quienes les dio problema el envío, y de los recibidos quienes abrieron el correo.

Todo esto con una aplicación desarrollada en PHP y base de datos MySQL debido a las herramientas actuales que ellos utilizan, con módulo de seguridad, configuración, redacción y monitoreo.

El sistema de estudiantes actualmente se encuentra funcionando con un diseño que no está acorde a la imagen que la Facultad de Humanidades quiere mostrar, para esto se desea cambiar la imagen del sitio de estudiantes, estandarizando el diseño de todos los sitios de la facultad, con la capacidad de

acceder desde dispositivos móviles acoplándose al tamaño del dispositivo que se utilice.

Con esto se desea implementar la consulta de pensum de cada estudiante, esto para que el estudiante acorde al pensum asignado pueda visualizar los cursos a los cuales pertenece dicho pensum y ver las notas de los cursos que tiene aprobados del mismo.

#### **1.4. Priorización de las necesidades**

Dadas las necesidades el próximo paso para una correcta solución era el priorizarlas, por lo que se segmentaron y analizaron de tal forma que se pudiesen trabajar y desarrollar para cubrirlas correctamente.

La necesidad más urgente era el rediseño del tema para el sitio de consulta de estudiantes, ya que este sitio se encuentra publicado y en funcionamiento, lo principal era lograr que la imagen de la facultad fuera homogénea en su presentación.

Posterior a la modernización del sitio de consultas de estudiantes, se debía cubrir con la necesidad de brindar a los estudiantes una herramienta que permita conocer el pensum y el avance en la carrera a la que se encuentran asignados pudiendo visualizar sus cursos ganados y pendientes por llevar.

Desarrollar un sistema que permita la creación de un nuevo canal de comunicación y de envío de información de forma masiva a los distintos segmentos de usuarios que tiene la Facultad de Humanidades.

La aplicación de envío de correos debía cumplir con los requerimientos de seguridad, envío masivo de correos y reportes solicitados por la Facultad de Humanidades.

Finalmente, que el envío masivo de información se logre de forma periódica por bloques logrando llegar a todas las personas, sin que el correo de la Facultad de Humanidades sea detectado como SPAM.

# **2. FASE TÉCNICO PROFESIONAL**

#### **2.1. Descripción del Proyecto**

El proyecto consiste en brindar una herramienta que provea una línea de comunicación entre la Facultad de Humanidades de la Universidad de San Carlos de Guatemala y sus diferentes segmentos de usuarios (estudiantes, catedráticos y personal administrativo).

También se necesitaba rediseñar el tema y usabilidad del sitio web que utilizan los estudiantes para el seguimiento de sus notas y otros servicios, se logró mejorar y brindarle al estudiante una plataforma que puede ser utilizada en cualquier dispositivo que tenga acceso a internet, adaptándose a los diferentes tamaños de pantalla de dichos dispositivos.

Finalmente era necesario brindarle al estudiante una forma de visualizar su avance en las carreras que tiene asignadas, para esto se diseñó un módulo para la consulta de avances relacionados con el pensum de cada una de sus carreras.

## **2.1.1. Justificación**

En los siguientes subtítulos se detalla la justificación de la realización de este proyecto incluyendo las necesidades técnicas y sociales existentes.

#### **2.1.1.1. Técnica**

Crear un sistema informático de comunicación que permita enviar información relevante, a través de correos electrónicos a los distintos segmentos de usuarios que posee la Facultad de Humanidades, este sistema permitirá brindar un canal de comunicación que puede ser monitoreado.

Cambiar el sitio de consultas de estudiantes de la Facultad de Humanidades aplicando nueva tecnología que mejora la funcionalidad desde cualquier dispositivo donde se utilice.

# **2.1.1.2. Social**

Al brindar un nuevo canal de comunicación el impacto social es significante, ya que todos los segmentos de usuarios con que cuenta la Facultad de Humanidades recibirán información de forma directa y personalizada sin que ellos deban buscar dicha información.

Anteriormente se llegaba a los distintos segmentos mediante llamadas telefónicas, mensajes de texto, facebook, sito web oficial, pero esto requería la utilización de recursos y costos, ahora con el nuevo canal de comunicación estos costos y recursos se optimizan, además de gestionar a quién debe entregarse la información relevante para ese determinado segmento.

Con el nuevo módulo de seguimiento de pensum, se brinda al estudiante la posibilidad de estar al tanto de sus avances en las carreras asignadas, por lo tanto, tienen un mejor control de los cursos a seguir y una proyección de su posible fecha de cierre de pénsum.

14

Con esto cada estudiante podrá enfocarse en los cursos, los cuales pertenecen a su pensum de estudio y así culminar su carrera sin ningún atraso.

#### **2.2. Investigación preliminar para la solución del proyecto**

Para el desarrollo de la solución se tiene previsto utilizar el framework de trabajo YII2 y POSTFIX el cual es un servidor de correos, y la información se almacenaría en mysql.

#### **2.2.1. PHP**

PHP acrónimo de PHP: Hypertext Preprocessor es un lenguaje de scripting de propósito general y de código abierto que está especialmente pensado para el desarrollo web y que puede ser embebido en páginas HTML.<sup>14</sup>

La meta principal de este lenguaje es permitir a los desarrolladores web escribir dinámica y rápidamente páginas web generadas; aunque se puede hacer mucho más con PHP.<sup>15</sup>

## **2.2.2. YII2**

Yii es un marco de desarrollo de aplicaciones web gratuito y de código abierto escrito en PHP5 que promueve el diseño limpio y fomenta el desarrollo rápido. Funciona para agilizar el desarrollo de su aplicación y ayuda a garantizar un producto final extremadamente eficiente, extensible y sostenible.<sup>16</sup>

1

<sup>&</sup>lt;sup>14</sup> PHP. *Introducción*. [en línea]. <www.php.net>. [Consulta: 20 de septiembre de 2017].

 $15$  Ibid.

<sup>16</sup> YII. *¿Qué es Yii?* [en línea]. [<www.yiiframework.com.](http://www.yiiframework.com/)>. [Consulta: 20 de septiembre de 2017].

Siendo extremadamente optimizado para el rendimiento, Yii es la elección perfecta para cualquier tamaño de proyecto. Sin embargo, se ha construido con aplicaciones empresariales sofisticadas en mente. Se tiene control total sobre la configuración de la cabeza a los pies (presentación a persistencia) para cumplir con las pautas de desarrollo de su empresa. Viene empaquetado con herramientas para ayudar a probar y depurar su aplicación, y tiene una documentación clara y completa.<sup>17</sup>

#### **2.2.3. Postfix**

Es el servidor de correo de Wietse Venema que comenzó su vida en la investigación de IBM como una alternativa al ampliamente utilizado programa Sendmail. Ahora en Google, Wietse continúa apoyando a Postfix.<sup>18</sup>

Postfix intenta ser rápido, fácil de administrar y seguro. El exterior tiene un sabor definido Sendmail-ish, pero el interior es completamente diferente.<sup>19</sup>

### **2.2.4. MySQL**

El software MySQL proporciona un servidor de base de datos SQL (*Structured Query Language*) rápido, *multi*-*threades*, multiusuario y robusto. El servidor MySQL está diseñado para entornos de producción críticos, con alta carga de trabajo, así como para integrarse en software para ser distribuido. MySQL es una marca registrada de MySQL AB.<sup>20</sup>

l

<sup>17</sup> YII. *¿Qué es Yii?* [en línea]. [<www.yiiframework.com.](http://www.yiiframework.com/)>. [Consulta: 20 de septiembre de 2017].

<sup>18</sup> POSTFIX. *Home Page.* [en línea]. [<www.postfix.org>](http://www.postfix.org/). [Consulta: 20 de septiembre de 2017].

 $19$  Ibíd.

<sup>20</sup> MySQL. *Información general.* [en línea]. <www.mysql.com>. [Consulta: 20 de septiembre de 2017].

El software MySQL tiene una doble licencia. Los usuarios pueden elegir entre usar el software MySQL como un producto Open Source bajo los términos de la licencia GNU General Public License o pueden adquirir una licencia comercial estándar de MySQL AB. <sup>21</sup>

MySQL es usado por muchos sitios web grandes y populares, como Wikipedia, Google (aunque no para búsquedas), Facebook, Twitter, Flickr, Y Youtube.

### **2.2.5. Algoritmo MD5**

MD5 es uno de los algoritmos de reducción criptográficos diseñados por el profesor Ronald Rivest del MIT (*Massachusetts Institute of Technology*, Instituto Tecnológico de Massachusetts). Fue desarrollado en 1991 como reemplazo del algoritmo MD4 después de que Hans Dobbertin descubriese la debilidad.

A pesar de la amplia difusión actual, la sucesión de problemas de seguridad detectados desde que en 1996, Hans Dobbertin anunciase una colisión de hash, plantea una serie de dudas acerca del uso futuro.

#### **2.2.6. Apache**

1

El servidor HTTP Apache es un servidor web HTTP de código abierto, para plataformas Unix (BSD, GNU/Linux, entre otros), Microsoft Windows, Macintosh y otras, que implementa el protocolo HTTP/1.1 y la noción de sitio

<sup>21</sup> MySQL. *Información general.* [en línea]. <www.mysql.com>. [Consulta: 20 de septiembre de 2017].

virtual. Apache httpd ha sido el servidor web más popular en internet desde abril de 1996. 22

## **2.3. Presentación de la solución al proyecto**

A continuación se detallan los pasos a seguir para desarrollar la aplicación de envíos masivos de información, en este caso para la Facultad de Humanidades.

#### **2.3.1. Envío de correos**

Se implementó un servicio de correos para el envío de los mismos y así tener este medio de comunicación con las demás entidades de estudio y estudiantes de la Facultad de Humanidades.

Este sitio contará con diversos módulos y roles, entre los cuales se contarán.

## **2.3.1.1. Rol administrador**

Este rol está destinado a tener todas las funciones administrativas de la aplicación, como creación de otros roles, permisos, usuarios, también incluirá lo que contiene el rol redactor y el rol supervisor.

# **2.3.1.2. Rol redactor**

l

En este rol se permite la creación de mensajes y el envío de los mismos, así como también ver el reporte de los mensajes enviados por el usuario.

<sup>&</sup>lt;sup>22</sup> Wikipedia. Servidor HTTP Apache. [en línea]. <https//es.wikipedia.org/wiki/Servidor\_HTTP\_Apache>. [20 de septiembre de 2017].

# **2.3.1.3. Rol supervisor**

Realiza la consulta a la reportaría del sistema, entre los cuales se tiene contemplado los mensajes enviados y pendientes de enviar.

## **2.3.1.4. Módulo Login**

Este módulo se hizo con base en el usuario ingresado, este permite que el usuario pueda acceder solo a las opciones configuradas según el rol que tenga asignado.

# **2.3.1.5. Módulo de historial**

Para el conocimiento del desempeño de este medio de comunicación se implementó un seguimiento de cada correo enviado, conociendo el estado de este por medio de los siguientes filtros.

• Reporte de correos enviados y no enviados.

## **2.3.1.6. Módulo de configuración**

- Configuración de usuarios: creación de usuarios con asignación de rol para dicho usuario.
- Cambios de contraseña: el usuario podrá cambiar su propia contraseña, adicional el administrador podrá cambiar contraseña del usuario.
- Configuración de permisos: se asocian a cada página que se crea dentro del sistema.
- Configuración de roles: permiten agrupar permisos los cuales se le asignaran a un usuario específico.

# **2.3.1.7. Módulo de redacción de comunicado**

- Redactar mensaje: redactar el mensaje en el formato que se desea enviar pudiendo colocar imágenes y archivos adjuntos.
- Asignación de lista de contactos: selección de una lista de grupos de contactos o escribiendo el contacto específico.
- Enviar mensaje.

# **2.3.2. Detalles técnicos de la solución**

Para concretar la solución del problema se utilizan unos servidores, se requiere de un rediseño así como también de distintas herramientas que a continuación se detallan:

# **2.3.2.1. Servidor BD**

- Análisis del modelo de base de datos: analizar el esquema actual de la base de datos para que pueda interactuar en con la aplicación que se creara.
- Instalación de MySQL 5.7: última versión sugerida de MySQL la cual se adecua al funcionamiento de la base de datos de Humanidades.
- Generación de script de bases de datos: script de creación de tablas, vistas, *Stored procedure* los cuales funcionarán en la aplicación.
- Pruebas de conexión de base de datos: pruebas de conexión entre la aplicación y la base de datos, adicional, pruebas de conexión entre el servicio y la base de datos.

#### **2.3.2.2. Servidor web**

Instalación de Apache (servidor web de código abierto, el cual es ideal para software de código abierto como lo es PHP), PHP 7.0 el que se piensa utilizar con el sistema de correos.

#### **2.3.3. Rediseño sitio web**

Para el rediseño se pretende modificar toda la aplicación cambiando el diseño de todas las páginas, agregando compatibilidad en diseño y presentación con páginas en dispositivos móviles, también se agregará un nuevo módulo de consulta, para mostrar al estudiante sus notas en base al pensum que tiene asignado.

### **2.3.3.1. Herramientas**

- Bootstrap 3.3 (herramienta para programar HTML la cual ayuda al diseño y manejo de aplicaciones en diferentes dispositivos)
- Se creará un nuevo reporte mostrando notas de los cursos según el pensum que tiene asignado utilizando el framework con el cual se creó esta aplicación YII.

#### **2.4. Desarrollo de envío de correos**

Para el envío de correos se desarrolló un sistema en el cual pudiera interactuar con la información existente en la Facultad de Humanidades de la Universidad de San Carlos de Guatemala.

Para esta implementación se dividió en 3 secciones, las cuales son:

- Base de datos
- Desarrollo de gestor de correos en YII2
- Creación de servicio de envío

# **2.4.1. Base de datos**

En esta parte se buscó crear el modelo de envío de correos que pudiera interactuar con la información de Humanidades, adicional ser un sistema independiente el cual no afectara la funcionalidad existente.

Esto se logró creando la siguiente estructura:

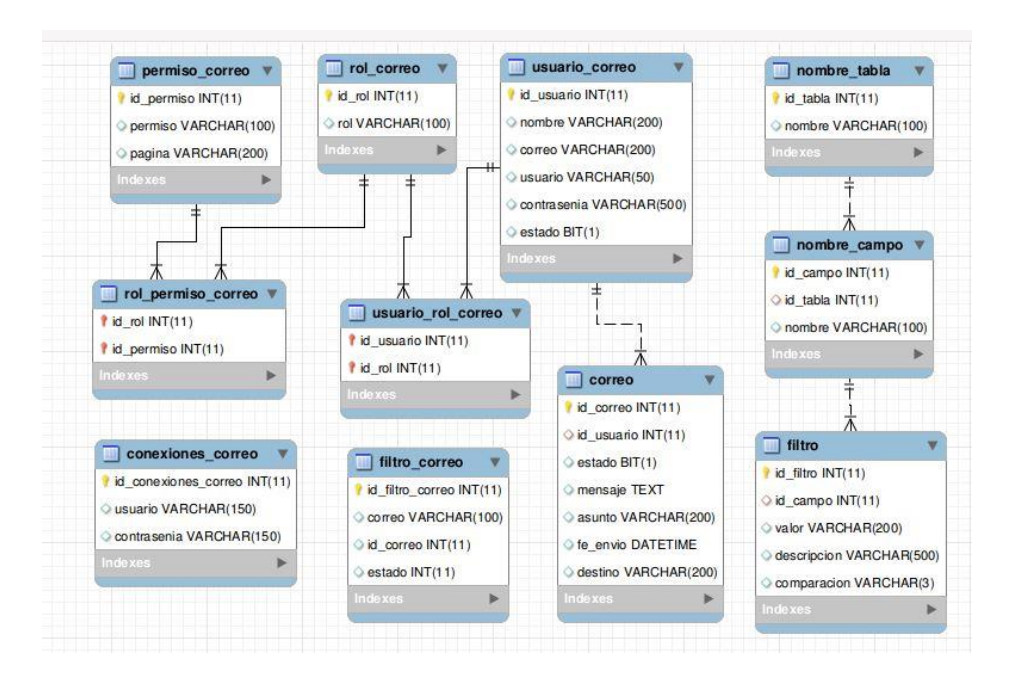

# Figura 1. **Diagrama entidad relación de Mailer**

Fuente: elaboración propia, empleando Workbench.

# **2.4.1.1. Descripción de tablas**

A continuación se describen las tablas que conforman el modelo de datos utilizado para el sistema de envío de correos que se encuentran en la figura 1.

 Permiso\_correo: tabla de tipo catalogo que identifica los permisos (páginas) a las cuales se les da acceso.

# Tabla I. **Tabla permiso\_correo**

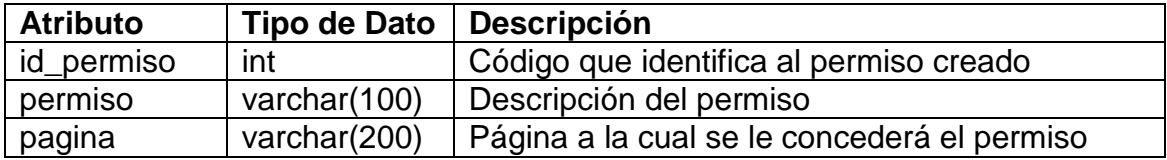

Fuente: elaboración propia.

 Rol\_correo: tabla de tipo catalogo que identifica los roles que servirán para identificar a un usuario.

# Tabla II. **Tabla rol\_correo**

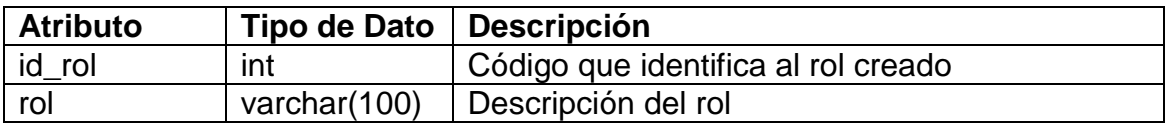

Fuente: elaboración propia.

 Usuario\_correo: tabla de tipo catálogo que identifica los usuarios que tendrán acceso a la aplicación, almacenando su contraseña encriptada en MD5 y manejando un estado para validar si puede ingresar o no a la aplicación.

# Tabla III. **Tabla usuario\_correo**

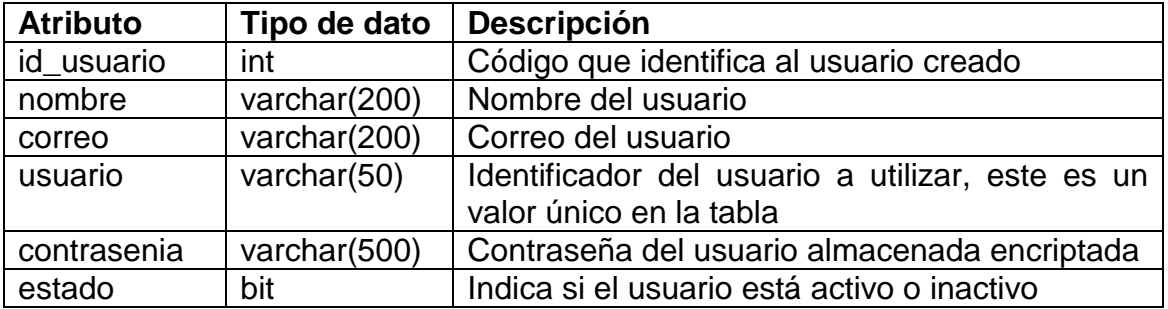

Fuente: elaboración propia.

 Rol\_permiso\_correo: tabla de tipo catálogo que identifica los roles a los cuales se le asocian permisos.

# Tabla IV. **Tabla rol\_permiso\_correo**

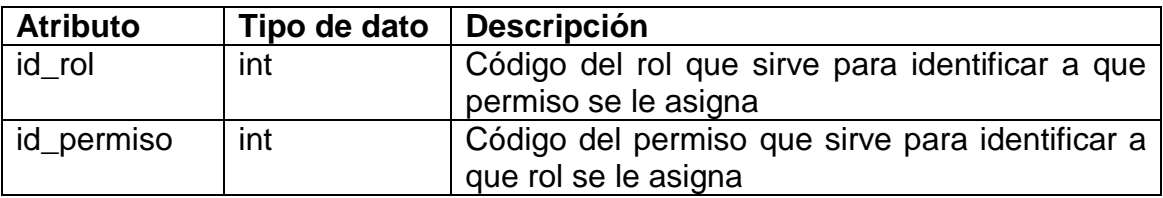

Fuente: elaboración propia.

 Usuario\_rol \_correo: tabla de tipo catálogo que identifica los roles a los cuales se le asignan a un usuario.

# Tabla V. **Tabla usuario\_rol\_correo**

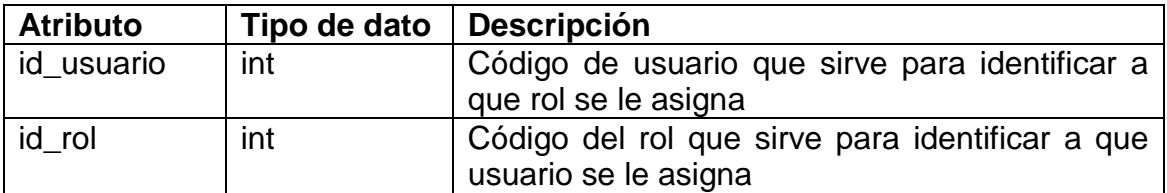

Fuente: elaboración propia.

 Correo: tabla principal de almacenamiento de los correos electrónicos, con información del usuario que realiza el envío, fecha, asunto el cual se coloca en el correo y el mensaje almacenado en formato HTML.

# Tabla VI. **Tabla correo**

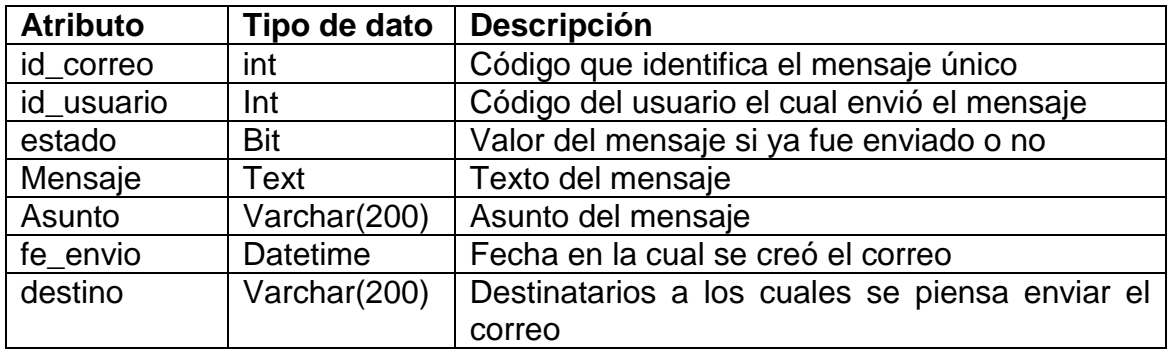

Fuente: elaboración propia.

 Nombre\_tabla: tabla tipo catálogo donde se almacenan los nombres de las tablas o vistas en las cuales se realizarán los filtros dinámicos para la selección de destinatarios en el envío de correos.

# Tabla VII. **Tabla nombre\_tabla**

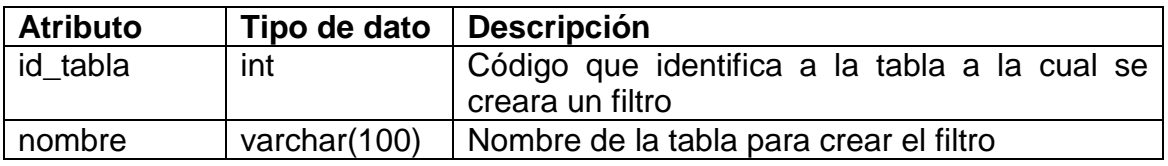

Fuente: elaboración propia.

 Nombre\_campo: tabla en la cual se almacenan los nombres de los campos en los cuales se realizan las comparaciones dentro de las tablas o vistas almacenadas en la tabla nombre\_tabla para realizar los filtros dinámicos para la selección de destinatarios en el envío de correos.

Tabla VIII. **Tabla nombre\_campo**

| <b>Atributo</b> | Tipo de dato | Descripción                                     |
|-----------------|--------------|-------------------------------------------------|
| id_campo        | int          | Código que identifica al campo de una tabla     |
| id tabla        | Int          | Código de la tabla a la cual hace referencia el |
|                 |              | campo                                           |
| nombre          | varchar(100) | Nombre del campo el cual servirá para crear     |
|                 |              | filtro                                          |

Fuente: elaboración propia.

 Filtro: tabla en que se realizan las comparaciones, entre el campo seleccionado de la tabla con un valor especifico, este filtro devolverá en la consulta dinámica la lista de correos de la tabla o vista.

# Tabla IX. **Tabla filtro**

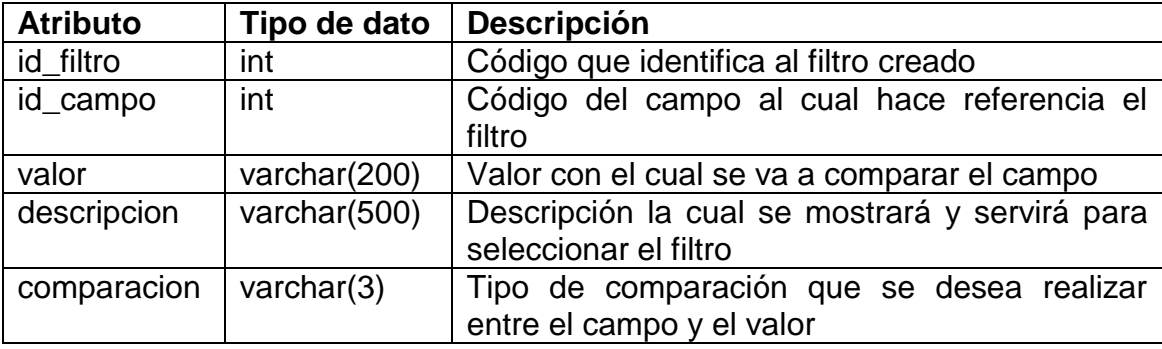

Fuente: elaboración propia.

 Filtro\_correo: tabla en la cual se almacenan los destinatarios del mensaje a enviar, este se relaciona con el id\_correo del correo a enviar, maneja de forma independiente un estado, para identificar que el mensaje haya sido enviado a un destinatario en específico.

# Tabla X. **Tabla filtro\_correo**

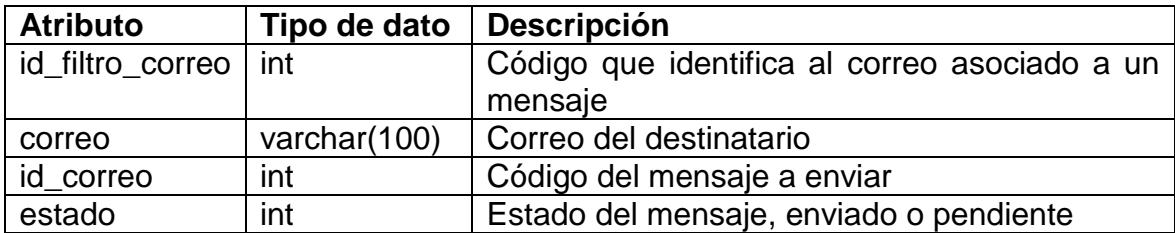

Fuente: elaboración propia.

 Conexiones\_correo: tabla de configuración que almacena los datos de la cuenta de correo.

## Tabla XI. **Tabla conexiones\_correo**

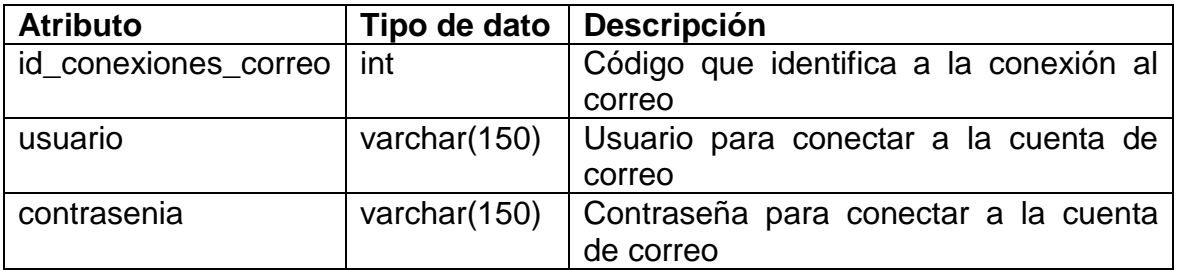

Fuente: elaboración propia.

# **2.4.2. Gestor de correos**

El flujo de la aplicación principal es el envío de correos, en el cual el usuario tiene el acceso a la redacción de mensajes de una forma rápida, desde que el usuario ingresa al sistema y selecciona la opción de redactar correos.

Figura 2. **Diagrama de flujo de redacción de correos**

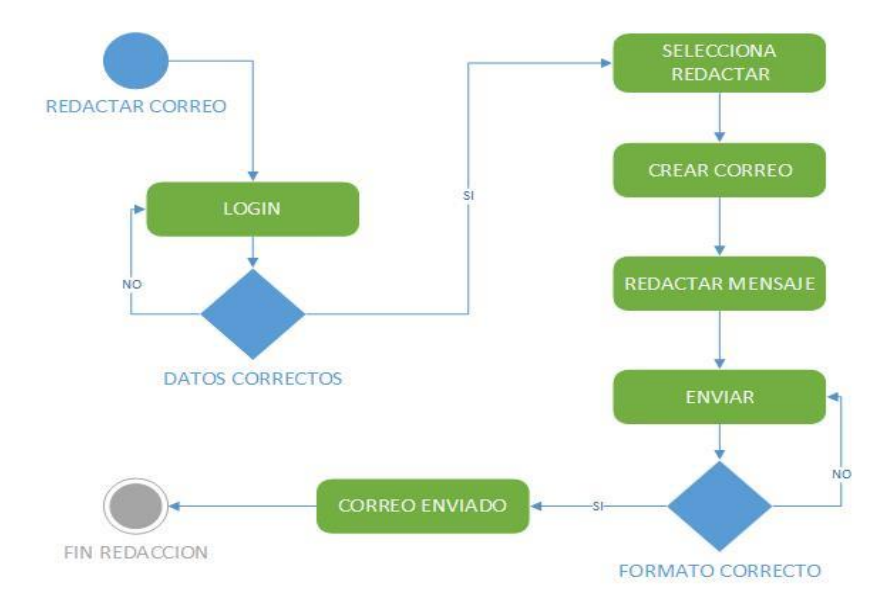

Fuente: elaboración propia, empleando Visio 2015.

Luego se tiene el flujo de cambio de contraseña, el usuario podrá cambiar contraseña en cualquier momento entrando a la aplicación, en la opción de cambio de contraseña y luego de escribir su contraseña actual, escribir dos veces la nueva contraseña, y por ultimo guardar los cambios.

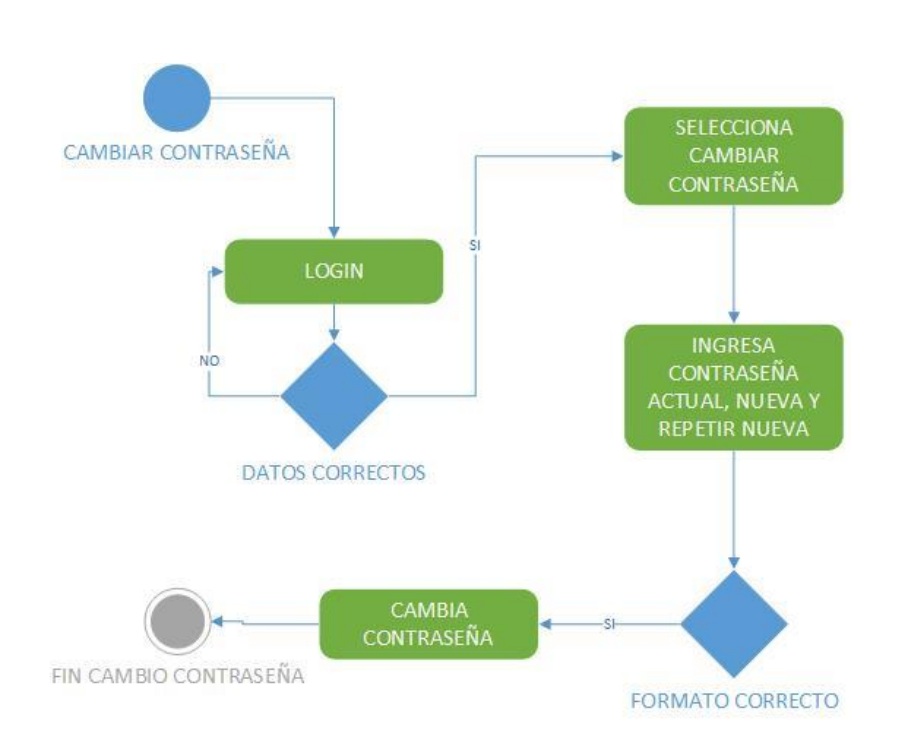

Figura 3. **Diagrama de flujo de cambio de contraseña**

Fuente: elaboración propia, empleando Visio 2015.

En el flujo de roles, un usuario administrador podrá crear, modificar o eliminar roles existentes.

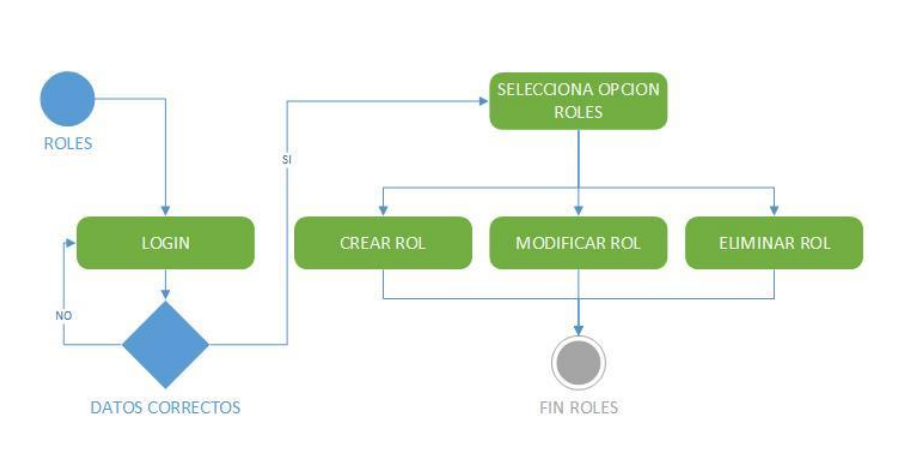

Figura 4. **Diagrama de flujo de roles**

Fuente: elaboración propia, empleando Visio 2015.

En el flujo de permisos, un usuario administrador podrá crear, modificar o eliminar permisos existentes.

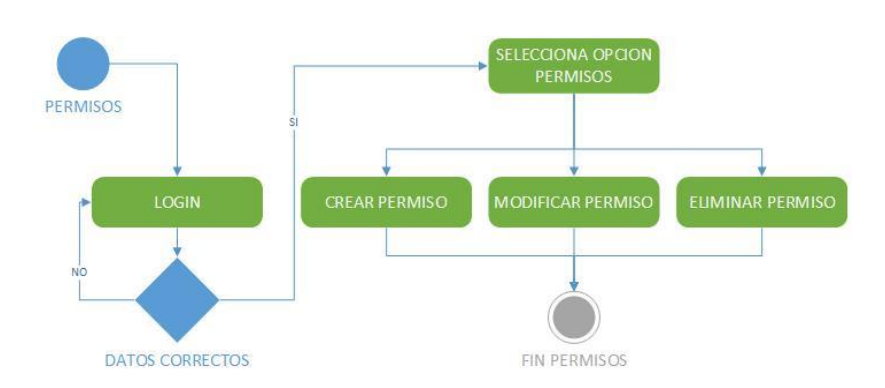

Figura 5. **Diagrama de flujo de permisos**

Fuente: elaboración propia, empleando Visio 2015.

En el flujo de usuarios, un usuario administrador podrá crear, modificar o eliminar usuarios existentes.

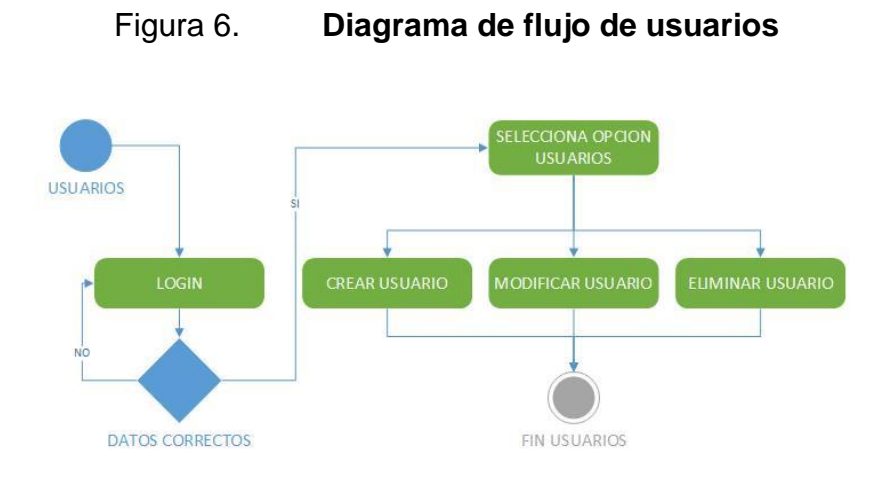

Fuente: elaboración propia, empleando Visio 2015.

En el flujo de permisos - roles, un usuario administrador podrá crear, modificar o eliminar los permisos que se le asignarán a un rol en específico.

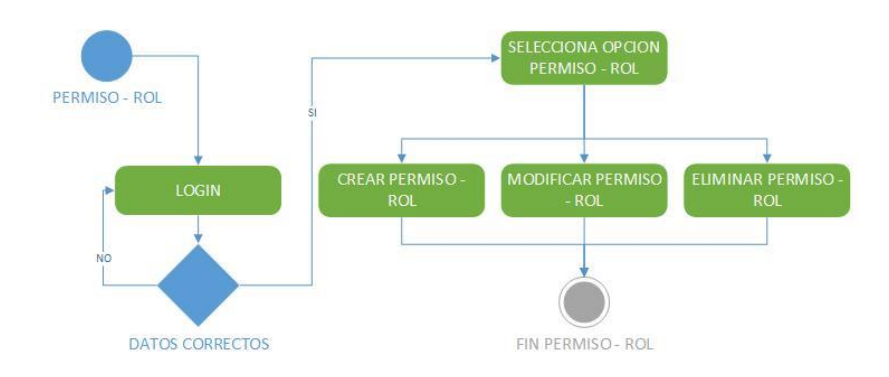

Figura 7. **Diagrama de flujo de permisos - rol**

Fuente: elaboración propia, empleando Visio 2015.

En el flujo de roles - usuarios, un usuario administrador podrá crear, modificar o eliminar los usuarios que se le asignarán roles específicos.

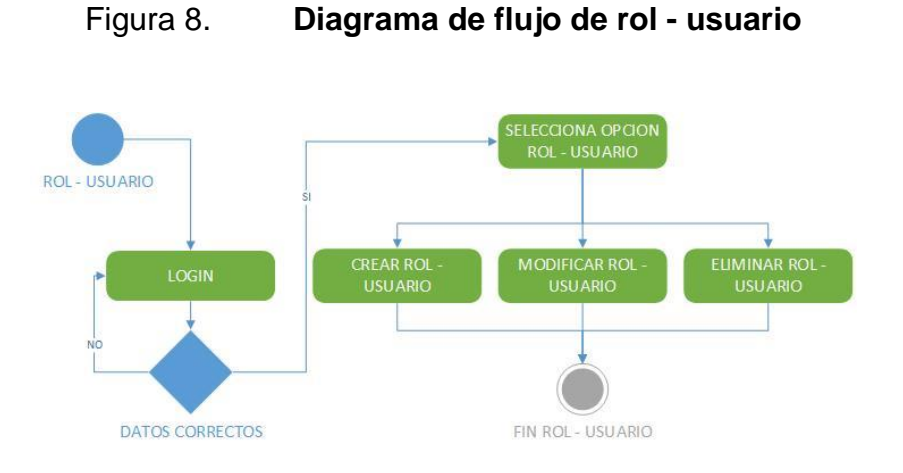

Fuente: elaboración propia, empleando Visio 2015.

En el flujo de tablas, un usuario administrador podrá crear, modificar o eliminar tablas para los filtros dinámicos.

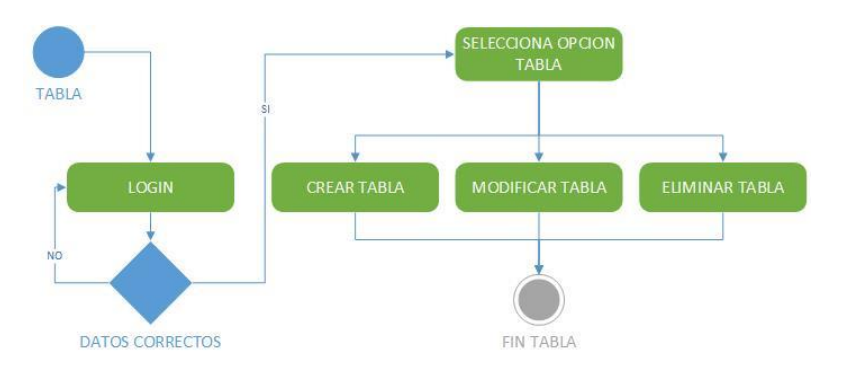

Figura 9. **Diagrama de flujo de tabla**

Fuente: elaboración propia, empleando Visio 2015.

En el flujo de campos, un usuario administrador podrá crear, modificar o eliminar campos referentes a una tabla, los cuales sirven para los filtros dinámicos.
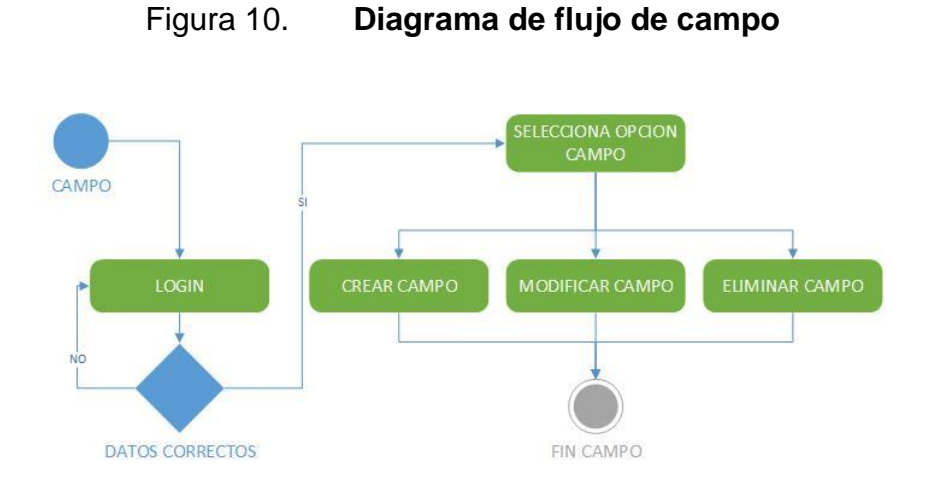

Fuente: elaboración propia, empleando Visio 2015.

En el flujo de filtros, un usuario administrador podrá crear, modificar o eliminar filtros los cuales sirven para obtener correos destino en el envío de correos de forma dinámica y sencilla en el momento de la creación de los correos.

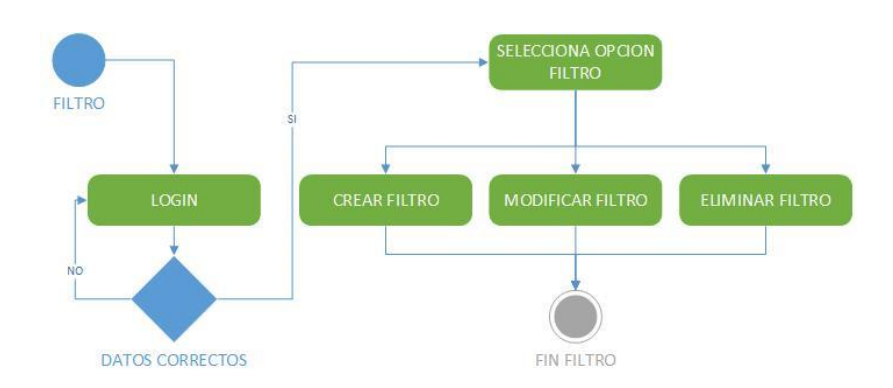

Figura 11. **Diagrama de flujo de filtro**

Fuente: elaboración propia, empleando Visio 2015.

### **2.4.3. Servicio de envío**

Se utiliza un servicio creado con PHP para obtener correos pendientes de enviarse y segmentar por bloques de destinatarios, para evitar que el correo de la facultad sea detectado como SPAM.

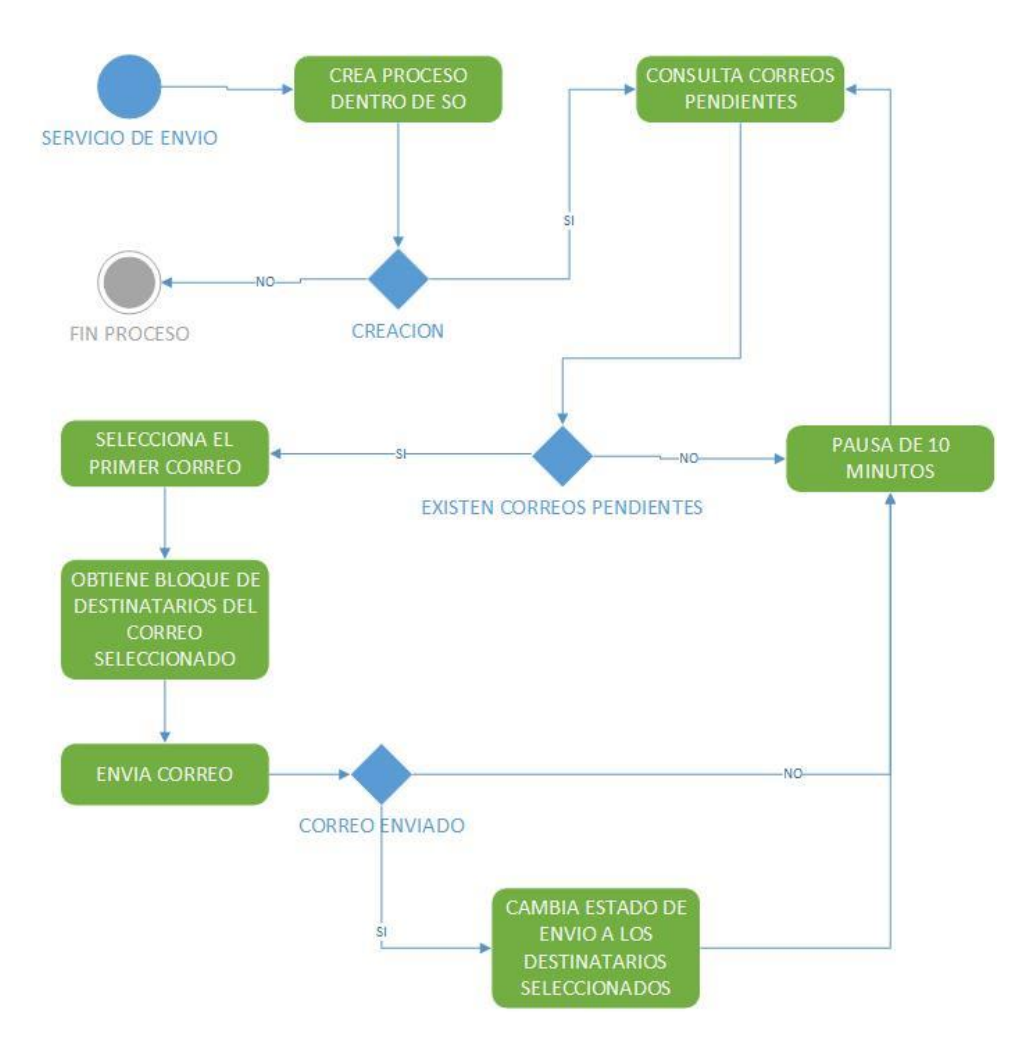

Figura 12. **Diagrama de flujo de servicio de envío**

Fuente: elaboración propia, empleando Visio 2015.

En este servicio se crea un proceso con:

 $$pid = port$  fork();

Esto genera un proceso dentro del servidor que quedará activo y así monitorear periódicamente si existen correos pendientes.

Creamos conexión con base de datos:

\$DB = mysqli\_connect("HOST","usuario","contraseña","basedatos").

Con esto logramos la conexión con la base de datos en la cual se encuentra la información de la facultad de humanidades y nuestro sistema de envió de correos.

Para el envío de correos se utiliza SWIFTMAILER, siendo una librería para el envío de correos vía SMTP, la cual facilita la conexión y el envío de información por bloques de destinatarios.

Creando la conexión al servidor de correos:

\$transport = (new Swift\_SmtpTransport("smtp.servidor.correo","587,tls")) ->setUsername('usuariocorreo')

->setPassword("contraseñacorreo");

\$mailer = new Swift\_Mailer(\$transport);

Con esto se tiene la conexión al servidor de correos de la facultad.

Luego de haber obtenido el correo y los destinatarios consultándolos en la base de datos, lo envía con el *Swift\_Mailer*:

\$*message* = (*new Swift\_Message*("asunto")) ->setFrom(['correohumanidades@servidor.edu.gt'] =>"HUMANIDADES")

Con esto se logra que en el correo que se envía, no salga la dirección, sino el nombre de HUMANIDADES, esto ayuda a identificar de quien proviene el mensaje y el destinatario sepa que es información importante de la facultad.

->setBcc(\$listadestinos)

Aquí se envían en forma de copia oculta los destinatarios a los cuales se les enviarán los correos.

->*setBody*(\$*mensaje*,"text/html");

Con esta última configuración se adjunta el mensaje que se obtuvo de la base de datos y se dice que es un mensaje HTML, esto sirve para que los servicios de correos identifiquen y puedan mostrar el mensaje con este formato.

Para enviar el correo se utiliza:

\$*mailer*->*send*(\$*messag*e);

Esta línea de código envía el mensaje a los destinatarios.

Luego de enviar el mensaje, se cambian estados dentro de la base de datos para saber que el correo fue enviado y en la próxima revisión no sean tomados en cuenta los destinatarios o ya sea el correo completo.

Con este código dentro de un ciclo repitiéndose periódicamente se garantiza que se van a enviar todos los mensajes por bloques de correos, garantizando esta fuera de las listas de SPAM y llegando a los destinatarios seleccionados dentro de las listas obteniendo la información de la base de datos de la Facultad de Humanidades.

Para ejecutar el proceso, por ser un archivo PHP. Se ejecuta con el comando PHP, seguido del nombre del archivo del servicio nombrearchivo.php.

### Figura 13. **Ejecución de servicio en servidor**

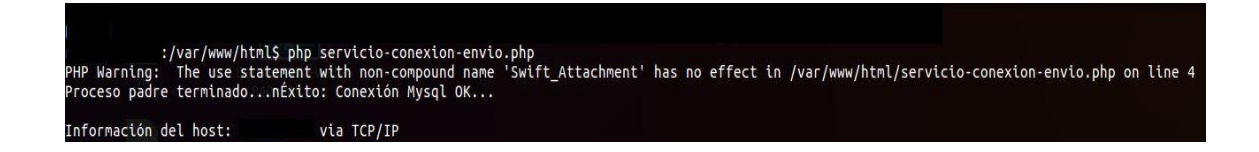

Fuente: elaboración propia, empleando Linux.

### **2.5. Actualización de sitio de estudiantes**

En este proyecto de actualización, se realizaron 2 funciones, rediseñar el sitio y consulta de pensum por estudiante.

### **2.5.1. Rediseño**

Para el rediseño del sitio, se utilizaron hojas de estilo aplicadas en los sitios que tiene actualmente la Facultad de Humanidades, esto para estandarizar la imagen con la cual la Facultad de Humanidades de la Universidad de San Carlos de Guatemala, desea mostrarse ante el público en general.

### **2.5.2. Consulta pénsum**

Para la consulta de pénsum se creó un nuevo reporte dentro del sitio de consulta de estudiantes en el cual cada estudiante puede observar el listado de cursos de la carrera, según el pénsum vigente en el momento de su asignación.

Para este reporte el estudiante al entrar al sitio de consultas, podrá seleccionar el reporte de pénsum de estudio. Dentro del reporte mostrará el listado de cursos de la carrera, adicional a esto, si el estudiante tiene más de una carrera asignada, el estudiante podrá elegir la carrera de la cual desee observar el listado de cursos.

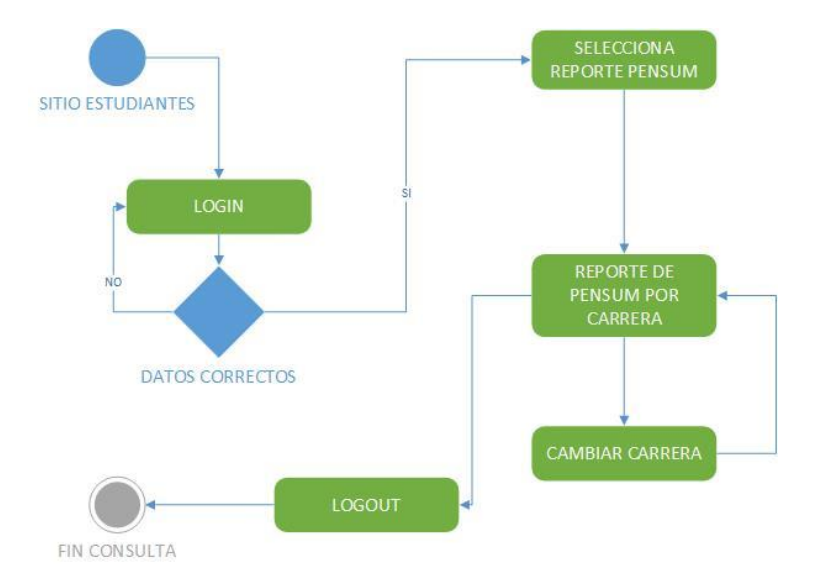

### Figura 14. **Diagrama de flujo de consulta de pensum**

Fuente: elaboración propia, empleando Visio 2015.

# **2.6. Costos del proyecto**

A continuación, se detalla el costo asignado al proyecto:

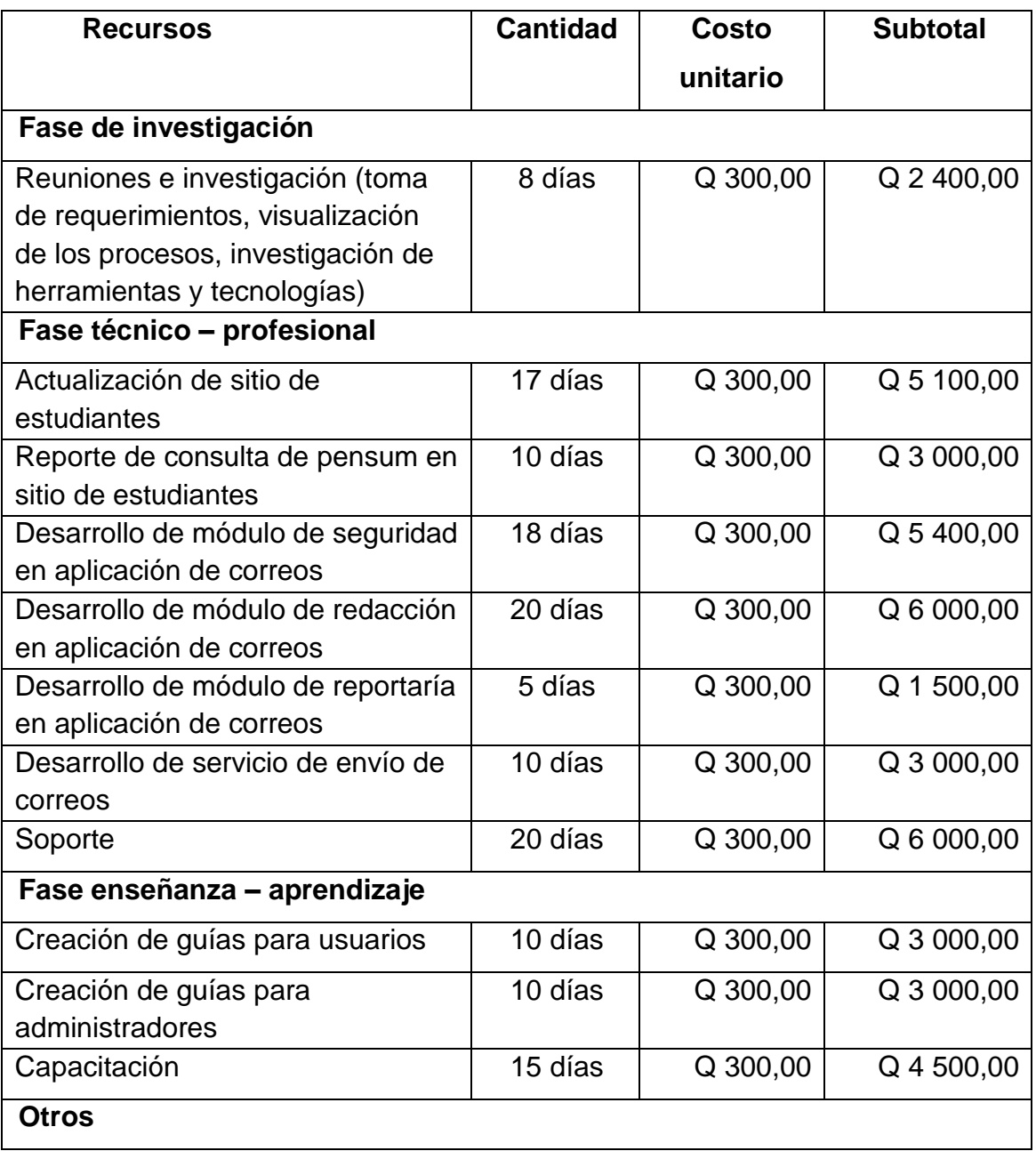

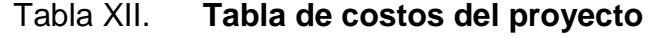

Continuación de la tabla XII.

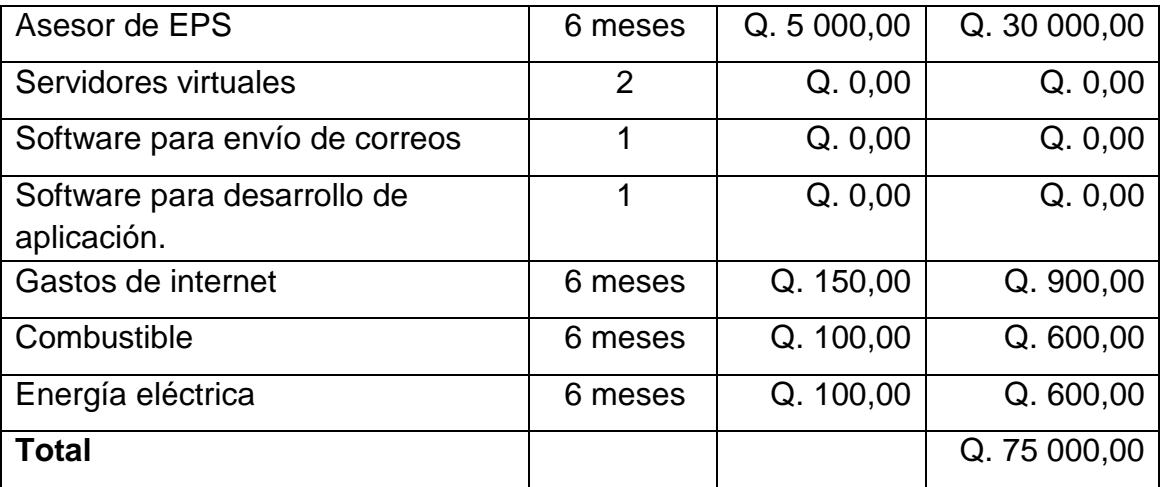

Fuente: elaboración propia.

## **2.7. Beneficios del proyecto**

- Facilitar la comunicación con los distintos segmentos de usuarios con que cuenta la Facultad de Humanidades de la Universidad de San Carlos de Guatemala.
- Garantizar la entrega de los comunicados a los destinatarios a quienes se les envía.
- Cambio en el diseño de sitio de sitio de consulta de estudiantes agregando la consulta de pénsum, facilitando al estudiante la revisión de los cursos de su pénsum observando las notas de los cursos que ya aprobó en la carrera asignada.

# **3. FASE DE ENSEÑANZA APRENDIZAJE**

### **3.1. Material elaborado**

 A continuación se detalla la aplicación que nos ayudará para la debida elaboración de los materiales.

### **3.1.1. Envío de correos**

La aplicación de envío de correos fue desarrollada para que sea sencilla y de fácil administración, aplicando la seguridad para cada módulo y permitiendo que puedan ser administrados sus usuarios y roles de forma sencilla.

### **3.1.1.1. Requisitos para el uso de la aplicación**

Los requisitos necesarios para el uso de la aplicación se listan a continuación:

- Contar con cualquier explorador web de la siguiente lista (como sugerencia utilizar las versiones más recientes para que el desempeño sea el más óptimo).
	- o Google Chrome
	- o Mozilla Firefox
	- o Internet Explorer
	- o Opera
	- o Safari
- Acceso a la red interna de la administración de la Facultad de Humanidades.
- Poseer una cuenta activa de la aplicación de envío de correos con acceso a cualquiera de los roles designados para el funcionamiento (administrador, redactor, supervisor).

## **3.1.1.2. Ingreso a la plataforma**

El usuario deberá ingresar a la dirección en donde se encuentra publicada la aplicación para la gestión de correos.

Accediendo a la página principal se mostrará un mensaje de bienvenida, sin embargo, si no se ingresa con algún usuario del sistema no se podrá realizar ninguna operación.

### Figura 15. **Página principal visitante de envío de correos**

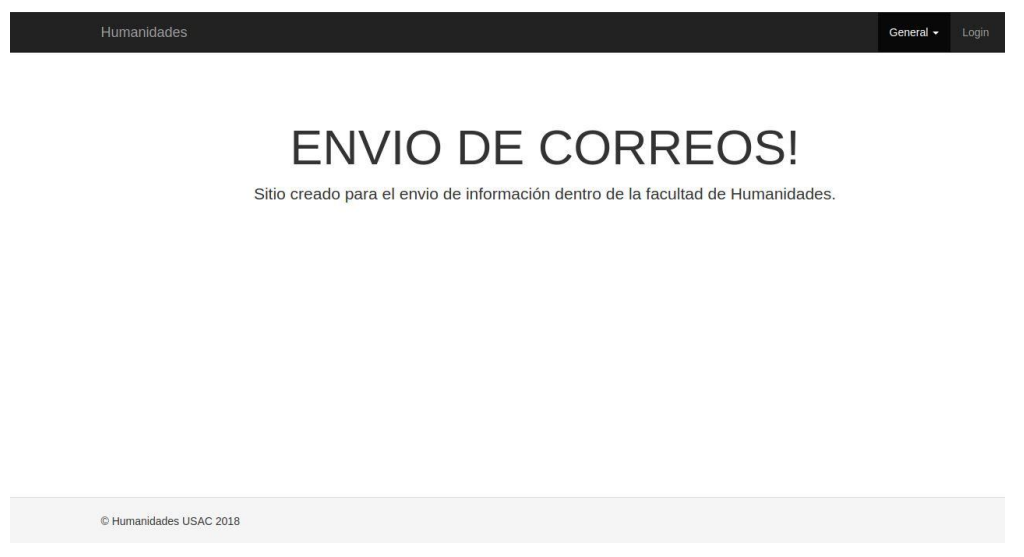

## **3.1.1.3. Login**

En este módulo se tiene acceso a la aplicación, ingresando un usuario previamente configurado se accederá a la aplicación, dependiendo del rol o permisos que dicho usuario posea se desplegarán sus opciones en el menú.

Figura 16. **Página login de envío de correos**

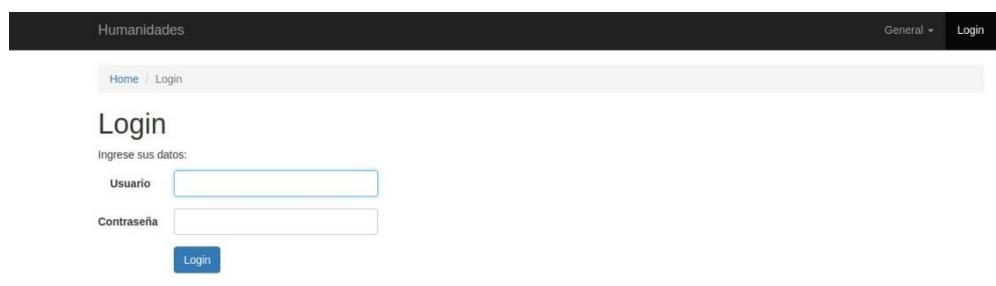

Fuente: elaboración propia, empleando Mailer.

Al ingresar a la aplicación se valida cada usuario, no solo su contraseña, sino también que el usuario este activo dentro de la aplicación.

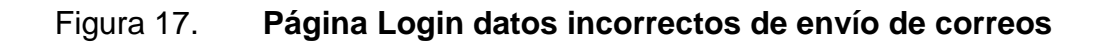

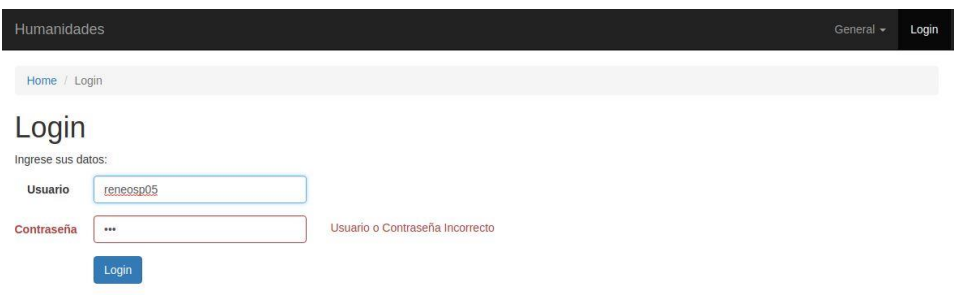

Al ingresar en la aplicación, dependiendo de los permisos que tenga el usuario así será el menú que se muestre, en este caso el usuario que se está utilizando tiene un rol administrador, el cual tiene todos los permisos activos como se muestra en la figura 18.

### Figura 18. **Página principal usuario activo de envío de correos**

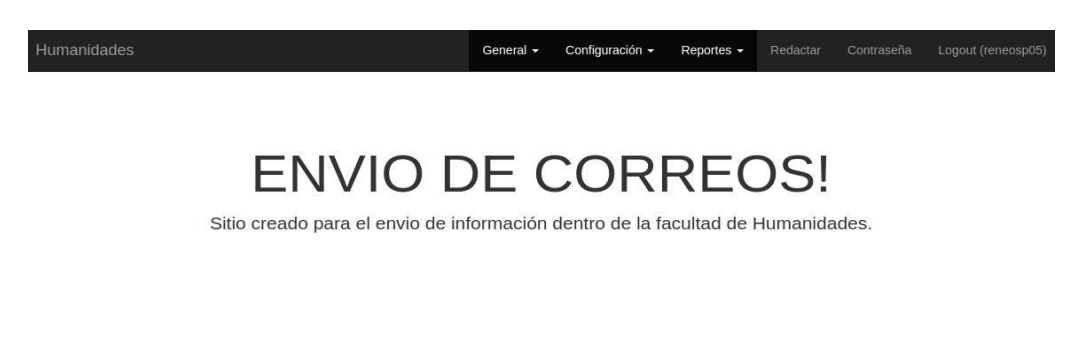

Fuente: elaboración propia, empleando Mailer.

Aquí se muestra todas las opciones activas dentro del menú debido a que este usuario es Administrador y tiene permisos en todos los módulos.

# Figura 19. **Página principal de un usuario activo mostrando el menú de configuraciones de envío de correos**

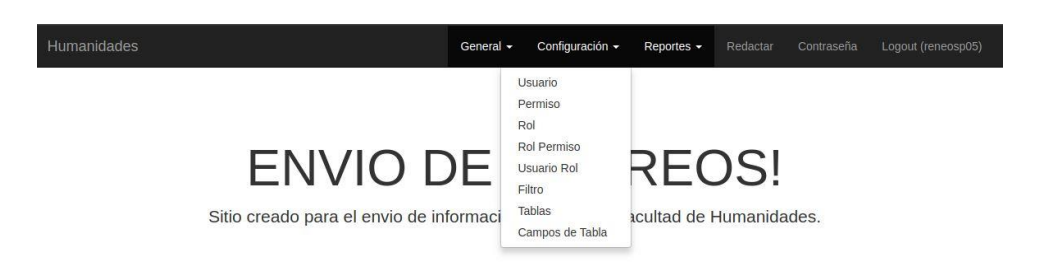

### **3.1.1.4. Cambio de contraseña**

El usuario puede cambiar su contraseña seleccionando en el menú Contraseña, ingresando la siguiente información:

- Contraseña actual
- Nueva contraseña
- Repetir la nueva contraseña
- Clic en el botón Cambiar.

### Figura 20. **Página cambio de contraseña de envío de correos**

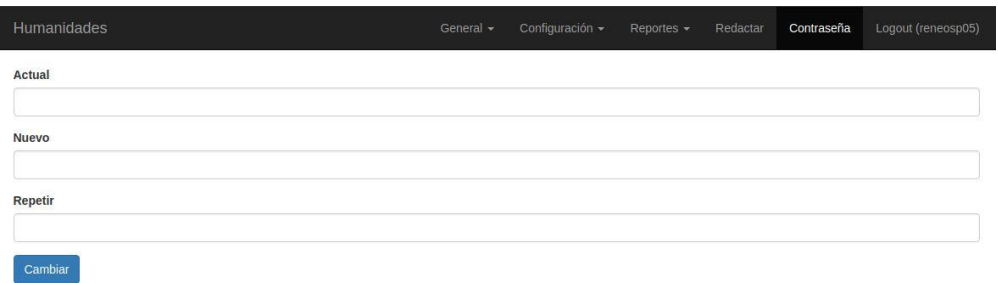

Fuente: elaboración propia, empleando Mailer.

Dentro de las validaciones que se tienen para el cambio de contraseña, esta que la nueva contraseña tiene que coincidir con la que se escribe por segunda vez, sino muestra una alerta para que el usuario lo pueda corregir.

# Figura 21. **Página cambio de contraseña mostrando nueva contraseña incorrecta de envío de correos**

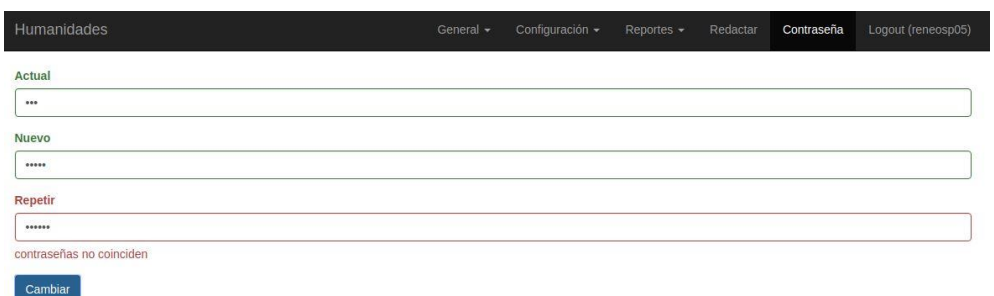

Fuente: elaboración propia, empleando Mailer.

También se valida que la contraseña actual sea la correcta almacenada en la base de datos.

# Figura 22. **Página cambio de contraseña mostrando contraseña incorrecta de envío de correos**

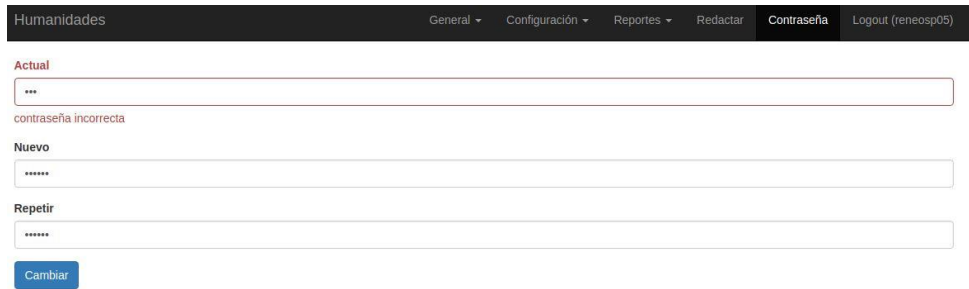

Fuente: elaboración propia, empleando Mailer.

Validando que todos los datos que se ingresaron sean correctos, se procede al cambio de contraseña del usuario logueado, avisando que su cambio de contraseña fue exitoso.

# Figura 23. **Página cambio de contraseña mostrando cambio de contraseña correcto de envío de correos**

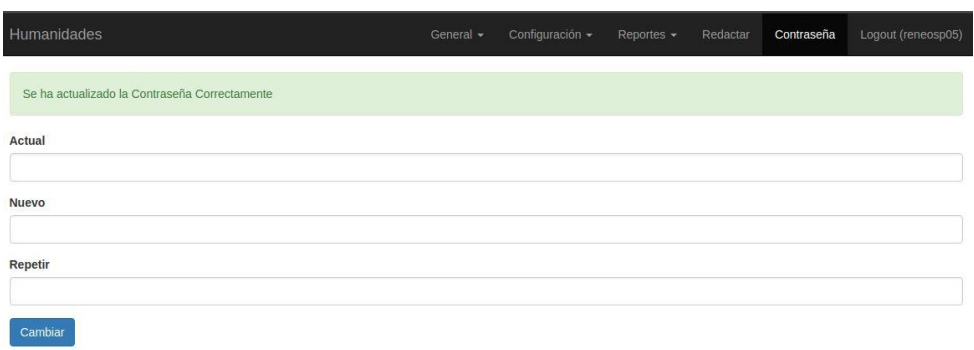

Fuente: elaboración propia, empleando Mailer.

## **3.1.1.5. Configuración de usuarios**

En la configuración de usuario, nos muestra una lista de usuarios existentes, teniendo las siguientes opciones.

- Crear un nuevo usuario dando clic en el botón crear usuario.
- Ver usuario dando clic en la opción de vista de cada usuario.
- Editar usuario dando clic en la opción de modificar de cada usuario.
- Eliminar usuario dando clic en la opción de eliminar de cada usuario.

## Figura 24. **Página de configuraciones de usuarios de envío de correos**

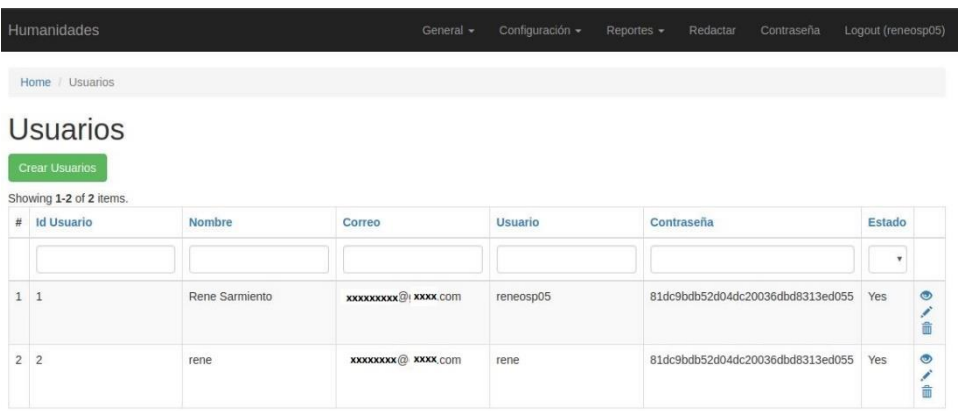

Fuente: elaboración propia, empleando Mailer.

En la creación de usuarios, debe de seguir los siguientes pasos:

- Ingresar nombre de usuario.
- **Ingresar el correo electrónico del usuario.**
- Ingresar el identificador con el que el usuario utilizara la aplicación.
- **Ingresar la contraseña del usuario.**
- Seleccionar el estado activo o inactivo del usuario.
- Darle clic al botón de crear.

## Figura 25. **Página de creación de usuarios de envío de correos**

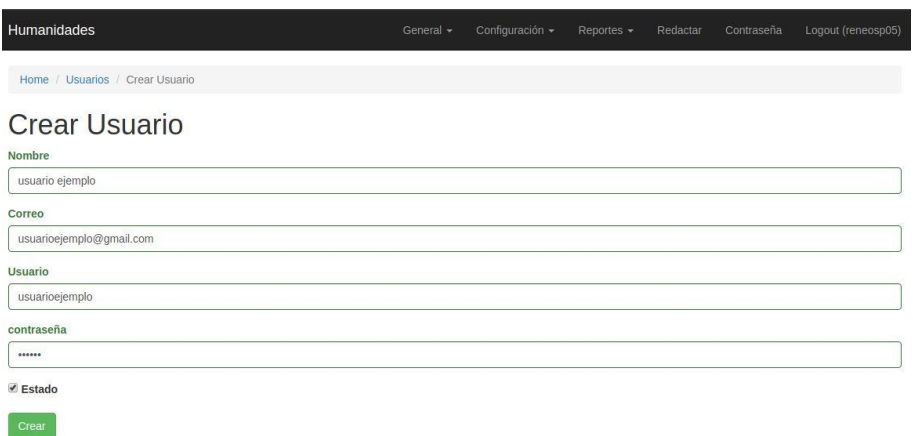

Fuente: elaboración propia, empleando Mailer.

Al crear muestra la página de la vista del usuario, en la cual se puede modificar o eliminar dicho usuario.

## Figura 26. **Página de vista de usuario de envío de correos**

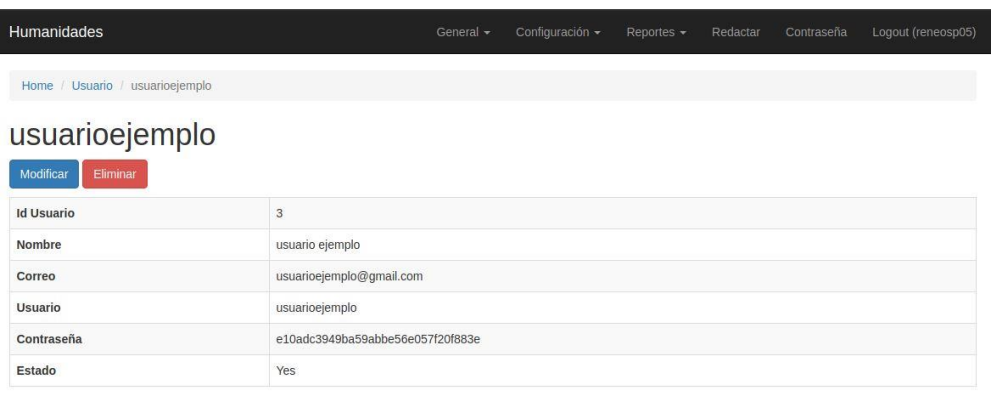

En la modificación del usuario carga la información del usuario seleccionado y permite el cambio de la información que sea requerida.

Esta opción es utilizada frecuentemente para actualización de los datos del usuario, activar o desactivar al usuario y reinicio de la contraseña si en dado caso al usuario se le olvida y necesita que un usuario administrador la cambie.

Figura 27. **Página de modificación de usuarios de envío de correos**

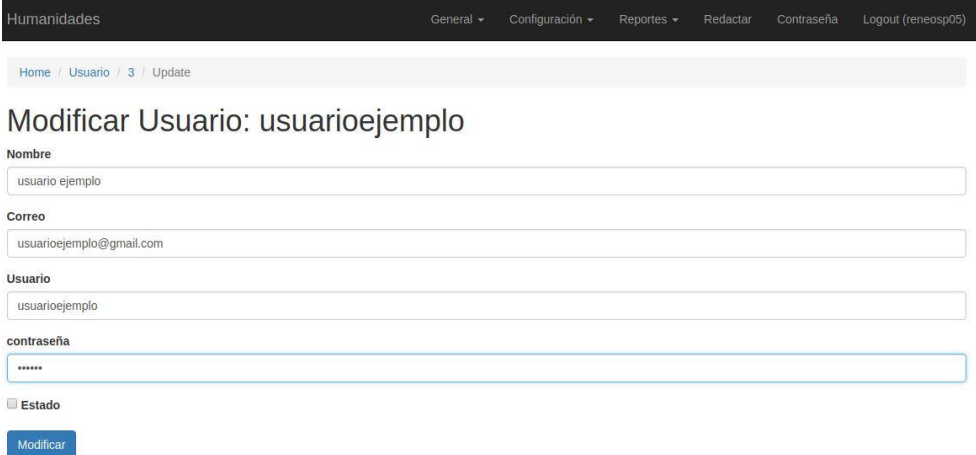

Fuente: elaboración propia, empleando Mailer.

En la eliminación de usuario muestra un mensaje para asegurar que se desea eliminar, luego de aceptar el usuario será eliminado completamente del sistema.

# Figura 28. **Página mostrando eliminación de usuario de envío de correos**

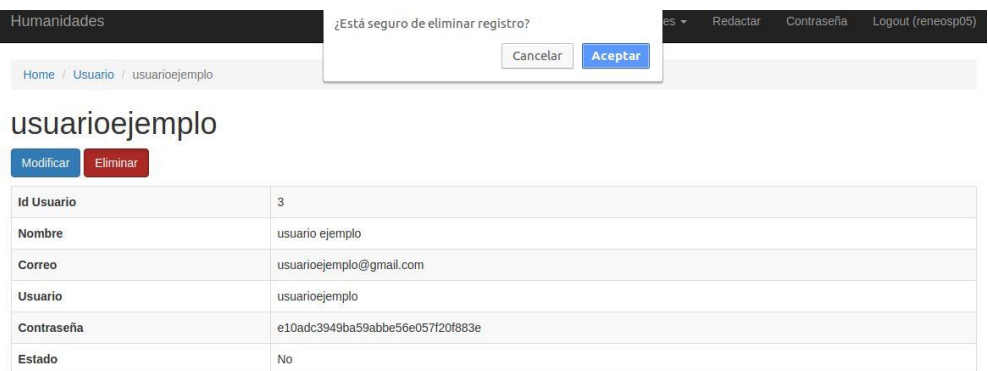

Fuente: elaboración propia, empleando Mailer.

## **3.1.1.6. Configuración de permisos**

En la configuración de permisos, muestra una lista de permisos existentes, teniendo las siguientes opciones.

- Crear un nuevo permiso dando clic en el botón crear permiso.
- Ver permiso dando clic en la opción de vista de cada permiso.
- Editar permiso dando clic en la opción de modificar de cada permiso.
- Eliminar permiso dando clic en la opción de eliminar de cada permiso.

## Figura 29. **Página de configuraciones de permisos de envío de correos**

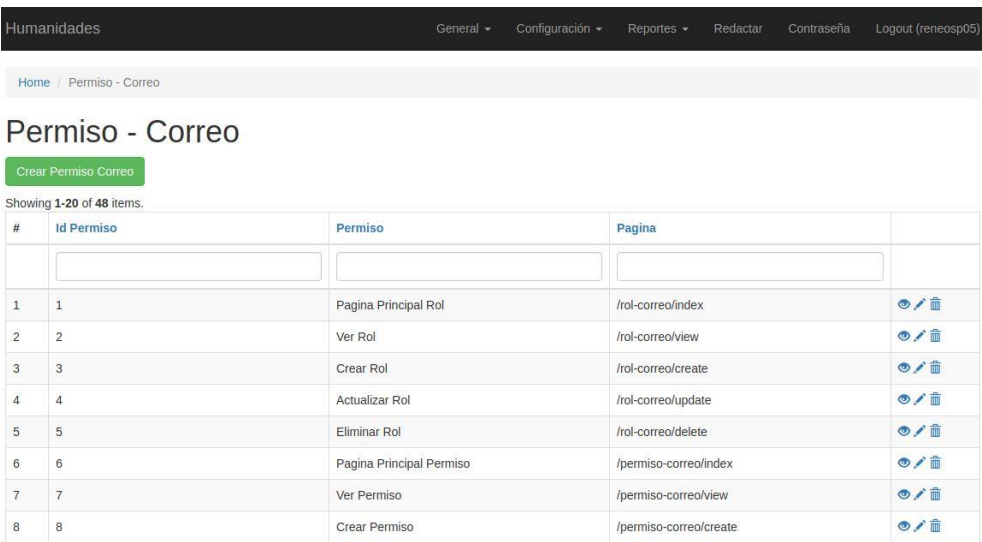

Fuente: elaboración propia, empleando Mailer.

Para la creación de permisos, los datos que debe ingresar son:

- Descripción del permiso.
- Página a la cual hace referencia este permiso.
- Dar clic en el botón de Crear.

Cada página manejará su propio permiso, haciendo referencia al registro que se cree en esta sección, dependiendo de que un usuario lo tenga asignado o no, podrá utilizar la página en la aplicación de correos.

## Figura 30. **Página de creación de permisos de envío de correos**

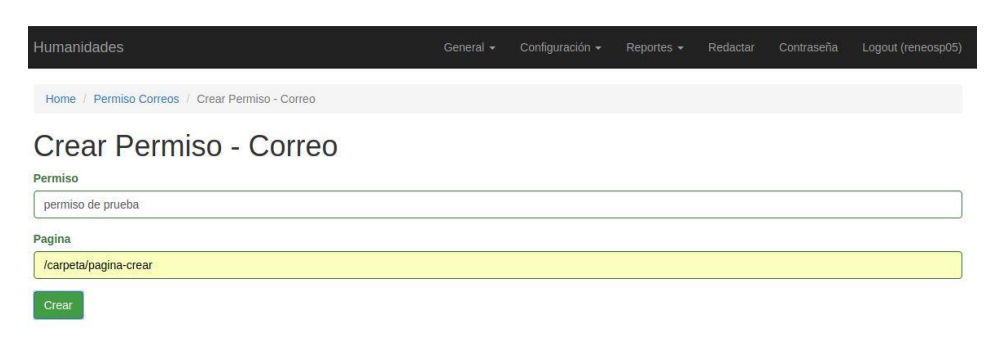

Fuente: elaboración propia, empleando Mailer.

Esta es la vista de cada permiso, en esta página se puede dar clic en la opción de modificar o eliminar un permiso.

### Figura 31. **Página vista de permiso de envío de correos**

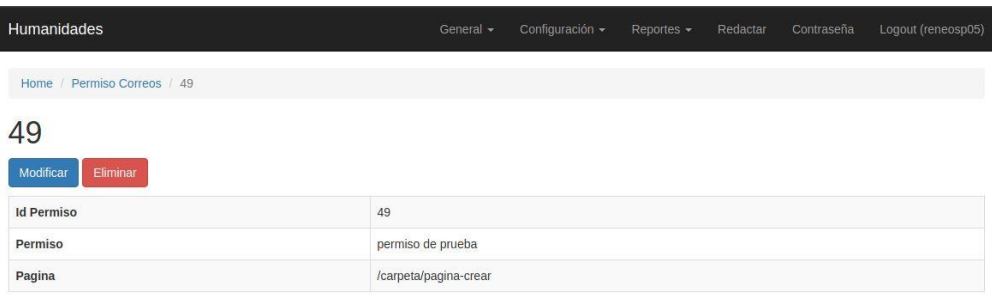

Fuente: elaboración propia, empleando Mailer.

En la modificación de un permiso se puede cambiar la descripción o la página a la cual hace referencia dicho permiso.

### Figura 32. **Página de modificación de permisos de envío de correos**

| Humanidades                                | General - | Configuración v | Reportes $\sim$ | Redactar | Contraseña | Logout (reneosp05) |
|--------------------------------------------|-----------|-----------------|-----------------|----------|------------|--------------------|
| Home / Permiso Correos / 49 / Modificar    |           |                 |                 |          |            |                    |
| Actualizar Permiso - Correo: 49<br>Permiso |           |                 |                 |          |            |                    |
| permiso de prueba                          |           |                 |                 |          |            |                    |
| Pagina                                     |           |                 |                 |          |            |                    |
| /carpeta/pagina-crear-modificado           |           |                 |                 |          |            |                    |
| Modificar                                  |           |                 |                 |          |            |                    |

Fuente: elaboración propia, empleando Mailer.

En la eliminación de un permiso muestra un mensaje para asegurar que se desea eliminar, luego de aceptar el permiso será eliminado completamente del sistema.

## Figura 33. **Página mostrando eliminación de permiso de envío de correos**

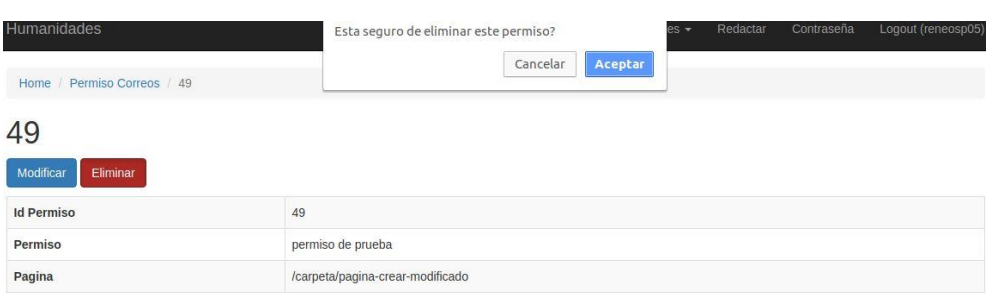

Fuente: elaboración propia, empleando Mailer.

## **3.1.1.7. Configuración de roles**

En la configuración de roles muestra una lista de roles existentes, teniendo las siguientes opciones.

- Crear un nuevo rol dando clic en el botón Crear Rol.
- Ver rol dando clic en la opción de vista de cada rol.
- Editar rol dando clic en la opción de modificar de cada rol.
- Eliminar rol dando clic en la opción de eliminar de cada rol.

## Figura 34. **Página de configuración de roles de envío de correos**

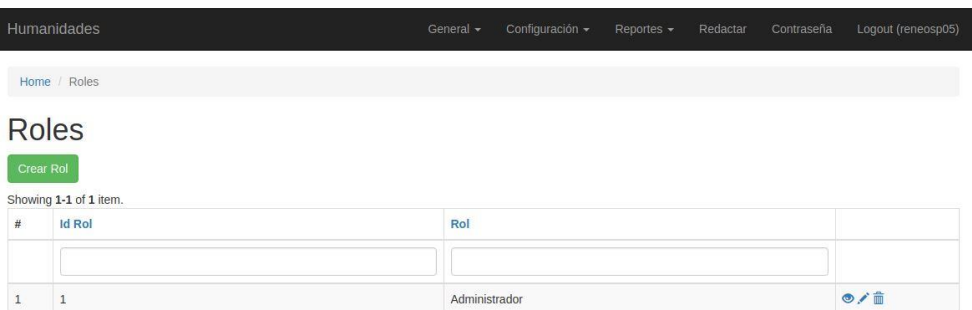

Fuente: elaboración propia, empleando Mailer.

En la creación de roles, el procedimiento es el siguiente:

- Ingresar el nombre del Rol.
- Dar clic en el botón de Crear.

El rol hace referencia a los accesos que tendrá un usuario, cada usuario podrá tener asociado uno o varios roles, dependiendo sus funciones y el acceso que los administradores le desean dar.

## Figura 35. **Página de creación de rol de envío de correos**

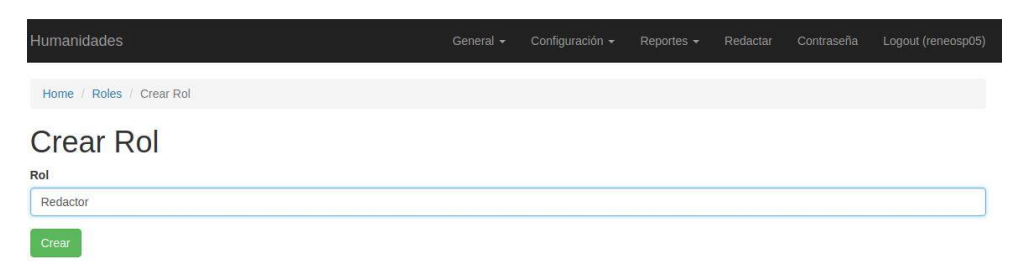

Fuente: elaboración propia, empleando Mailer.

En la vista de cada rol se puede modificar el rol o eliminar el rol.

## Figura 36. **Página de vista de rol de envío de correos**

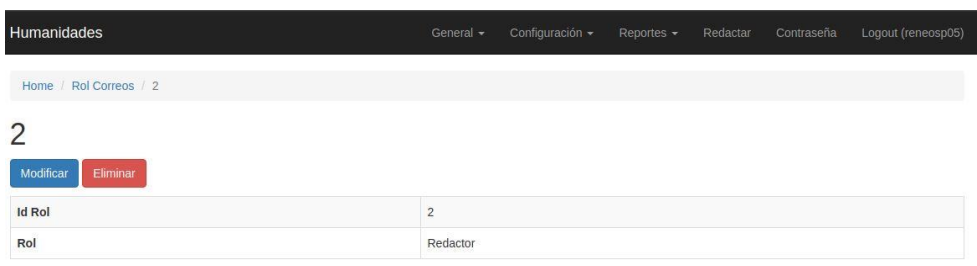

Fuente: elaboración propia, empleando Mailer.

En la modificación de un rol, se puede cambiar la descripción con la cual se desea identificar el rol.

## Figura 37. **Página de modificación de rol de envío de correos**

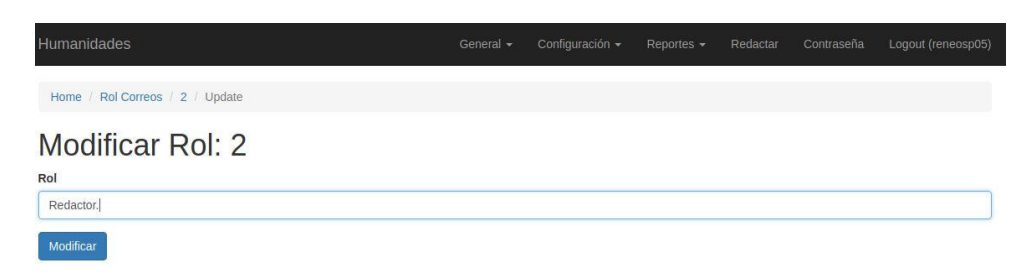

Fuente: elaboración propia, empleando Mailer.

En la eliminación de un rol muestra un mensaje para asegurar que se desea eliminar, luego de aceptar el rol será eliminado completamente del sistema.

## Figura 38. **Página mostrando eliminación de rol de envío de correos**

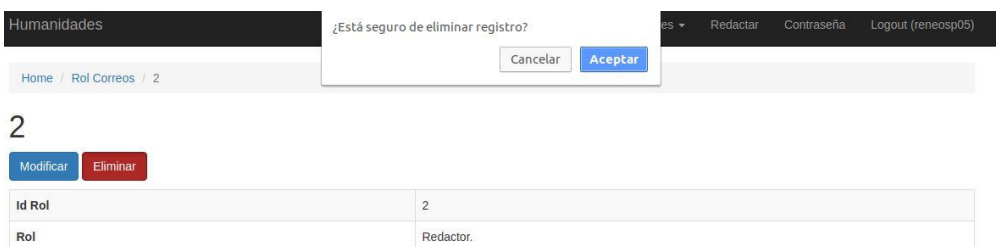

Fuente: elaboración propia, empleando Mailer.

### **3.1.1.8. Configuración de roles - permisos**

En la configuración de roles - permisos muestra una lista de roles y permisos existentes, teniendo las siguientes opciones.

- Crear un nuevo rol permiso dando clic en el botón Crear Rol Permiso.
- Ver rol permiso dando clic en la opción de vista de cada rol permiso.
- Editar rol permiso dando clic en la opción de modificar de cada rol permiso.
- Eliminar rol permiso dando clic en la opción de eliminar de cada rol permiso.

# Figura 39. **Página de configuración de roles - permisos de envío de correos**

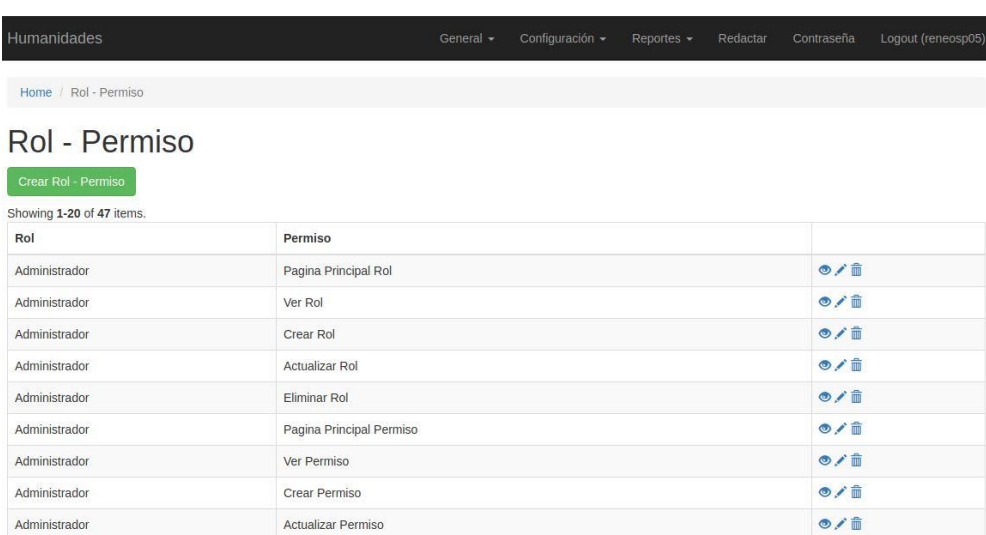

Fuente: elaboración propia, empleando Mailer.

En la creación de roles – permisos, el proceso es el siguiente:

- Selección de un rol al cual le daremos permisos.
- Selección del permiso para el rol seleccionado.
- Dar clic en el botón de crear.

Cada rol tendrá asociado un grupo de permisos, facilitando la asignación a los usuarios, dándole al usuario uno o varios roles, mientras que cada rol ya tiene asociados los permisos.

## Figura 40. **Página de creación de roles - permisos de envío de correos**

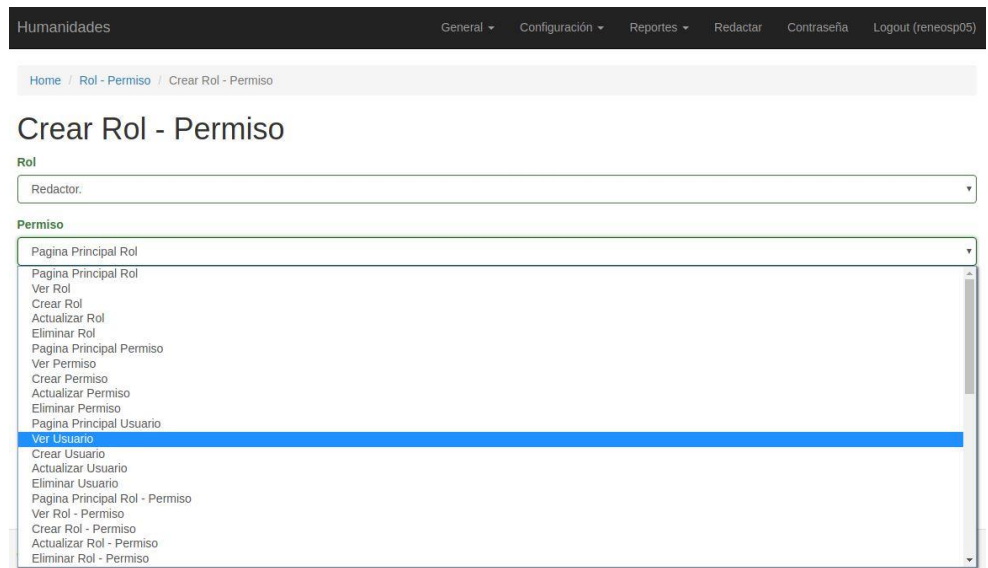

Fuente: elaboración propia, empleando Mailer.

En la vista de rol – permiso se tiene la opción de modificar o eliminar dicho rol – permiso.

### Figura 41. **Página de vista de rol - permiso de envío de correos**

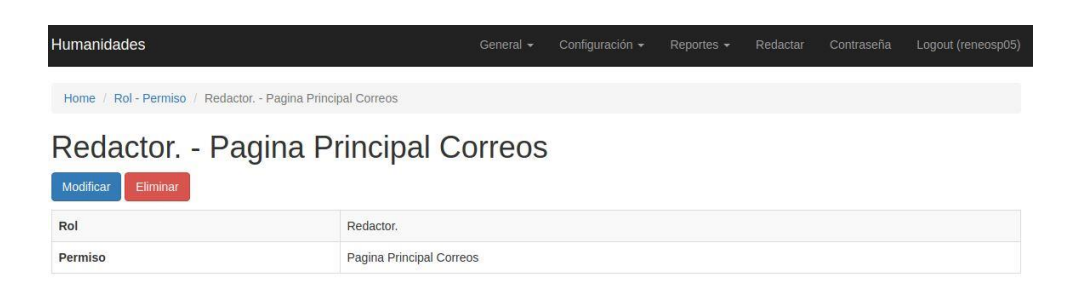

Fuente: elaboración propia, empleando Mailer.

En la modificación de un rol – permiso, podemos cambiar un permiso que tenga asociado un rol, o viceversa.

### Figura 42. **Página de modificación de rol - permiso de envío de correos**

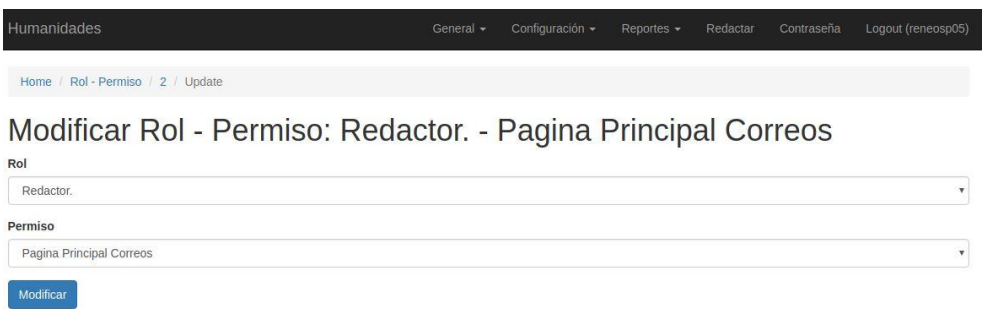

Fuente: elaboración propia, empleando Mailer.

En la eliminación de un rol - permiso muestra un mensaje para asegurar que se desea eliminar, luego de aceptar el rol - permiso será eliminado completamente del sistema.

# Figura 43. **Página mostrando la eliminación de rol - permiso de envío de correos**

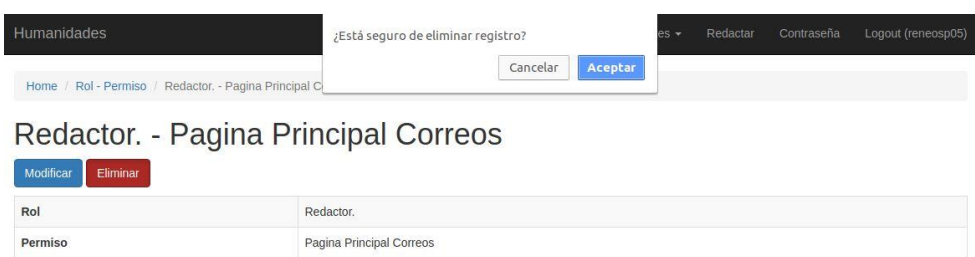

Fuente: elaboración propia, empleando Mailer.

## **3.1.1.9. Configuración de usuarios - roles**

En la configuración de usuarios – roles muestra una lista de usuarios y roles existentes, teniendo las siguientes opciones.

- Crear un nuevo usuario rol dando clic en el botón Crear Usuario Rol.
- Ver usuario rol dando clic en la opción de vista de cada usuario rol.
- Editar usuario rol dando clic en la opción de modificar de cada usuario rol.
- Eliminar usuario rol dando clic en la opción de eliminar de cada usuario rol.

# Figura 44. **Página de configuración de usuarios - roles de envío de correos**

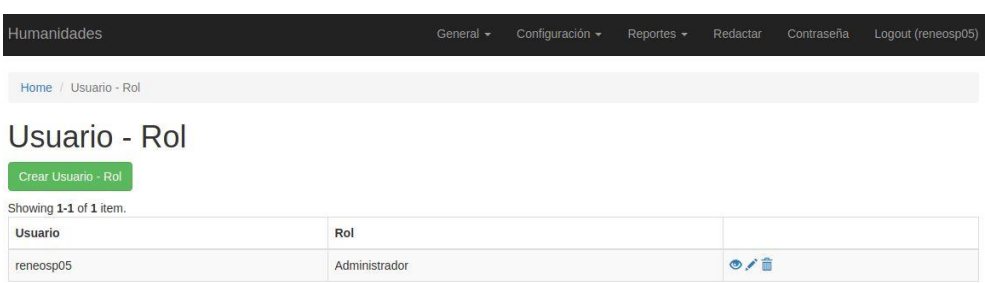

Fuente: elaboración propia, empleando Mailer.

En la creación de usuarios – roles, el proceso es el siguiente:

- Selección de usuario para asociarle un rol.
- Selección del rol al cual le queremos asociar.
- Darle clic al botón Crear.

Con esta opción, se dan los accesos a un usuario, ahora el usuario tendrá todos los permisos que tenga el rol asignado.

### Figura 45. **Página de creación de usuarios – roles de envío de correos**

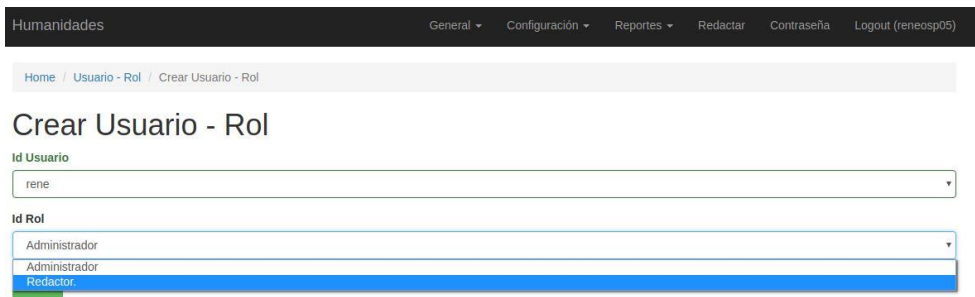

En la vista de usuario - rol, se tiene la opción de modificar o eliminar dicho usuario - rol.

Figura 46. **Página de vista de usuario - rol de envío de correos**

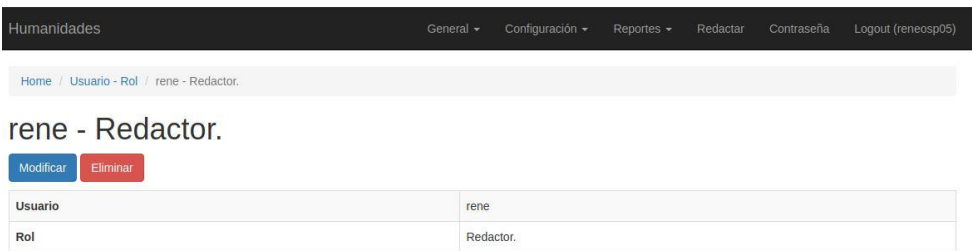

Fuente: elaboración propia, empleando Mailer.

Para la modificación de un usuario – rol se puede cambiar el rol que tiene asignado un usuario, con esto se cambia todo el grupo de permisos que tiene asociado el usuario.

### Figura 47. **Página de modificación de usuario - rol de envío de correos**

| <b>Humanidades</b>                                             | General $\sim$ | Configuración v | Reportes - | Redactar | Contraseña | Logout (reneosp05) |
|----------------------------------------------------------------|----------------|-----------------|------------|----------|------------|--------------------|
| Home / Usuario - Rol / 2 / Update                              |                |                 |            |          |            |                    |
| Modificar Usuario - Rol: rene - Redactor.<br><b>Id Usuario</b> |                |                 |            |          |            |                    |
| rene                                                           |                |                 |            |          |            | ٠                  |
| <b>Id Rol</b>                                                  |                |                 |            |          |            |                    |
| Administrador                                                  |                |                 |            |          |            |                    |
| Modificar                                                      |                |                 |            |          |            |                    |

Fuente: elaboración propia, empleando Mailer.

En la eliminación de un usuario - rol muestra un mensaje para asegurar que se desea eliminar, luego de aceptar el usuario - rol será eliminado completamente del sistema.

# Figura 48. **Página mostrando eliminación de usuario - rol de envío de correos**

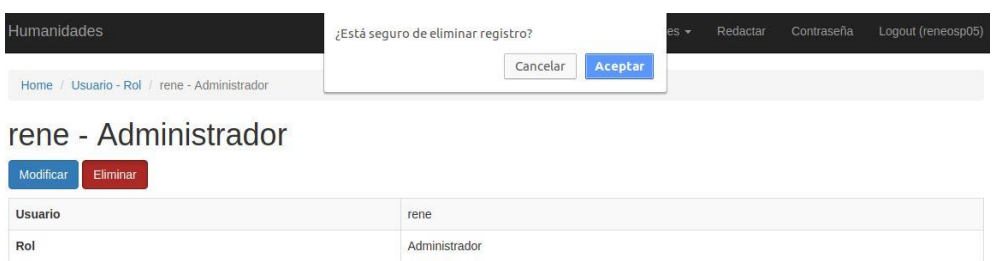

Fuente: elaboración propia, empleando Mailer.

## **3.1.1.10. Configuración de nombres de tablas**

En la configuración de nombres de tablas muestra una lista de nombres de existentes, teniendo las siguientes opciones.

- Crear un nuevo nombre de tabla dando clic en el botón Crear Nombre de Tabla.
- Ver nombre de tabla dando clic en la opción de vista de cada nombre de tabla.
- Editar nombre de tabla dando clic en la opción de modificar de cada nombre de tabla.
- Eliminar nombre de tabla dando clic en la opción de eliminar de cada nombre de tabla.

# Figura 49. **Página de configuración de nombres de tablas de envío de correos**

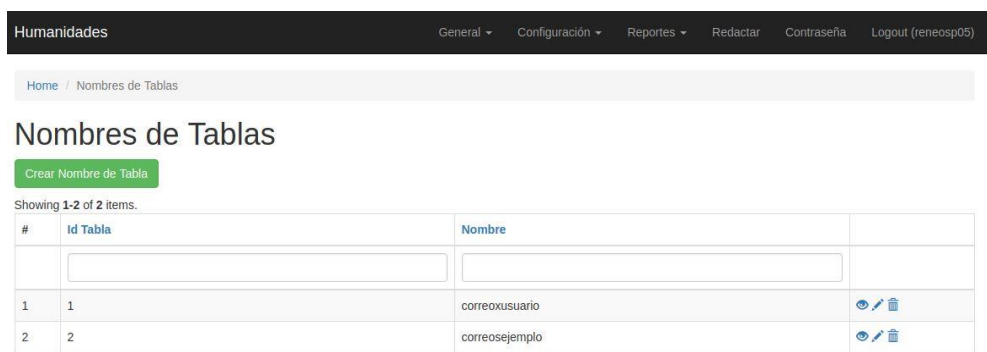

Fuente: elaboración propia, empleando Mailer.

En la creación de nombres de tablas, el proceso es el siguiente:

- Ingresar el nombre de la tabla o vista de la cual se creará un filtro dinámico.
- Darle clic al botón Crear.

# Figura 50. **Página de creación de nombres de tablas de envío de correos**

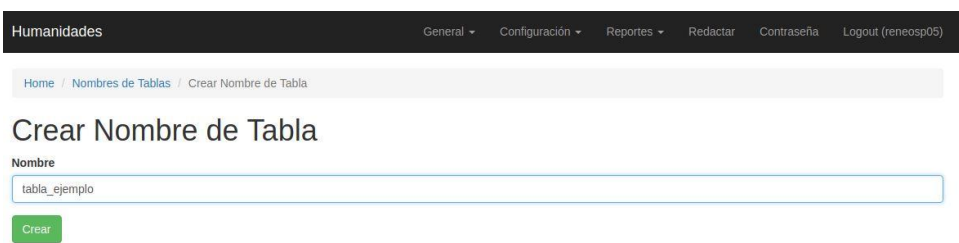

En la vista de nombres de tablas, se tiene la opción de modificar o eliminar dicho nombre de tabla.

## Figura 51. **Página de vista de nombres de tablas de envío de correos**

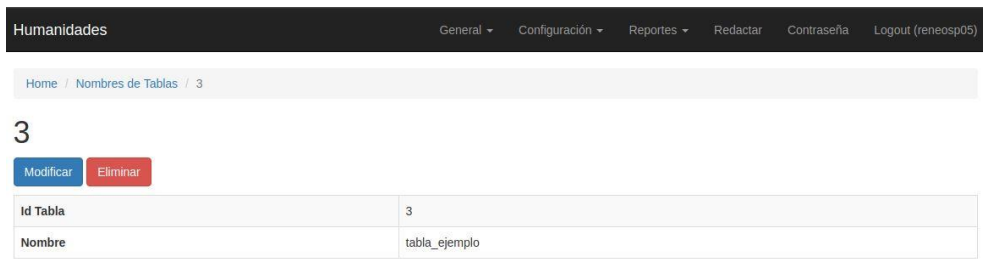

Fuente: elaboración propia, empleando Mailer.

En la modificación se podrá cambiar el nombre de la tabla o vista a la cual se realiza la referencia para el filtro dinámico.

# Figura 52. **Página de modificación de nombres de tablas de envío de correos**

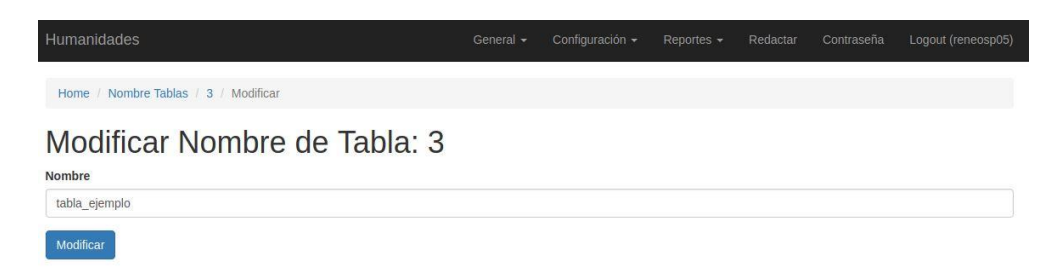

#### Fuente: elaboración propia, empleando Mailer.

En la eliminación de un nombre de tabla muestra un mensaje para asegurar que se desea eliminar, luego de aceptar el nombre de tabla será eliminado completamente del sistema.

# Figura 53. **Página mostrando eliminación de nombres de tablas de envío de correos**

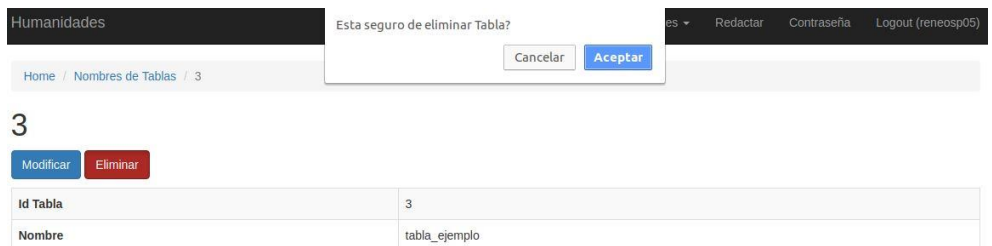

Fuente: elaboración propia, empleado Mailer.

### **3.1.1.11. Configuración de nombres de campos**

En la configuración de nombres de campos muestra una lista de nombres de campos existentes, teniendo las siguientes opciones.

- Crear un nuevo nombre de campo dando clic en el botón Crear Nombre de Campo.
- Ver nombre de campo dando clic en la opción de vista de cada nombre de campo.
- Editar nombre de campo dando clic en la opción de modificar de cada nombre de campo.
- Eliminar nombre de campo dando clic en la opción de eliminar de cada nombre de campo.

# Figura 54. **Página de configuración de nombres de campos de envío de correos**

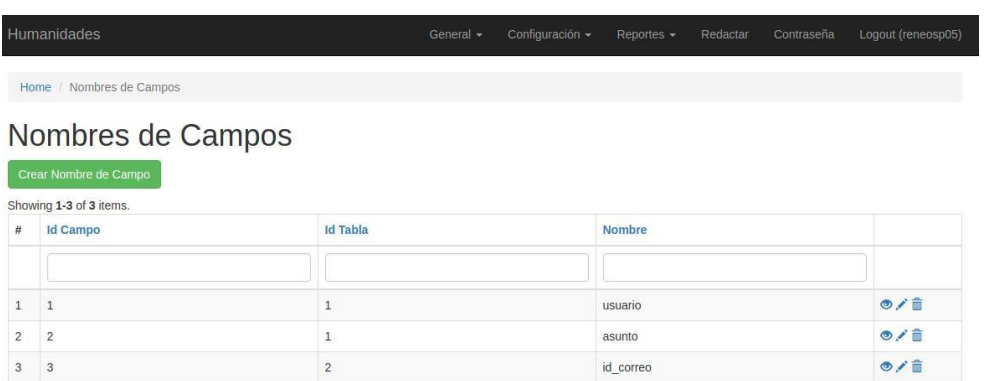

Fuente: elaboración propia, empleando Mailer.

En la creación de un nombre de campo, el proceso es el siguiente:

- Se selecciona el nombre de la tabla a la cual hace referencia el campo que vamos a crear.
- Se escribe el nombre del campo de la base de datos.
- Se da clic al botón Crear.
# Figura 55. **Página de creación de nombres de campos de envío de correos**

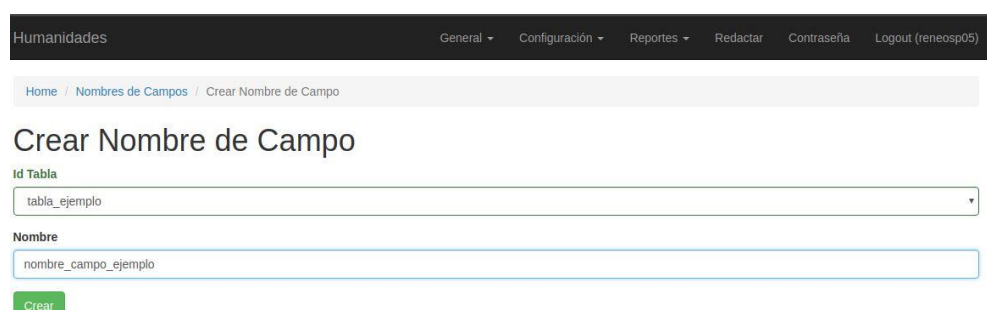

Fuente: elaboración propia, empleando Mailer.

En la vista de nombres de campos se tiene la opción de modificar o eliminar dicho nombre de campo.

## Figura 56. **Página de vista de nombres de campos de envío de correos**

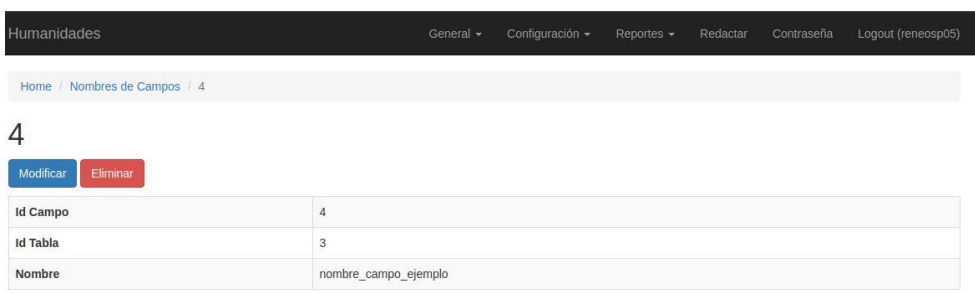

Fuente: elaboración propia, empleando Mailer.

En la modificación del nombre del campo se puede cambiar la tabla o vista a la cual hace referencia, o modificar el nombre del campo de la tabla o vista.

# Figura 57. **Página de modificación de nombres de campos de envío de correos**

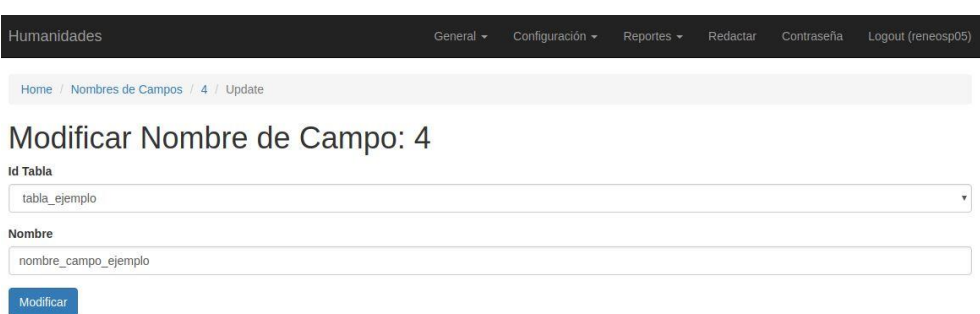

Fuente: elaboración propia, empleando Mailer.

En la eliminación de un nombre de campo muestra un mensaje para asegurar que se desea eliminar, luego de aceptar el nombre de campo será eliminado completamente del sistema.

# Figura 58. **Página mostrando eliminación de nombres de campos de envío de correos**

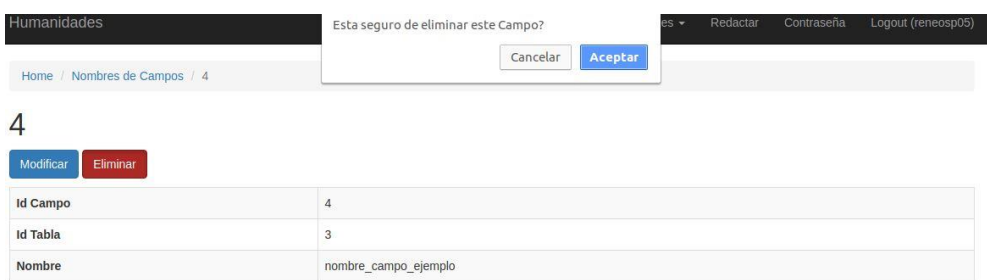

Fuente: elaboración propia, empleando Mailer.

### **3.1.1.12. Configuración de filtros**

En la configuración de filtros muestra una lista de filtros existentes, teniendo las siguientes opciones.

- Crear un nuevo filtro dando clic en el botón Crear Filtro.
- Ver filtro dando clic en la opción de vista de cada filtro.
- Editar filtro dando clic en la opción de modificar de cada filtro.
- Eliminar filtro dando clic en la opción de eliminar de cada filtro.

# Figura 59. **Página de configuración de filtros de envío de correos**

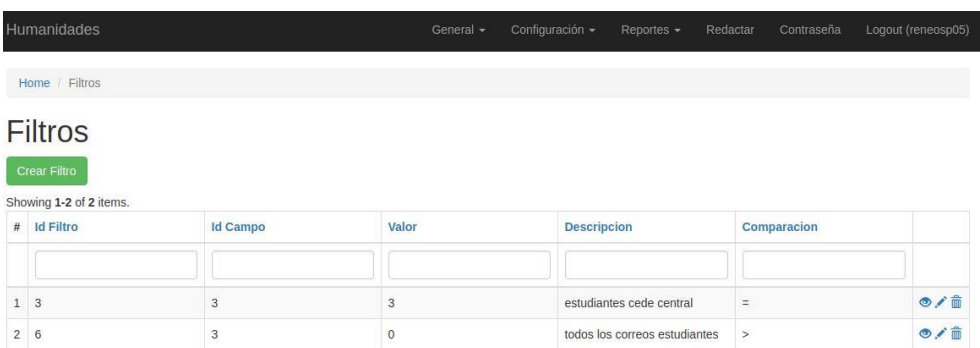

Fuente: elaboración propia, empleando Mailer.

En la creación de filtros el proceso es el siguiente:

- Seleccionar el campo de la tabla o vista en la cual se creará el comparativo.
- Ingresar el valor con el cual se compara dentro del campo seleccionado.
- Ingresar la descripción con la que se mostrará el filtro en la redacción del comunicado.
- Seleccionar el tipo de comparación con el cual validara el valor dentro del campo.
- Dar clic al botón Crear.

## Figura 60. **Página de creación de filtros de envío de correos**

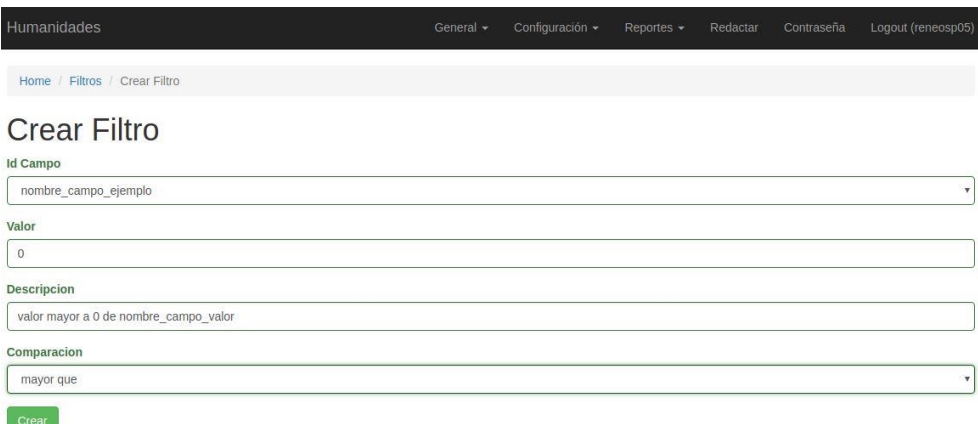

Fuente: elaboración propia, empleando Mailer.

En la vista de filtros se tiene la opción de modificar o eliminar dicho filtro.

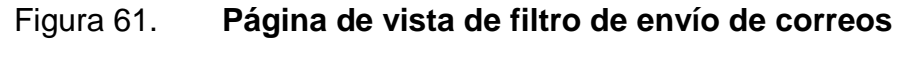

| Humanidades           |                                       | General - | Configuración + | Reportes - | Redactar | Contraseña | Logout (reneosp05) |
|-----------------------|---------------------------------------|-----------|-----------------|------------|----------|------------|--------------------|
| Home / Filtros / 7    |                                       |           |                 |            |          |            |                    |
| Eliminar<br>Modificar |                                       |           |                 |            |          |            |                    |
| <b>Id Filtro</b>      | $\overline{7}$                        |           |                 |            |          |            |                    |
| <b>Id Campo</b>       | $\sqrt{4}$                            |           |                 |            |          |            |                    |
| Valor                 | $\overline{0}$                        |           |                 |            |          |            |                    |
| <b>Descripcion</b>    | valor mayor a 0 de nombre_campo_valor |           |                 |            |          |            |                    |
| Comparacion           | $\geq$                                |           |                 |            |          |            |                    |

Fuente: elaboración propia, empleando Mailer.

En la modificación del filtro se puede cambiar el campo al cual hace referencia, el valor a comparar, la descripción que se desea mostrar y el tipo de comparación con el cual realiza la consulta.

## Figura 62. **Página de modificación de filtros de envío de correos**

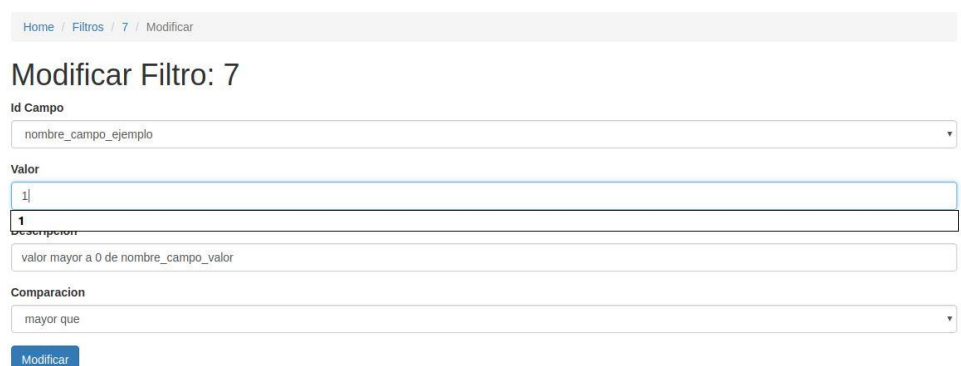

Fuente: elaboración propia, empleando Mailer.

En la eliminación de un filtro muestra un mensaje para asegurar que se desea eliminar, luego de aceptar el filtro será eliminado completamente del sistema.

## Figura 63. **Página mostrando eliminación de filtro de envío de correos**

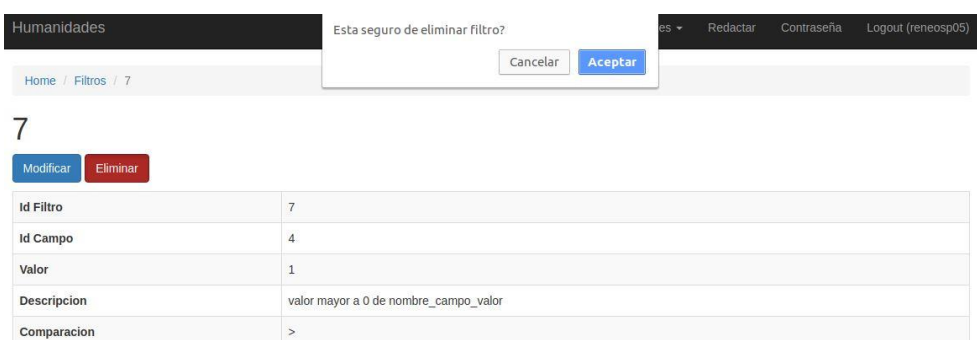

## **3.1.1.13. Redacción de correos**

En la redacción de correos muestra una lista de correos creados, teniendo las siguientes opciones.

- Crear un nuevo correo dando clic en el botón Crear correo.
- Ver correo dando clic en la opción de vista de cada correo.
- Editar correo dando clic en la opción de modificar de cada correo.
- Eliminar correo dando clic en la opción de eliminar de cada correo.

Estas opciones fueron creadas pero no todo estará habilitado para los usuarios redactores, ellos solo tendrán la opción de crear correo y ver correo.

## Figura 64. **Página principal de correos de envío de correos**

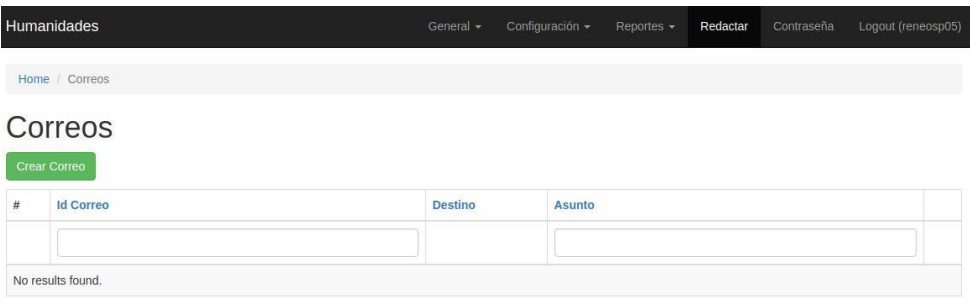

En la creación de un nuevo comunicado, el proceso es el siguiente:

- Selección de uno o varios filtros (grupos de destinatarios).
- Ingresar destino (opcional), correo al cual se le desea enviar el comunicado.
- Ingresar el asunto, este será el mensaje con el cual los destinatarios identificarán el motivo del comunicado.
- Redactar el correo, para esta parte se creó un editor con el cual el usuario puede redactar un comunicado con un diseño agradable a la vista, pudiendo adjuntar archivos e imágenes dentro del mismo comunicado.
- Dar clic al botón de Crear.

# Figura 65. **Página de creación de correos mostrando la selección de filtros de envío de correos**

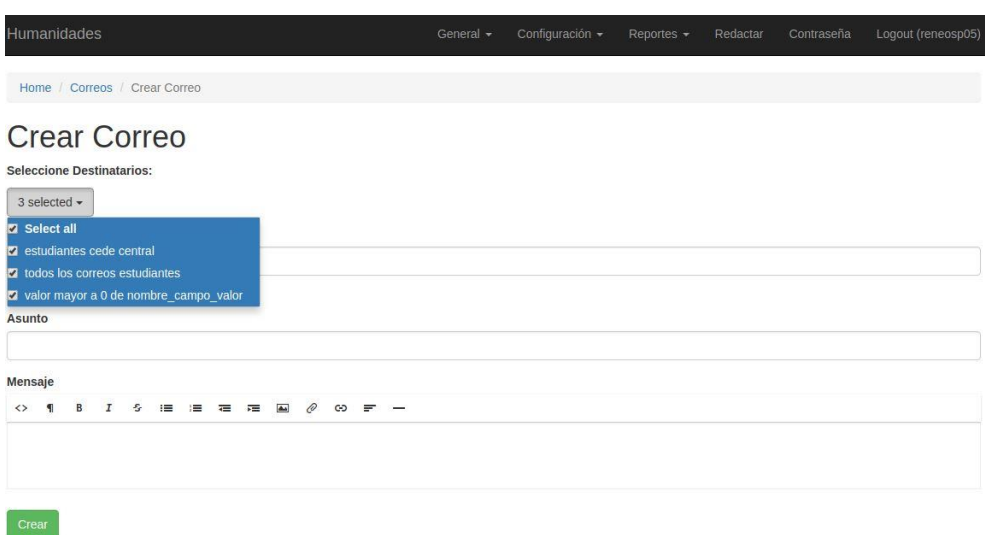

# Figura 66. **Página de creación de correos mostrando otros destinos y asunto de envío de correos**

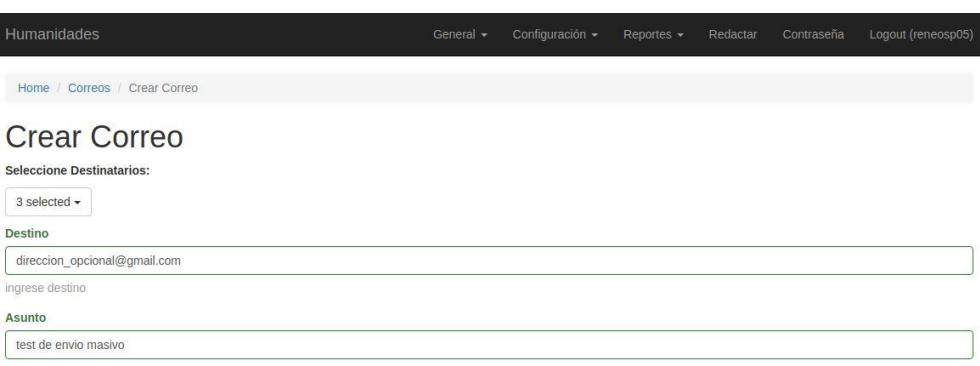

Fuente: elaboración propia, empleando Mailer.

# Figura 67. **Página de creación de correos mostrando el diseño de un mensaje de envío de correos**

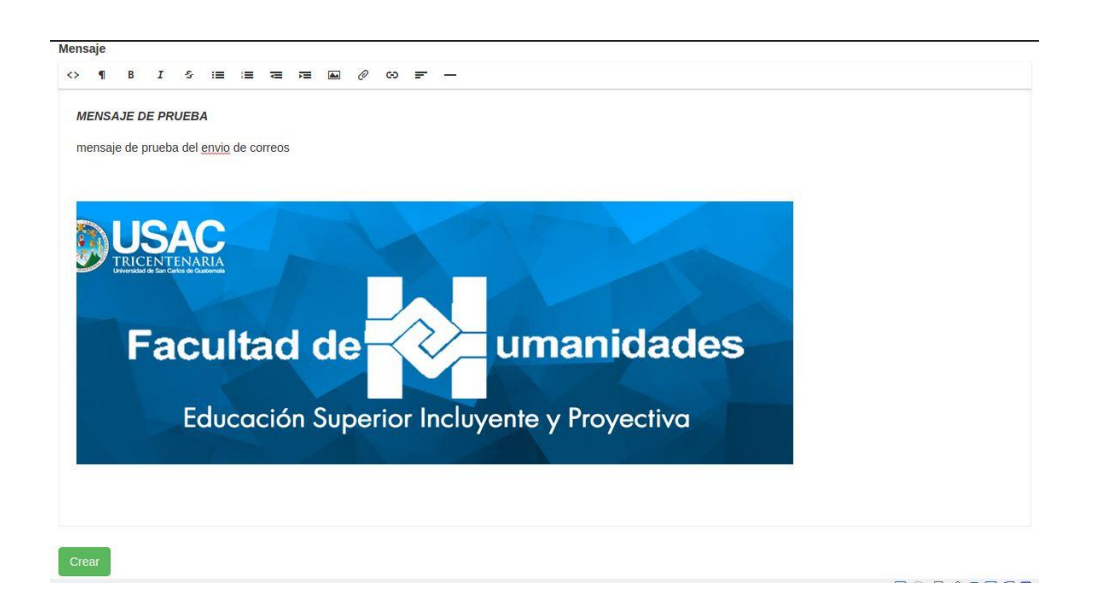

En la vista del correo, se puede observar el id que crea para identificar el correo, este id sirve para consultar el estado de los correos que han sido enviados o están pendientes de enviar.

También muestra el usuario que creo el comunicado y la fecha de la creación, estos datos ayudan al control de cómo se utiliza la herramienta, esta información no puede ser modificada por el usuario con rol redactor.

#### Figura 68. **Página de la vista de un correo enviado de envío de correos**

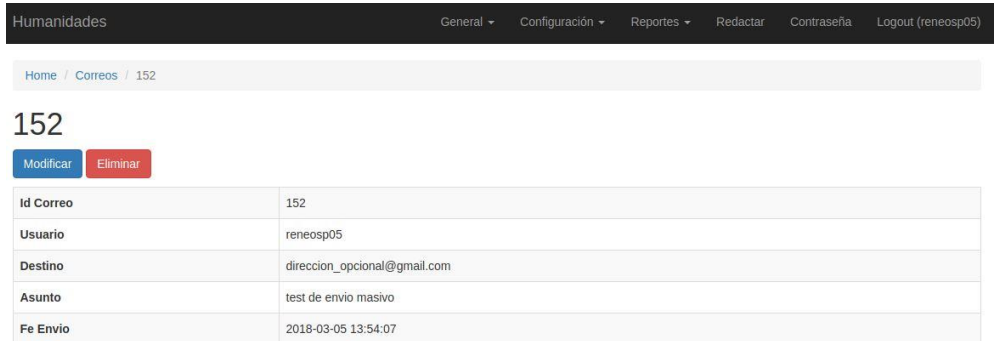

Fuente: elaboración propia, empleando Mailer.

#### **3.1.1.14. Reporte de mensajes enviados**

En este módulo un usuario con acceso a la consulta, puede observar como es el estado de cada comunicado creado, se puede ver que un comunicado ha sido enviado o está pendiente de enviarse a cada persona seleccionada por los filtros (grupos de destinatarios).

Se puede observar con color rojo los comunicados que están pendiente de enviarse, y con color verde los comunicados que ya se enviaron.

Figura 69. **Página de reporte de correos enviados mostrando la cola de destinatarios pendientes de enviar y enviados de envío de correos**

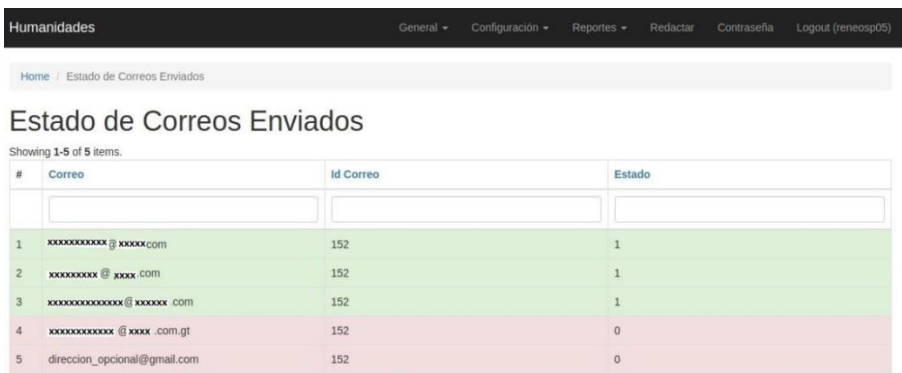

Fuente: elaboración propia, empleando Mailer.

## **3.1.1.15. Permisos por rol**

Finalizando la presentación de las páginas que se crearon en la aplicación de envío masivo de información, en la tabla XIII se muestran los roles que se crearon y los permisos que tiene cada rol dentro de la aplicación.

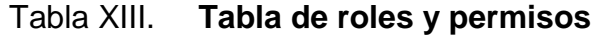

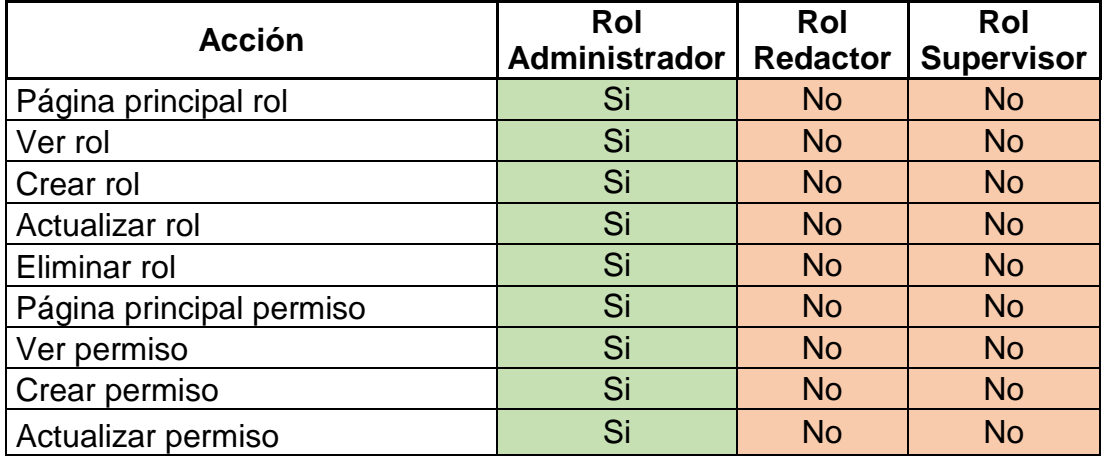

Continuación de la tabla XIII.

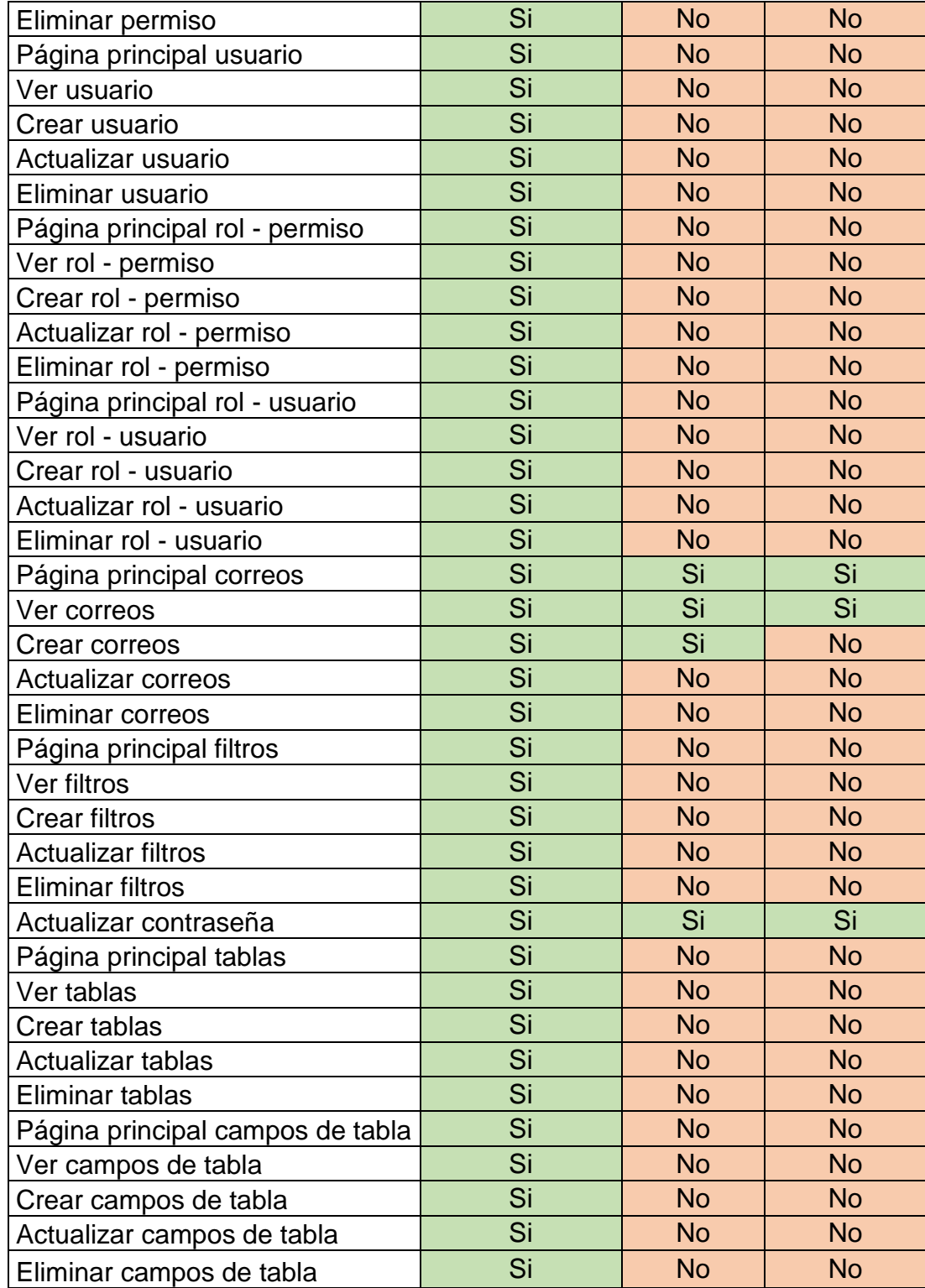

Continuación de la tabla XIII.

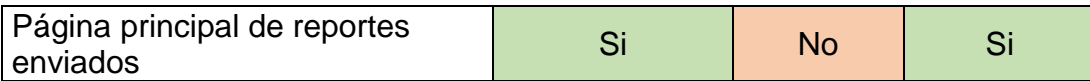

Fuente: elaboración propia.

### **3.1.2. Sitio de estudiantes**

A continuación se detalla el contenido del sitio de estudiantes.

## **3.1.2.1. Rediseño**

Con este rediseño los estudiantes van a tener mayor facilidad en el uso del sitio, pudiendo acceder tanto desde una computadora como desde un dispositivo móvil.

Con esto se logró que el estudiante pueda tener información importante de una forma más sencilla, desde cualquier lugar siempre que tenga conexión a internet.

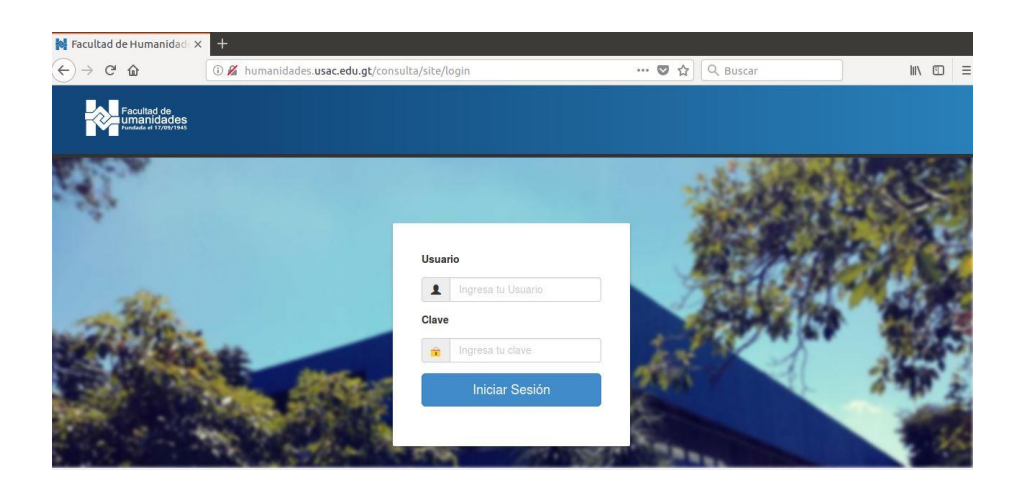

## Figura 70. **Página principal de login de sitio de estudiantes**

Fuente: elaboración propia, empleando Visio 2015.

El rediseño que se aplicó facilita el acceso desde cualquier dispositivo, por lo cual se muestra como se visualiza desde un dispositivo móvil

## Figura 71. **Página principal de login en móvil de sitio de estudiantes**

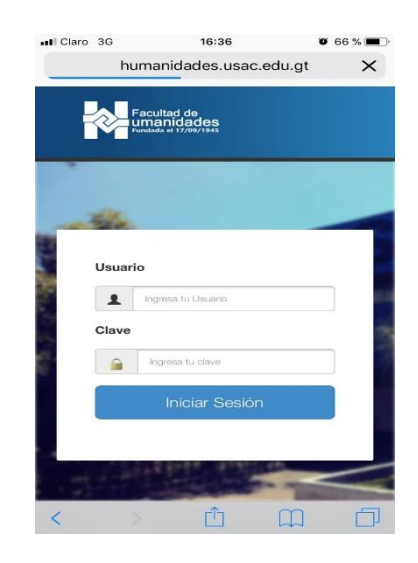

Fuente: elaboración propia, empleando Visio 2015.

Desde el dispositivo móvil luego de haber ingresado al sitio de estudiantes, se puede ver los menús tal como se vería en una computadora.

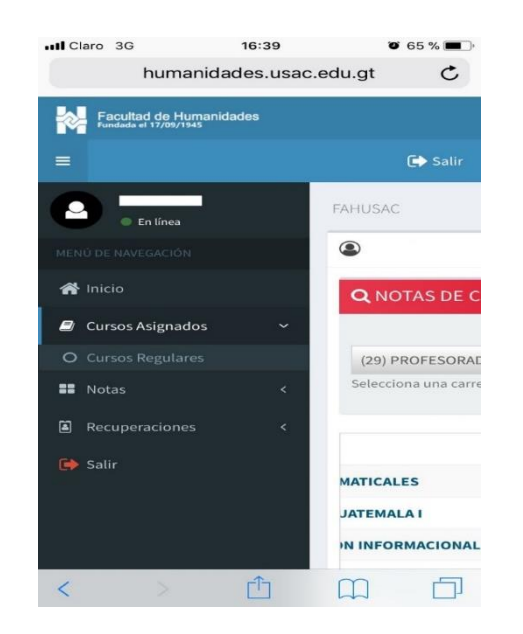

Figura 72. **Página de menú en móvil de sitio de estudiantes**

Fuente: elaboración propia, empleando Visio 2015.

Este es la consulta de cursos asignados en la cual en este ejemplo muestra al estudiante seleccionado que no tiene cursos asignados actualmente.

# Figura 73. **Página asignaciones en móvil de sitio de estudiantes**

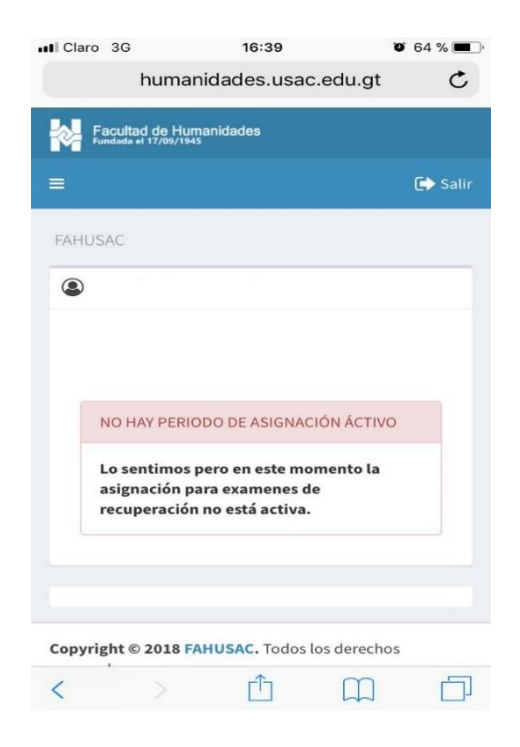

Fuente: elaboración propia, empleando Visio 2015.

En esta consulta de notas muestra según la carrera seleccionada, las notas de los cursos aprobados dentro de la carrera.

### Figura 74. **Página cursos aprobados en móvil de sitio de estudiantes**

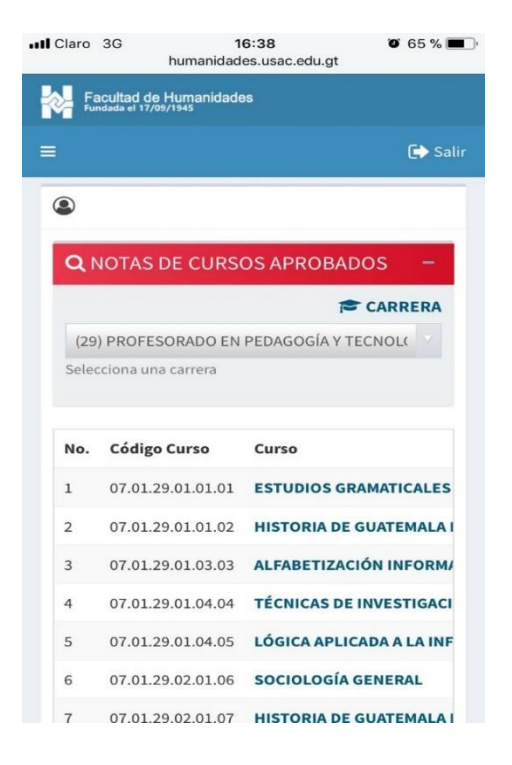

Fuente: elaboración propia, empleando Visio 2015.

Colocando el dispositivo en forma horizontal, la consulta de notas cambia, visualizándose de una mejor manera, siempre dentro de un dispositivo móvil.

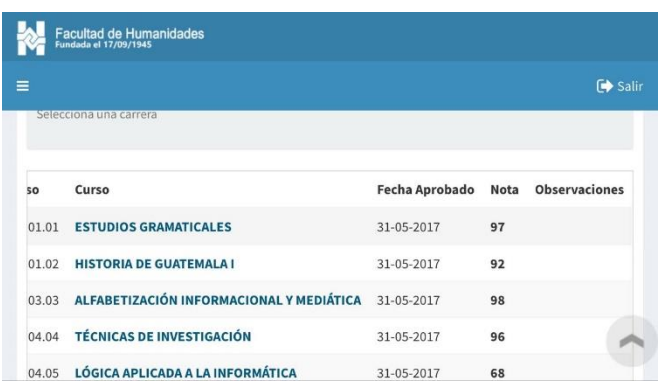

#### Figura 75. **Página de notas en móvil de sitio de estudiantes**

Fuente: elaboración propia, empleando Visio 2015.

#### **3.1.2.2. Consulta de pénsum**

Con la información obtenida se creó la consulta de estudiantes, en la cual el estudiante puede seleccionar la carrera que desea ver los cursos que tiene, y esta consulta muestra la lista de cursos del pensum específico en el cual se asignó en dicha carrera, mostrando los cursos que ya aprobó con su nota y en fondo verde, también muestra los cursos en los cuales está pendiente de aprobar sin nota y con fondo azul.

Esta funcionalidad ayuda al estudiante para saber que cursos tiene pendientes de aprobar de su pensum, esto debido a que anteriormente un estudiante se asignaba cursos que no eran de su pensum, lo cual lo llevaba a un atraso en sus estudios y a la larga en su graduación.

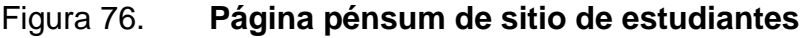

| ◉<br><b>Nombre Estudiante</b> |                |                                    |                                                                             |                  |
|-------------------------------|----------------|------------------------------------|-----------------------------------------------------------------------------|------------------|
|                               |                | <b>Q NOTAS DE CURSOS APROBADOS</b> |                                                                             |                  |
|                               |                |                                    |                                                                             | <b>E</b> CARRERA |
|                               |                |                                    | (29) PROFESORADO EN PEDAGOGÍA Y TECNOLOGÍA DE LA INFORMACIÓN Y COMUNICACIÓN | $\checkmark$     |
|                               |                | Selecciona una carrera             |                                                                             |                  |
|                               | No.            | Código Curso                       | <b>Nombre del Curso</b>                                                     | Nota             |
|                               | $1\,$          | 07.01.29.01.01.01                  | <b>ESTUDIOS GRAMATICALES</b>                                                | 97               |
|                               | $\overline{z}$ | 07.01.29.01.01.02                  | HISTORIA DE GUATEMALA I                                                     | 92               |
|                               | 3              | 07.01.29.01.03.03                  | ALFABETIZACIÓN INFORMACIONAL Y MEDIÁTICA                                    | 98               |
|                               | 4              | 07.01.29.01.04.04                  | TÉCNICAS DE INVESTIGACIÓN                                                   | 96               |
|                               | 5              | 07.01.29.01.04.05                  | LÓGICA APLICADA A LA INFORMÁTICA                                            | 68               |
|                               | 6              | 07.01.29.02.01.06                  | SOCIOLOGÍA GENERAL                                                          | 84               |
|                               |                | 07.01.29.02.01.07                  | HISTORIA DE GUATEMALA II                                                    | 95               |
|                               | 8              | 07.01.29.02.03.08                  | ALFABETIZACIÓN DIGITAL                                                      | 95               |
|                               | $\mathbf{Q}$   | 07.01.29.02.03.09                  | <b>OFIMATICA</b>                                                            | 95               |
|                               | 10             | 07.01.29.02.04.10                  | INGLÉS APLICADO A LA INFORMÁTICA                                            | 91               |
|                               | 11             | 07.01.29.03.02.11                  | FUNDAMENTOS DE PEDAGOGÍA                                                    |                  |
|                               | 12             | 07.01.29.03.02.12                  | DIDÁCTICA GENERAL                                                           |                  |

Fuente: elaboración propia, empleando Visio 2015.

Aquí se puede ver que la misma consulta de pensum funciona dentro de un dispositivo móvil.

## Figura 77. **Página pénsum en móvil de sitio de estudiantes**

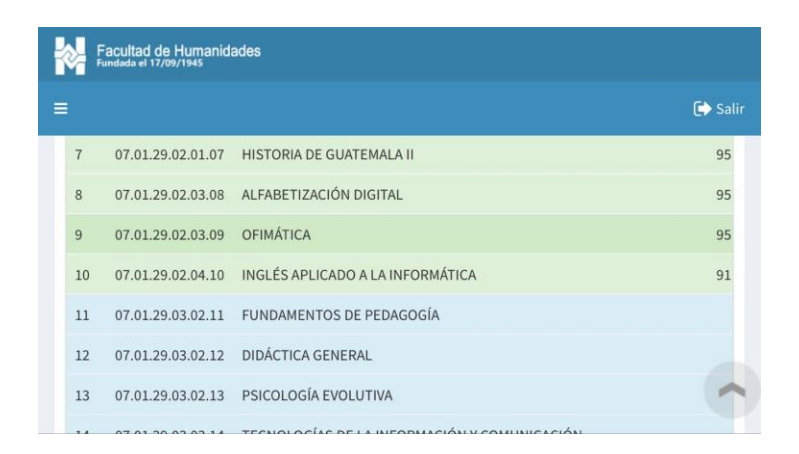

Fuente: elaboración propia, empleando Visio 2015.

# **CONCLUSIONES**

- 1. El rediseño del sitio consulta de estudiantes mejora la usabilidad para los usuarios impactando positivamente la imagen de la Facultad de Humanidades.
- 2. La incorporación de difusión de comunicados en la Facultad de Humanidades es muy importante en la conexión con las personas, dando un valor agregado a la Facultad mejorando su crecimiento tecnológico.
- 3. La mejora continua es importante para el desarrollo de cualquier empresa o institución mostrando un compromiso de brindar mejores servicios y soluciones.
- 4. La integración de sistemas es parte fundamental para que el negocio pueda mejorar, lo cual conlleva una serie de pruebas que permiten validar que los componentes de los sistemas trabajen en conjunto.
- 5. La capacitación del personal es importante para que los procesos se lleven a cabo de forma correcta, para aprovechar las ventajas del software dentro de las empresas o instituciones que lo utilizan.

# **RECOMENDACIONES**

- 1. Una buena práctica que se debe tomar en cuenta al desarrollar e implementar soluciones de software es la protección de la información sensible para una empresa u organización.
- 2. En cualquier institución o empresa existe el riesgo de los errores, mal funcionamiento o interrupción de los sistemas, por lo que se recomienda el manejo de bitácoras que proporcione el hallazgo y detección de los problemas para su pronta y correcta solución.
- 3. Las alineaciones de las estrategias de tecnología con los objetivos del negocio deben ser tomadas en cuenta para la toma de decisiones, esto para mejorar los procesos que se crean con apoyo de soluciones tecnológicas.
- 4. La retroalimentación es una buena práctica para la mejora continua de las empresas o instituciones, es recomendable evaluar periódicamente el rendimiento de las soluciones y procesos existentes con el fin de obtener datos que puedan conducir a una mejora considerable.

## **BIBLIOGRAFIA**

- 1. Facultad de Humanidades Universidad de San Carlos de Guatemala. [en línea]. <http://humanidades.usac.edu.gt/portal/>. Consulta: 20 de septiembre de 2017.
- 2. MySQL. *Información general*. [en línea]. <www.mysql.com>. [Consulta: 20 de septiembre de 2017].http://www.mysql.com. Consulta: 20 de septiembre de 2017.
- 3. PHP. *Introducción.* [en línea]. <www.php.net>. [Consulta: 20 de septiembre de 2017].
- 4. POSTFIX. *Home Page.* [en línea]. <www.postfix.org>. [Consulta: 20 de septiembre de 2017].
- 5. Universidad de San Carlos de Guatemala. *Página oficial*. [en línea]. <http://www.usac.edu.gt/>. [Consulta: 20 de septiembre de 2017].
- 6. Wikipedia. *Servidor HTTP Apache.* [en línea]. *¿Qué es Yii?* <https//es.wikipedia.org/wiki/Servidor\_HTTP\_Apache>. [20 de septiembre de 2017].
- 7. YII. [en línea]. <www.yiiframework.com.>. [Consulta: 20 de septiembre de 2017].